# Microsoft Excel 2010 Πανεπιστήμιο Κύπρου

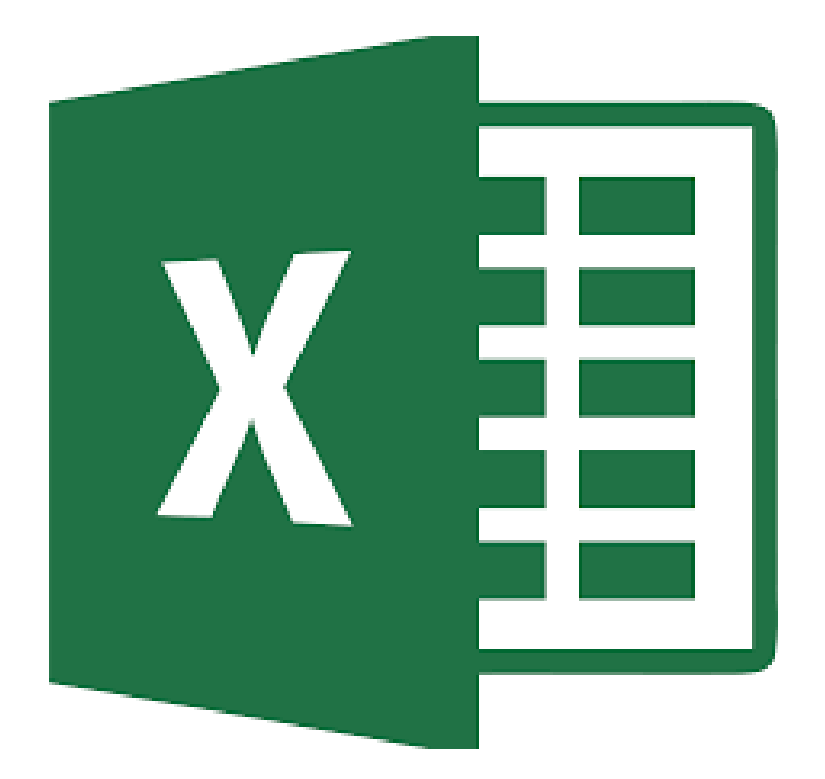

**Ιούλιος 2017**

Copyright ©2017 Πανεπιστήμιο Κύπρου. Όλα τα πνευματικά δικαιώματα κατοχυρωμένα. Δημιουργός: Λευτέρης Γ. Ζαχαρία

# Πίνακας Περιεχομένων

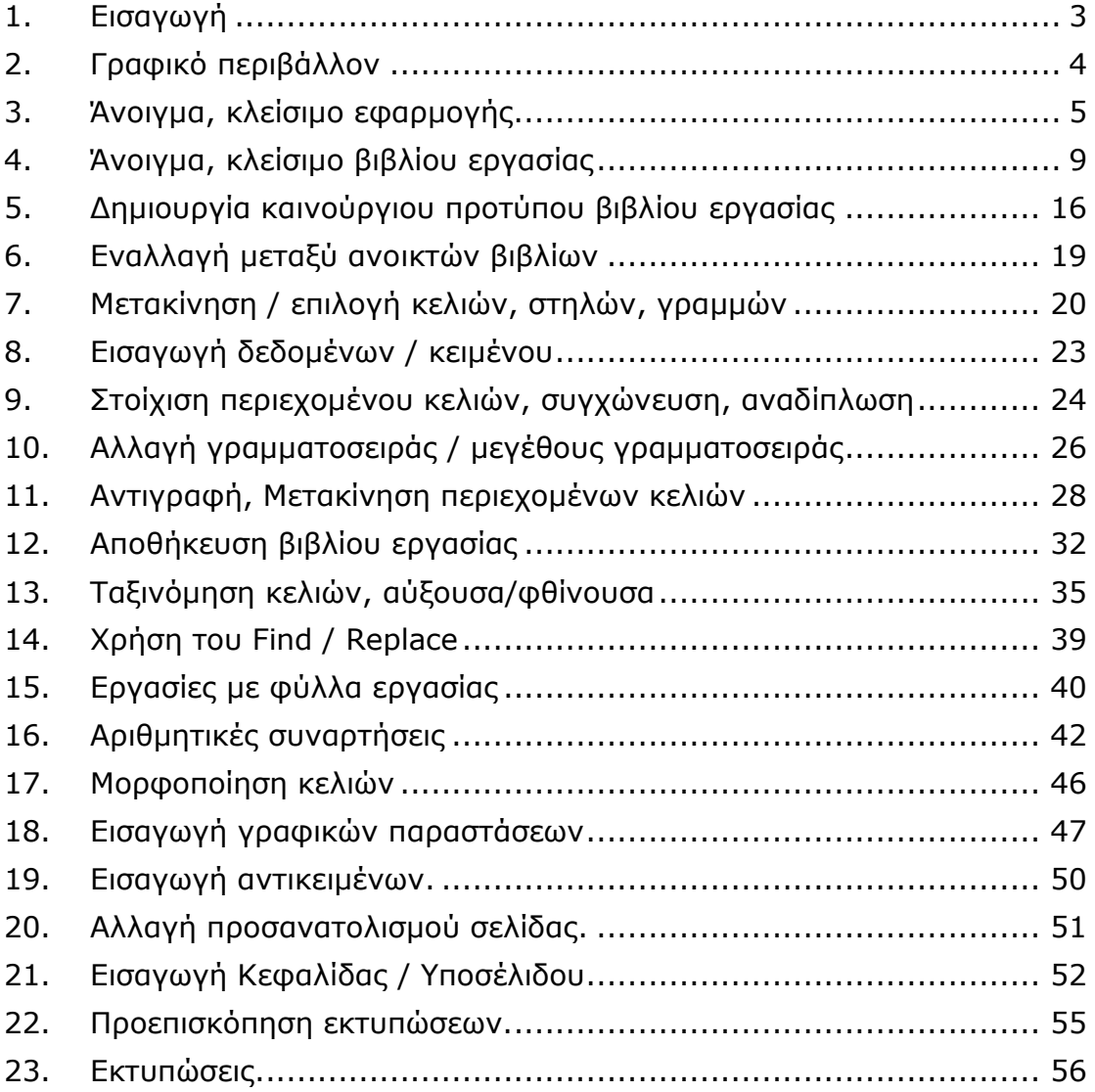

# <span id="page-2-0"></span>1. Εισαγωγή

Οι στόχοι του μαθήματος **Microsoft Excel 2010** είναι η εξοικείωση των φοιτητών με βασικά εργαλεία και εντολές της εφαρμογής Microsoft Excel 2010, έτσι ώστε να βοηθηθούν στην εκπόνηση εργασιών και μελετών με μαθηματικούς υπολογισμούς κατά την διάρκεια των σπουδών τους.

Αυτό το σεμινάριο έχει σχεδιαστεί για φοιτητές που είναι πρόθυμοι να μάθουν το Microsoft Excel 2010 σε απλά βήματα και δεν έχουν πολλές γνώσεις σχετικά με τη χρήση του και τις εφαρμογές της Microsoft. Το λειτουργικό σύστημα που χρησιμοποιείται είναι το Windows 10 και το Microsoft Excel 2010, η εφαρμογή υπολογιστικών φύλλων, όπως είναι και η διαμόρφωση του περιβάλλοντος των εργαστηρίων του Πανεπιστημίου Κύπρου.

Πριν ξεκινήσετε με αυτό το σεμινάριο, βασική προϋπόθεση είναι να έχετε μια βασική κατανόηση των περιφερειακών υπολογιστών όπως το ποντίκι, το πληκτρολόγιο, το μόνιτορ, την οθόνη κ.λπ. και τις βασικές λειτουργίες τους.

# <span id="page-3-0"></span>2. Γραφικό περιβάλλον

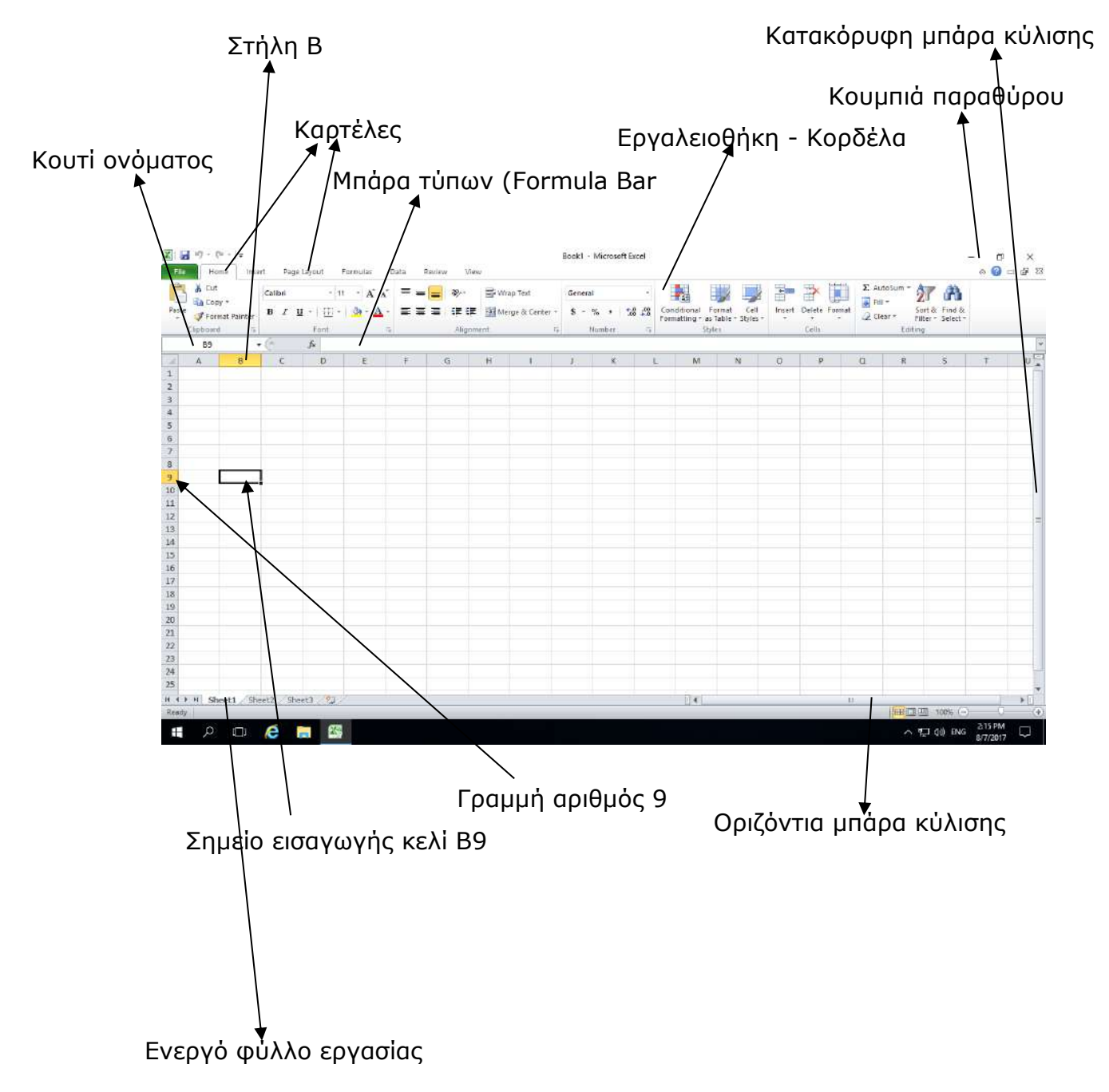

# <span id="page-4-0"></span>3. Άνοιγμα, κλείσιμο εφαρμογής.

Σε αυτή την ενότητα , θα συζητήσουμε πώς να εκκινήσετε και να κλείσετε την εφαρμογή της Microsoft Excel 2010.

Για να εκκινήσετε την εφαρμογή Microsoft Excel 2010, ακολουθήστε τα εξής βήματα:

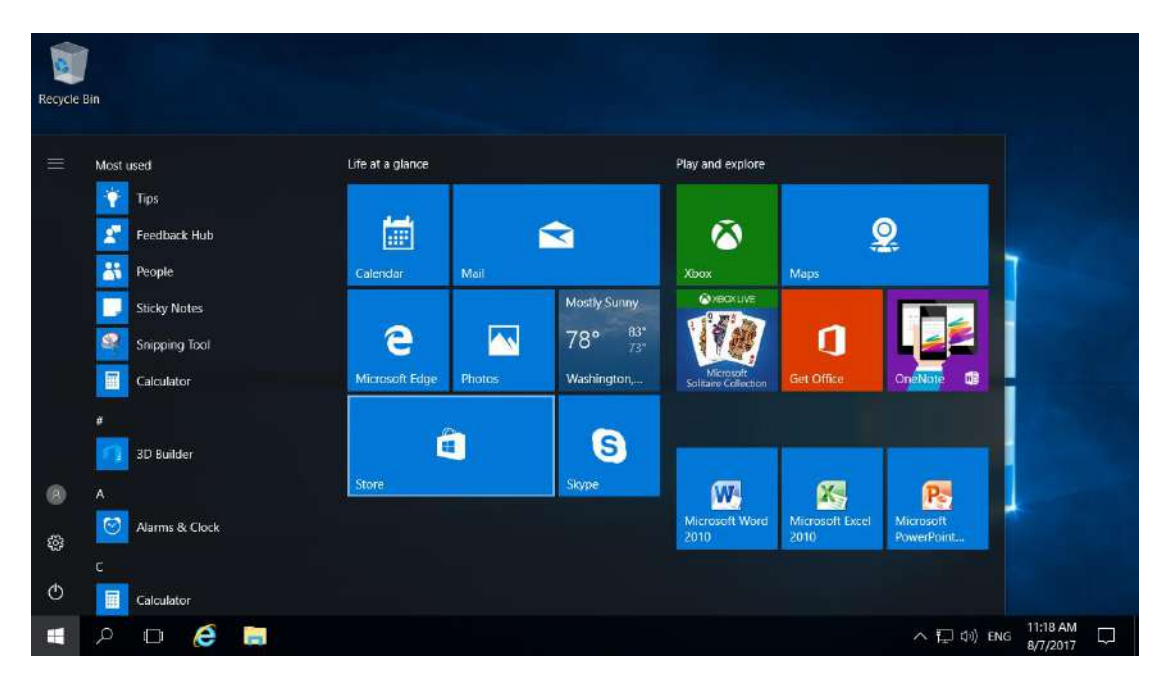

<u>Βήμα 1°:</u> Κάνετε κλικ στο κουμπί Windows Logo όπως στην Εικόνα 1.

*Εικόνα 1. Κουμπί Windows Logo.*

<u>Βήμα 2°:</u> Με τη βοήθεια της κάθετης μπάρας κύλισης μετακινηθείτε προς τα κάτω και επιλέξετε το Microsoft Office.

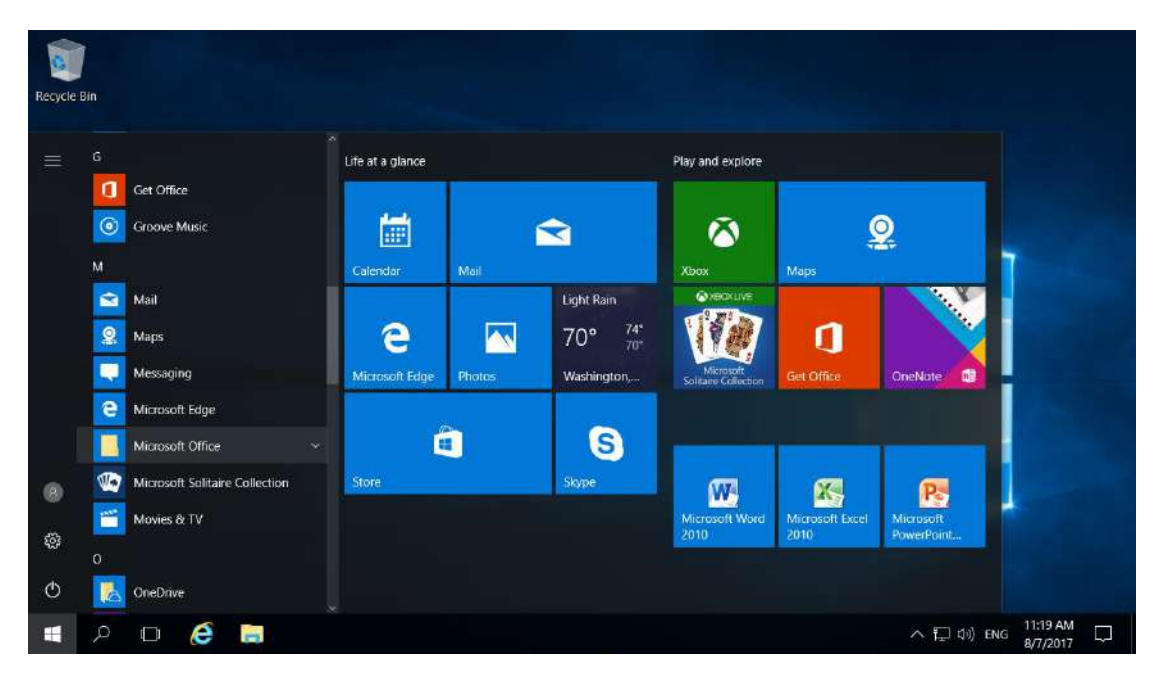

*Εικόνα 2.Επιλογή Microsoft Office*

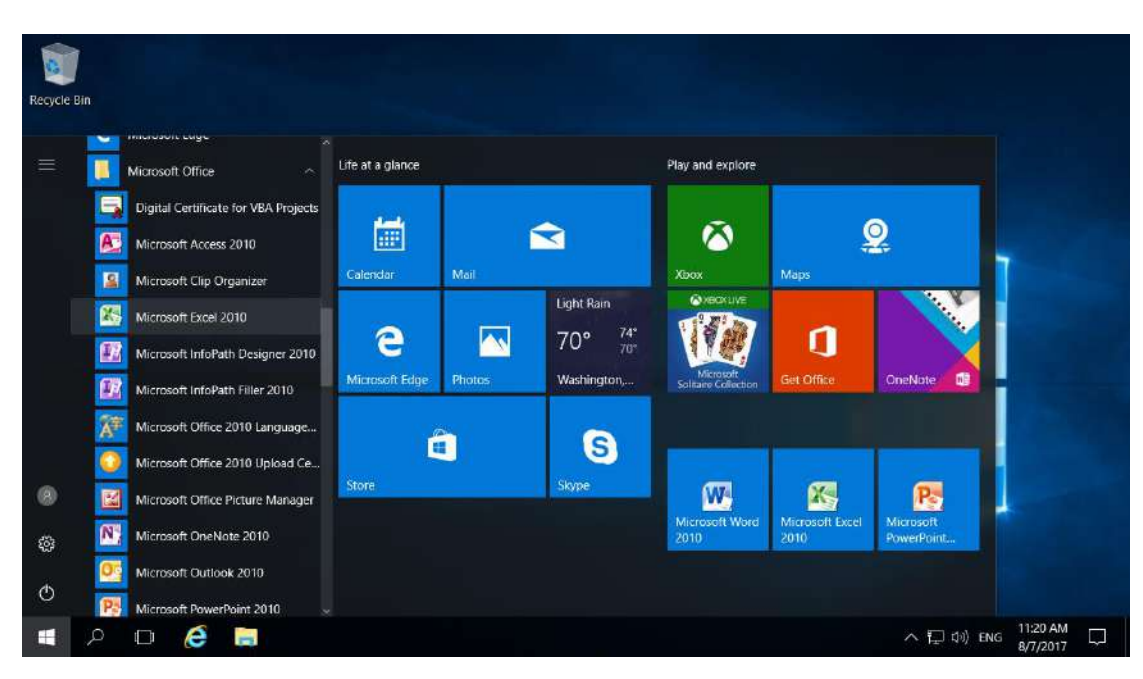

Bήμα 3<sup>o</sup>: Επιλέξετε το Microsoft Excel 2010

*Εικόνα 3.Εκκίνηση Microsoft Excel 2010*

Ακολούθως η εφαρμογή του Microsoft Excel 2010 θα ανοίξει με ένα άδειο βιβλίο εργασίας με 3 φύλλα εργασίας και θα παρουσιαστεί η Eικόνα 4.

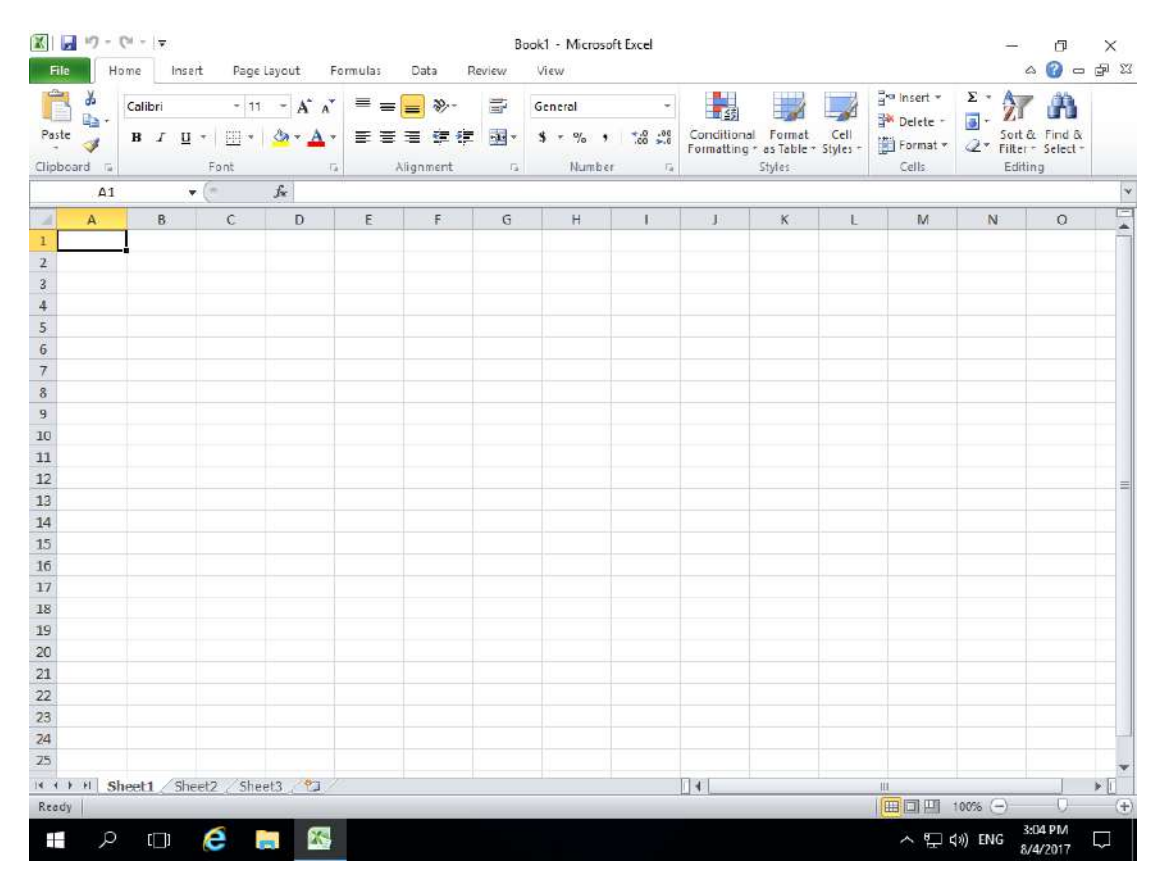

*Εικόνα 4. Καινούργιο βιβλίο εργασίας στο Microsoft Excel 2010.*

Για να κλείσετε την εφαρμογή Microsoft Excel 2010 κάνετε κλικ στο **Χ** στην πάνω αριστερή γωνιά της εφαρμογής.

| ■ワーローマ<br>file                                                        | Home         | insert              | Page Layout                  | Formulas        | Data     | Review    | View                            |            |         | Book1 - Microsoft Excel |                 |                       |                                       |                         |                                                     |                                              | π<br>$\circ$ 0  | ×<br>Close<br>$\equiv$ |
|-----------------------------------------------------------------------|--------------|---------------------|------------------------------|-----------------|----------|-----------|---------------------------------|------------|---------|-------------------------|-----------------|-----------------------|---------------------------------------|-------------------------|-----------------------------------------------------|----------------------------------------------|-----------------|------------------------|
| ø.<br>B<br>й,                                                         | Calibri      |                     | $-11$                        | $\cdot$ A A     | $\equiv$ | $x -$     | http://www.news.com             |            | General |                         |                 | 鷝                     | L,                                    | $\overline{\mathbb{R}}$ | p<br>$\overline{\mathbb{R}}$                        | $\Sigma$ AutoSum - $\frac{A}{Z}$<br>a Fill + |                 | A                      |
| Paste<br>J                                                            |              | $B$ $I$ $U$ $\cdot$ | $\frac{1}{2}$<br>2n          |                 | ゠<br>ᆍ   | 建築        | Merge & Center - \$ - % + 1% 29 |            |         |                         |                 | Conditional Format as | Cell<br>Formatting * Table * Styles * | Insert                  | Delete Format<br>$\overline{\phantom{a}}$<br>$\sim$ | 2 Clear =                                    | Filter - Select | Sort & Find &          |
| Clipboard, G.                                                         |              |                     | Font                         | $\overline{14}$ |          | Alignment |                                 | $\sqrt{2}$ |         | Namber                  | $\overline{16}$ |                       | Styles                                |                         | Cells                                               |                                              | Editing         |                        |
|                                                                       | A1           | $\star$ (=          | $f_{\kappa}$                 |                 |          |           |                                 |            |         |                         |                 |                       |                                       |                         |                                                     |                                              |                 | Ÿ                      |
| ×                                                                     | $\mathbf{A}$ | B                   | $\mathbb{C}$                 | D               | E        | F         | G                               | H          |         |                         | $\mathbf{I}$    | $\mathbb{K}$          | L                                     | M                       | N                                                   | $\circ$                                      | $\mathsf{P}$    |                        |
| $\mathbf{1}$                                                          |              |                     |                              |                 |          |           |                                 |            |         |                         |                 |                       |                                       |                         |                                                     |                                              |                 |                        |
| $\overline{2}$                                                        |              |                     |                              |                 |          |           |                                 |            |         |                         |                 |                       |                                       |                         |                                                     |                                              |                 |                        |
| 3 4 5 6 7 8 9 10 11                                                   |              |                     |                              |                 |          |           |                                 |            |         |                         |                 |                       |                                       |                         |                                                     |                                              |                 |                        |
|                                                                       |              |                     |                              |                 |          |           |                                 |            |         |                         |                 |                       |                                       |                         |                                                     |                                              |                 |                        |
|                                                                       |              |                     |                              |                 |          |           |                                 |            |         |                         |                 |                       |                                       |                         |                                                     |                                              |                 |                        |
|                                                                       |              |                     |                              |                 |          |           |                                 |            |         |                         |                 |                       |                                       |                         |                                                     |                                              |                 |                        |
|                                                                       |              |                     |                              |                 |          |           |                                 |            |         |                         |                 |                       |                                       |                         |                                                     |                                              |                 |                        |
|                                                                       |              |                     |                              |                 |          |           |                                 |            |         |                         |                 |                       |                                       |                         |                                                     |                                              |                 |                        |
|                                                                       |              |                     |                              |                 |          |           |                                 |            |         |                         |                 |                       |                                       |                         |                                                     |                                              |                 |                        |
|                                                                       |              |                     |                              |                 |          |           |                                 |            |         |                         |                 |                       |                                       |                         |                                                     |                                              |                 |                        |
|                                                                       |              |                     |                              |                 |          |           |                                 |            |         |                         |                 |                       |                                       |                         |                                                     |                                              |                 |                        |
|                                                                       |              |                     |                              |                 |          |           |                                 |            |         |                         |                 |                       |                                       |                         |                                                     |                                              |                 |                        |
| $\begin{array}{r} 12 \\ 13 \\ 14 \\ 15 \\ 16 \\ 17 \\ 18 \end{array}$ |              |                     |                              |                 |          |           |                                 |            |         |                         |                 |                       |                                       |                         |                                                     |                                              |                 |                        |
|                                                                       |              |                     |                              |                 |          |           |                                 |            |         |                         |                 |                       |                                       |                         |                                                     |                                              |                 |                        |
|                                                                       |              |                     |                              |                 |          |           |                                 |            |         |                         |                 |                       |                                       |                         |                                                     |                                              |                 |                        |
|                                                                       |              |                     |                              |                 |          |           |                                 |            |         |                         |                 |                       |                                       |                         |                                                     |                                              |                 |                        |
|                                                                       |              |                     |                              |                 |          |           |                                 |            |         |                         |                 |                       |                                       |                         |                                                     |                                              |                 |                        |
| 10                                                                    |              |                     | M K P M Sheet1 Sheet2 Sheet3 | $\mathcal{R}$   |          |           |                                 |            |         |                         |                 | $\Box$                |                                       | (11)                    |                                                     |                                              |                 | $\mathbf{F}$           |
| Ready                                                                 |              |                     |                              |                 |          |           |                                 |            |         |                         |                 |                       |                                       |                         | 田 田 山 100% (-)                                      |                                              |                 | $\oplus$               |

*Εικόνα 5. Κουμπί κλεισίματος παραθύρου.*

# <span id="page-8-0"></span>4. Άνοιγμα, κλείσιμο βιβλίου εργασίας

Σε αυτή την ενότητα , θα συζητήσουμε πως να ανοίξετε ένα βιβλίο και να κλείσετε ένα βιβλίο εργασίας, ενώ ταυτόχρονα εργάζεστε σε άλλο βιβλίο εργασίας.

Τα βήματα για να ανοίξετε ένα νέο βιβλίο εργασίας είναι:

Βήμα 1<sup>ο</sup> :Κάνετε κλικ στη καρτέλα **File** και μετά στην επιλογή **New**

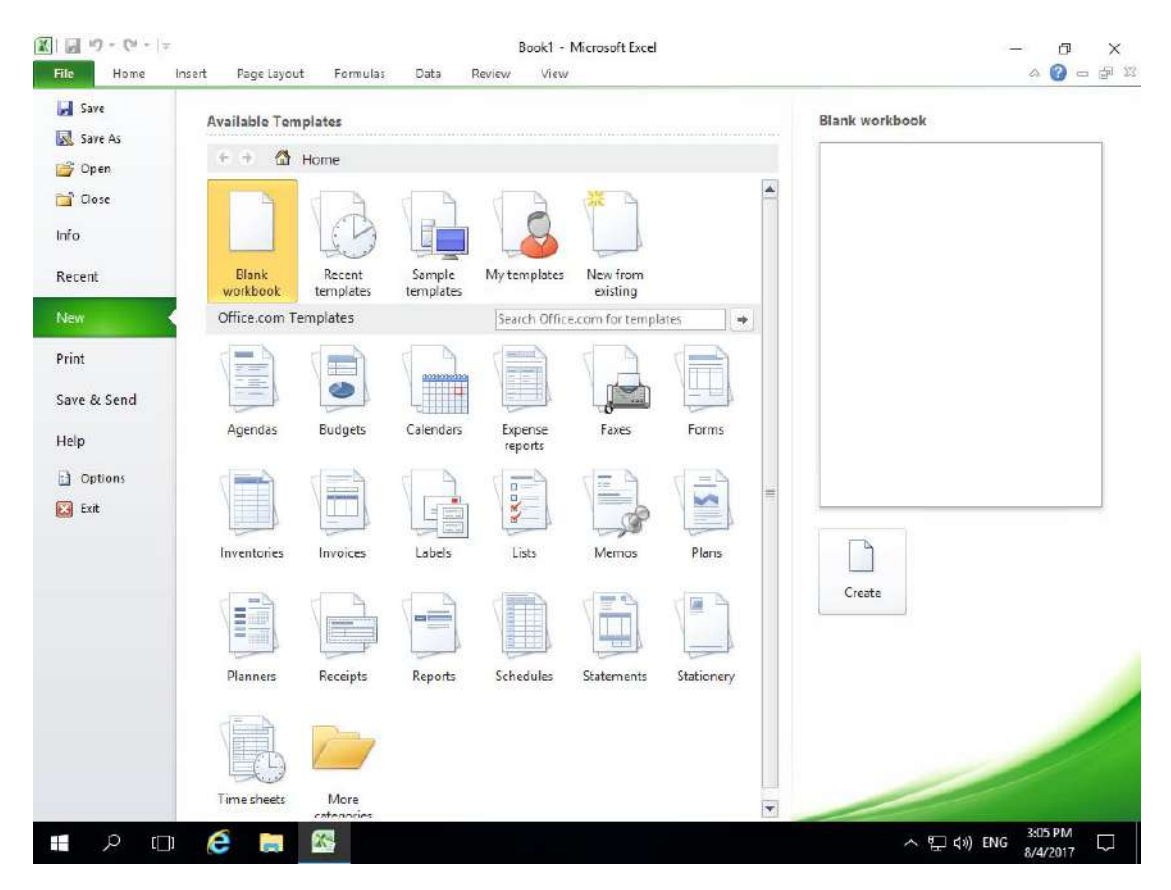

*Εικόνα 6. Επιλογή New από την καρτέλα File.*

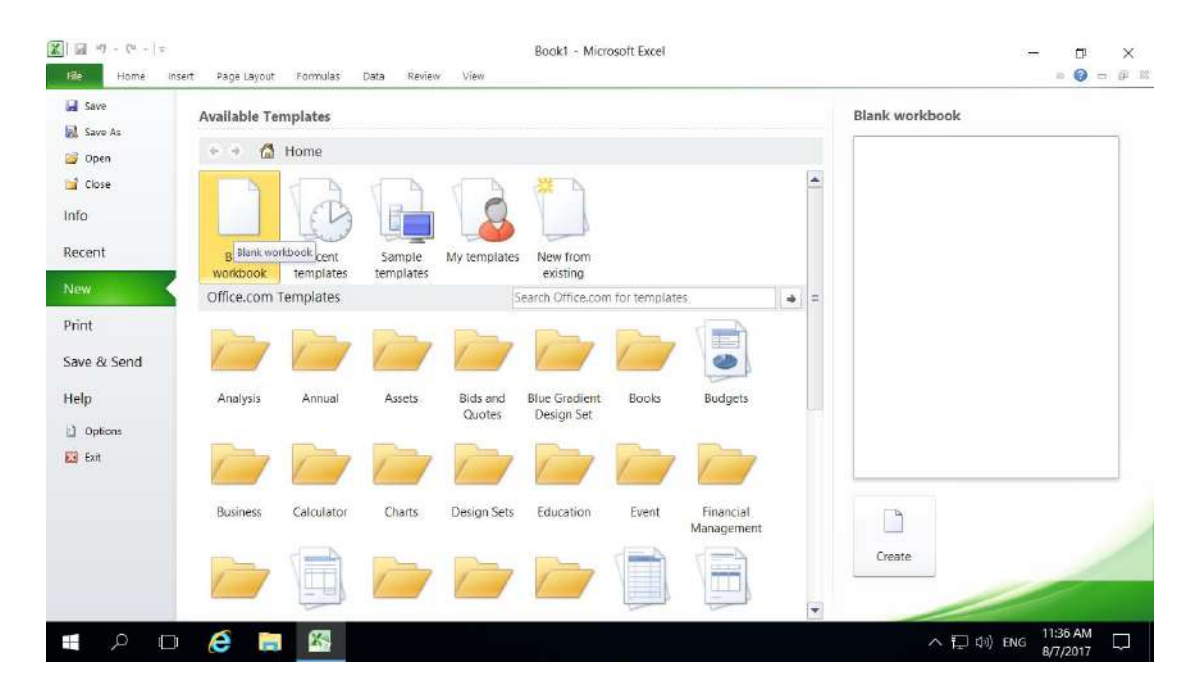

Βήμα 2<sup>ο</sup> : Κάνετε διπλό κλικ στην επιλογή *Blank Workbook*.

*Εικόνα 7.Επιλογή Blank Workbook*

Εάν ακολουθήσατε τα βήματα σωστά τότε ένα κενό βιβλίο εργασίας όπως την Eικόνα 8 θα εμφανιστεί. Το βιβλίο εργασίας με τα 3 κενά φύλλα εργασίας είναι έτοιμο για να αρχίσετε να πληκτρολογείτε.

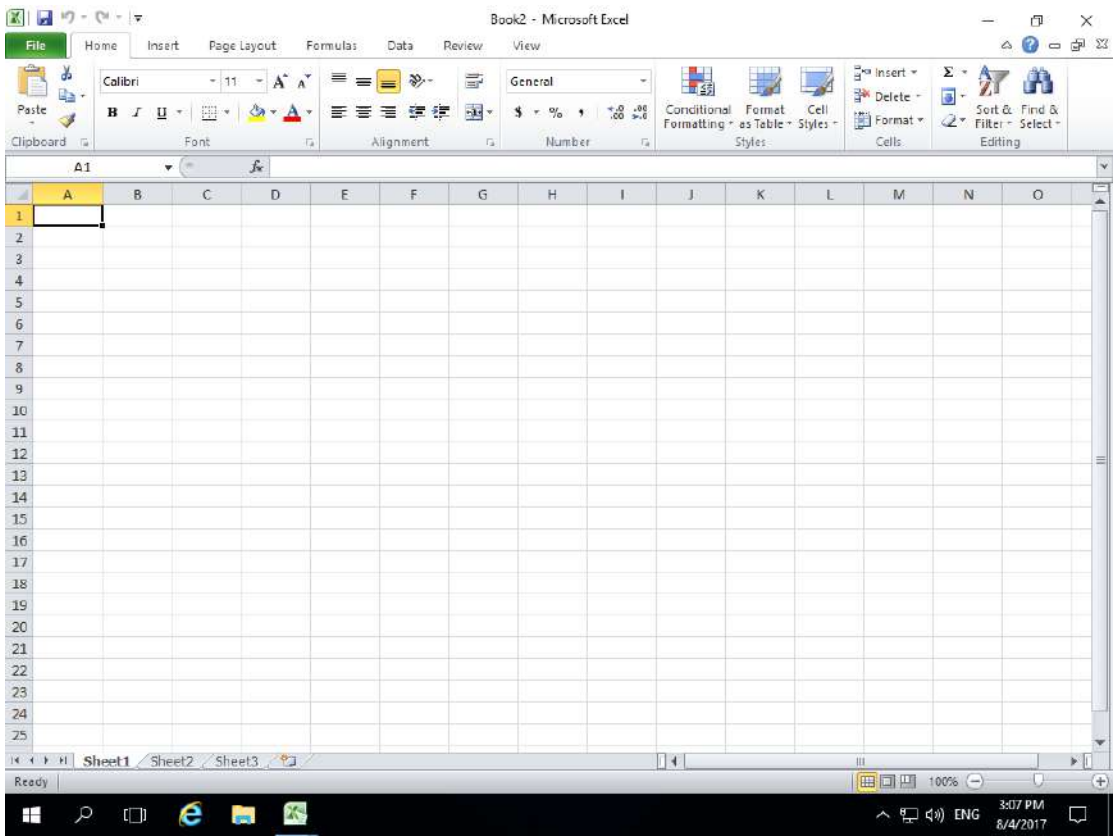

*Εικόνα 8. Νέο κενό βιβλίο εργασίας.*

#### Τα βήματα για να κλείσετε το βιβλίο είναι:

Βήμα 1<sup>ο</sup> : Κάνετε κλικ στην καρτέλα **File** και ακολούθως κλικ στην επιλογή **Close**.

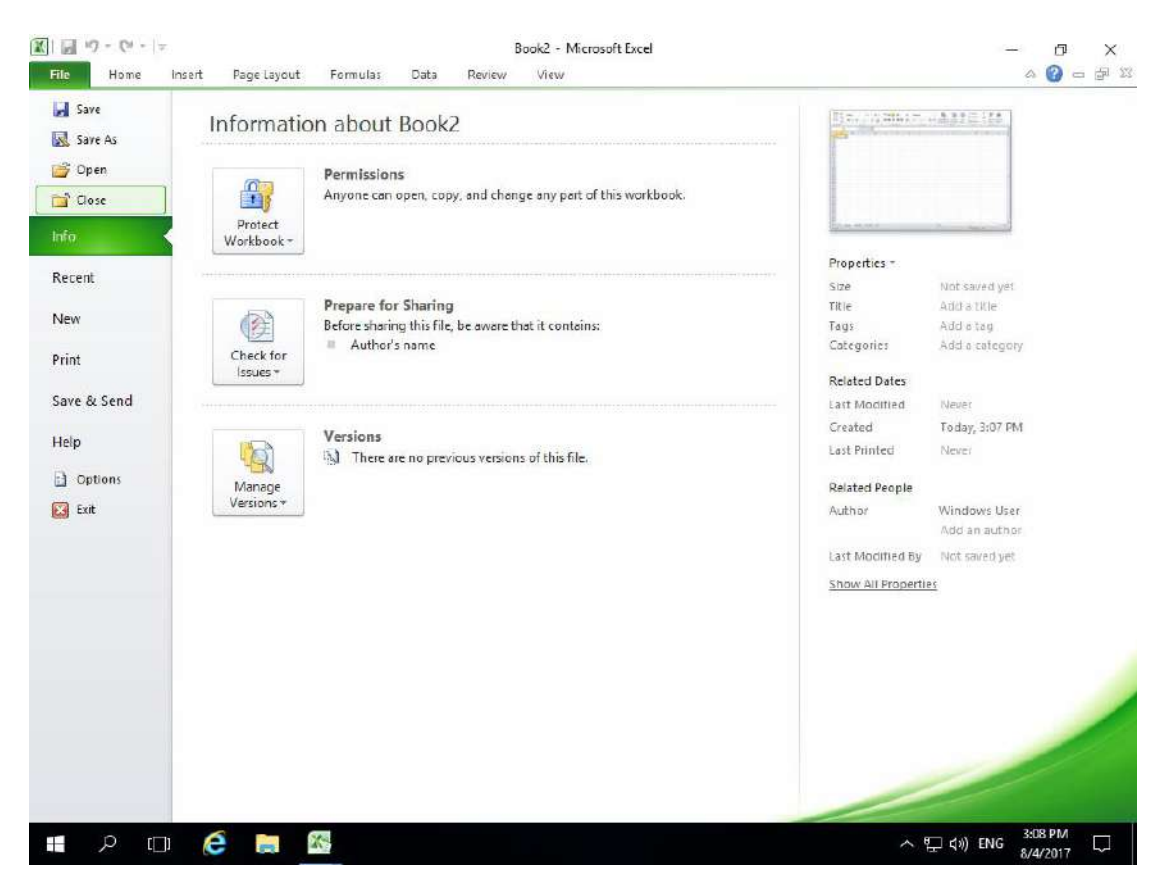

*Εικόνα 9. Επιλογή Close από την καρτέλα File.*

Το βιβλίο εργασίας όπως φαίνεται στην εικόνα 10 έχει κλείσει αλλά η εφαρμογή του Microsoft Excel 2010 εξακολουθεί να τρέχει.

| 第1回り ローマ           |                                                                                                    |                                                                                                    | Microsoft Excel                     |                                                          |                                                                  | α                                                   | $\times$             |
|--------------------|----------------------------------------------------------------------------------------------------|----------------------------------------------------------------------------------------------------|-------------------------------------|----------------------------------------------------------|------------------------------------------------------------------|-----------------------------------------------------|----------------------|
| Home<br>File       | Page Layout Formulas<br>Insert                                                                        | Data<br>Review                                                                                                    | View                                |                                                          |                                                                  |                                                     | $\circ$ 0            |
| Ê<br>$\frac{1}{2}$ |                                                                                                    | $\begin{array}{ll} \text{-} & \text{-} & \text{-} & \text{-} & \text{-} \end{array} \begin{array}{ll} \text{-} & \text{-} & \text{-} & \text{-} & \text{-} & \text{-} & \text{-} \end{array}$<br>$\equiv$ | General<br>$\overline{\phantom{a}}$ | $\frac{1}{4}$<br>اب<br>اس                                | an insert =<br>과 Delete ·<br>$\overline{\mathfrak{m}}$           | $\frac{\Sigma}{m}$ . $\frac{\Lambda}{\Lambda}$<br>A |                      |
| Paste<br>s.        | $A - A -$<br>$ 33 - 1 $<br>$\mathbf{B} \quad I \quad \underline{\mathbf{U}} \quad \text{\textbf{``}}$ | 百零萬 鎮使 國一                                                                                                    | $S = \% + \frac{+0.000}{-0.00000}$  | Conditional Ferrnet Cell<br>Formatting as Table - Styles | 图 Format -                                                       | 2 - Sort & Find &                                   |                      |
| Clipboard a        | $\Box$<br>Font                                                                                        | Alignment<br>$-\Box$                                                                                                    | Number<br>$\Gamma_{\rm H}$          | Styles:                                                  | Cells.                                                           | Editing                                             |                      |
|                    | $\bullet$ (=<br>$f_{\rm x}$                                                                           |                                                                                                    |                                     |                                                          |                                                                  |                                                     | $\ddot{\phantom{1}}$ |
|                    |                                                                                                    |                                                                                                    |                                     |                                                          |                                                                  |                                                     |                      |
|                    |                                                                                                    |                                                                                                    |                                     |                                                          |                                                                  |                                                     |                      |
|                    |                                                                                                    |                                                                                                    |                                     |                                                          |                                                                  |                                                     |                      |
|                    |                                                                                                    |                                                                                                    |                                     |                                                          |                                                                  |                                                     |                      |
|                    |                                                                                                    |                                                                                                    |                                     |                                                          |                                                                  |                                                     |                      |
|                    |                                                                                                    |                                                                                                    |                                     |                                                          |                                                                  |                                                     |                      |
|                    |                                                                                                    |                                                                                                    |                                     |                                                          |                                                                  |                                                     |                      |
|                    |                                                                                                    |                                                                                                    |                                     |                                                          |                                                                  |                                                     |                      |
|                    |                                                                                                    |                                                                                                    |                                     |                                                          |                                                                  |                                                     |                      |
|                    |                                                                                                    |                                                                                                    |                                     |                                                          |                                                                  |                                                     |                      |
|                    |                                                                                                    |                                                                                                    |                                     |                                                          |                                                                  |                                                     |                      |
|                    |                                                                                                    |                                                                                                    |                                     |                                                          |                                                                  |                                                     |                      |
|                    |                                                                                                    |                                                                                                    |                                     |                                                          |                                                                  |                                                     |                      |
|                    |                                                                                                    |                                                                                                    |                                     |                                                          |                                                                  |                                                     |                      |
|                    |                                                                                                    |                                                                                                    |                                     |                                                          |                                                                  |                                                     |                      |
|                    |                                                                                                    |                                                                                                    |                                     |                                                          |                                                                  |                                                     |                      |
|                    |                                                                                                    |                                                                                                    |                                     |                                                          |                                                                  |                                                     |                      |
|                    |                                                                                                    |                                                                                                    |                                     |                                                          |                                                                  |                                                     |                      |
|                    |                                                                                                    |                                                                                                    |                                     |                                                          |                                                                  |                                                     |                      |
|                    |                                                                                                    |                                                                                                    |                                     |                                                          |                                                                  |                                                     |                      |
| Ready              |                                                                                                    |                                                                                                    |                                     |                                                          | <b>田口田 100% (一)</b>                                              |                                                     |                      |
| Q<br>Ŧ             | e<br>图<br>ers.<br>$\mathfrak{l} \Box \mathfrak{l}$                                                    |                                                                                                    |                                     |                                                          | へ 聖 <w eng<="" td=""><td>3:09 PM<br/>8/4/2017</td><td>J</td></w> | 3:09 PM<br>8/4/2017                                 | J                    |

*Εικόνα 10. Εφαρμογή του Microsoft Excel 2010 με κλειστό βιβλίο εργασίας.*

Τα βήματα για να ανοίξετε ένα υφιστάμενο βιβλίο εργασίας είναι:

Βήμα 1<sup>ο</sup> : Κάνετε κλικ στη καρτέλα **File** και ακολούθως κλικ στην επιλογή **Open**.

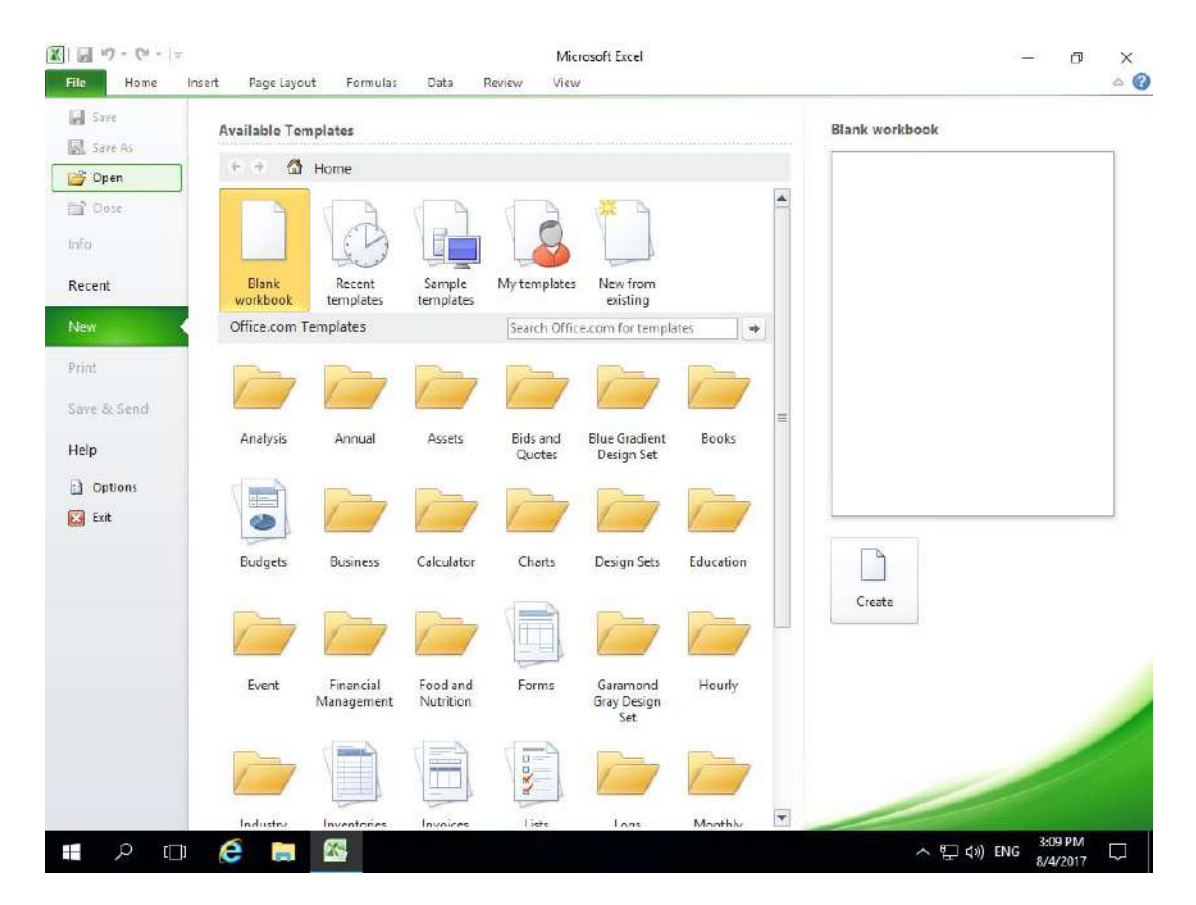

*Εικόνα 11. Επιλογή Open απο την καρτέλα File.*

<u>Βήμα 2°:</u> Επιλέξετε την τοποθεσία που έχει αποθηκευτεί το βιβλίο εργασίας. Στην πιο κάτω φωτογραφία η τοποθεσία είναι το *Documents* και το βιβλίο εργασίας είναι το *Invoice*. Επιλέξετε το βιβλίο εργασίας και κάνετε κλικ στο κουμπί **Open**.

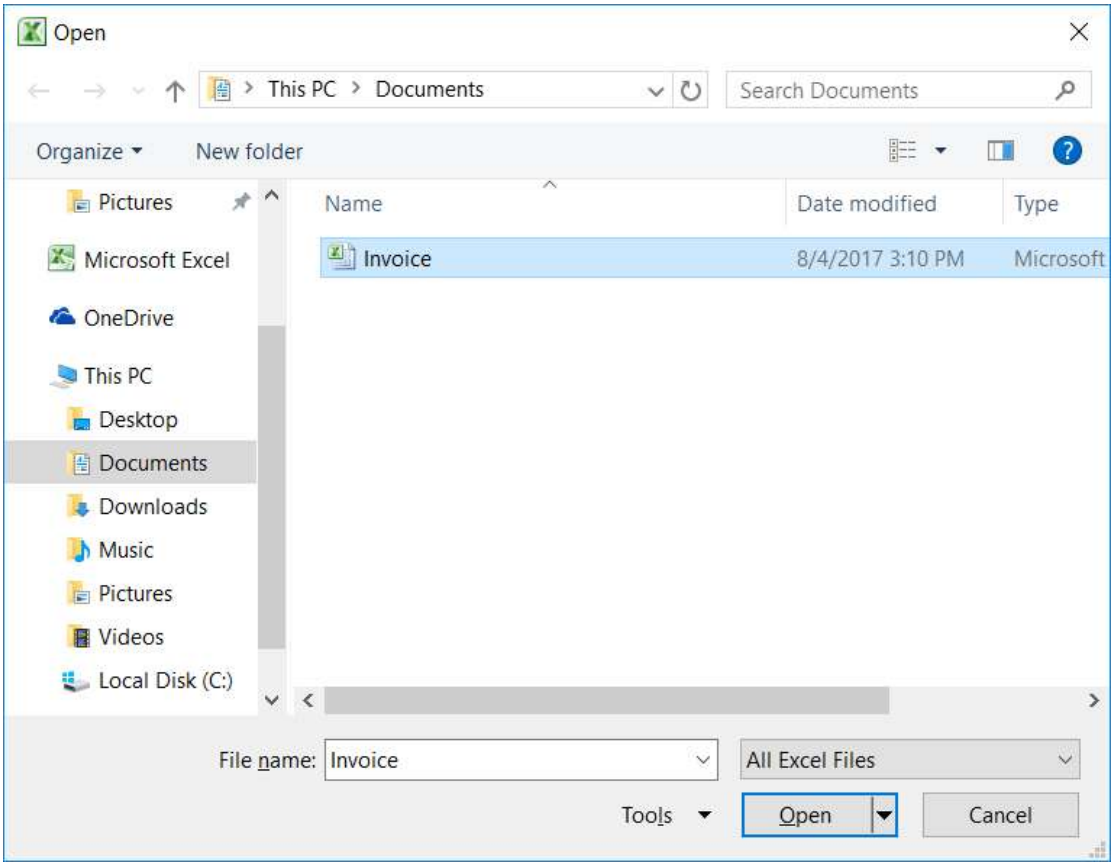

*Εικόνα 12. Επιλογή βιβλίου εργασίας Invoice για άνοιγμα.*

Ακολούθως θα εμφανιστούν τα περιεχόμενα του βιβλίου εργασίας που έχετε ανοίξει.

# <span id="page-15-0"></span>5. Δημιουργία καινούργιου προτύπου βιβλίου εργασίας

Σε αυτή την ενότητα , θα συζητήσουμε πώς να χρησιμοποιήσετε ένα ήδη υπάρχον πρότυπο για το νέο βιβλίο εργασίας σας. Ένα πρότυπο επιλέγεται κατά τη στιγμή που δημιουργείτε ένα νέο κενό βιβλίο εργασίας.

<u>Βήμα 1°:</u> Για να ξεκινήσετε ένα νέο βιβλίο εργασίας, κάντε κλικ στην καρτέλα File και ακολούθως στην επιλογή **New**.

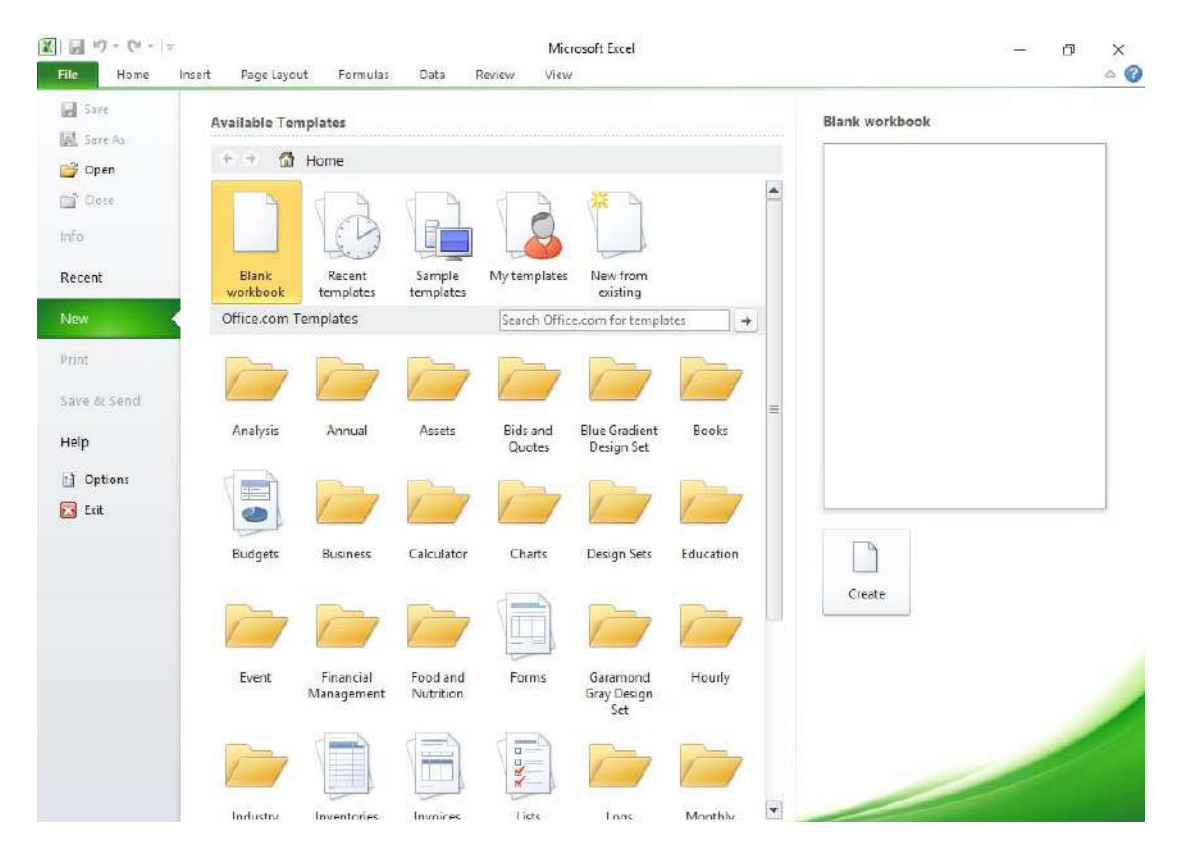

*Εικόνα 13. Βιβλίο εργασίας απο πρότυπο.*

Βήμα 2<sup>ο</sup> : Kάνετε κλικ στην επιλογή *Sample Templates* όπως φαίνεται στην Εικόνα 14.. Αυτό θα εμφανίσει τα διαθέσιμα πρότυπα έγγραφα όπως φαίνεται στην Εικόνα 15.

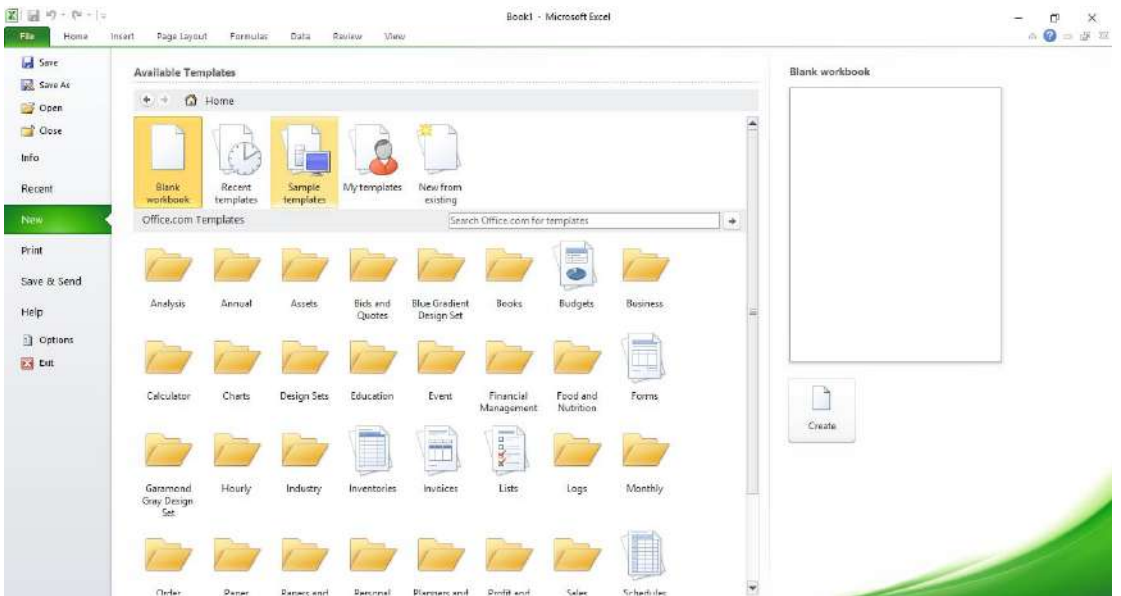

*Εικόνα 14.. Επιλογή Sample Templates.*

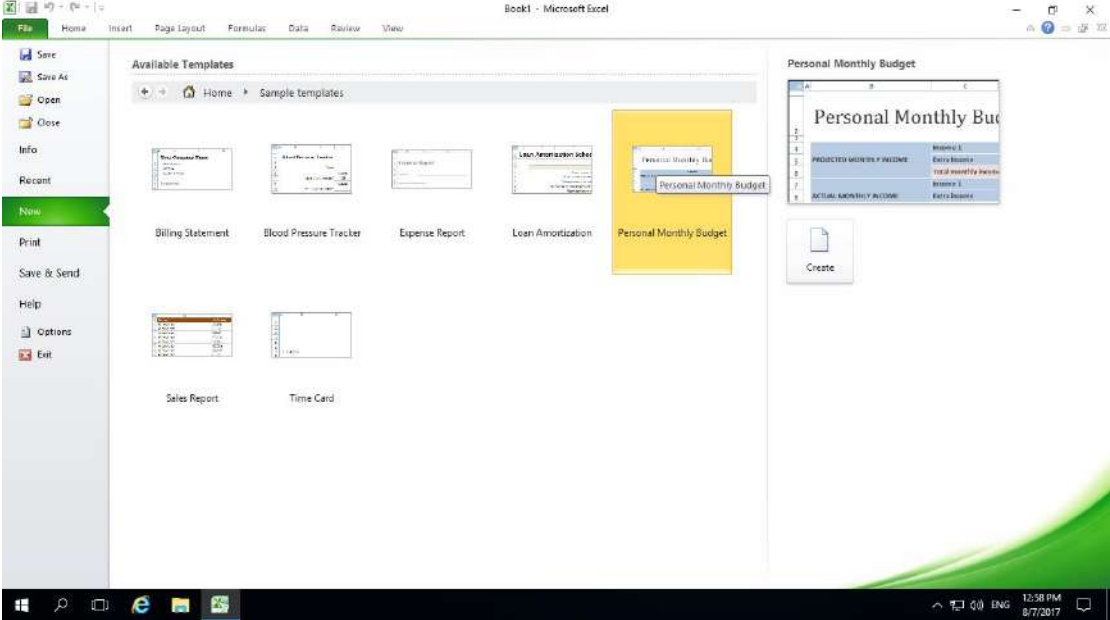

*Εικόνα 15. Διαθέσιμα πρότυπα έγγραφα.*

Βήμα 3<sup>ο</sup> :Kάνετε διπλό κλικ στο πρότυπο βιβλίο εργασίας *Personal Monthly Budget* όπως φαίνεται στην Εικόνα 15.

Ακολούθως θα εμφανιστεί το πρότυπο βιβλίο εργασίας που έχετε επιλέξει και εμφανίζεται στην Εικόνα 16. Τώρα μπορείτε να αρχίσετε την επεξεργασία του.

| Homa<br>Insert<br>Page Layout                        | Fornulas<br>Data                        | Review<br><b>Manu</b>         |                    |                                                     |                           |                         |                      |            |                                                     |                              | $\circ$ $\circ$ = $\circ$ $\circ$ |  |
|------------------------------------------------------|-----------------------------------------|-------------------------------|--------------------|-----------------------------------------------------|---------------------------|-------------------------|----------------------|------------|-----------------------------------------------------|------------------------------|-----------------------------------|--|
| & Dut<br>Cambria                                     | $-26 - A$<br>$\lambda$                  |                               | Wrap Text          | General                                             | ₿.                        |                         | ₹<br>F               | Ħ          | $\Sigma$ . Auto Sum =<br>$\frac{1}{48}$ Fill $\sim$ | 少<br>m                       |                                   |  |
| La Copy *<br>$B$ $I$ $U$<br>Format Painter           | $\frac{1}{2}$<br><b>Ok</b>              | 建                             | -34 Merge & Center | s<br>$\frac{1}{2}$<br>$\sim$                        | $-26 - 22$<br>Conditional | Format<br>Cell          | Insert Defete Format |            |                                                     | Find &<br>Surt &             |                                   |  |
| Clipboard<br>崖                                       | Font                                    | Alignment                     |                    | $\overline{16}$<br>Nomber                           | Formatting +<br>Shites    | as Table - Styles -     | Cells                |            | Clear *                                             | Pilter - Select -<br>Editing |                                   |  |
| <b>B2</b><br>÷                                       | Fersonal Monthly Budget                 |                               |                    |                                                     |                           |                         |                      |            |                                                     |                              |                                   |  |
|                                                      |                                         |                               |                    |                                                     |                           |                         |                      |            |                                                     |                              |                                   |  |
| $\blacksquare$                                       |                                         | Đ                             | ×                  | F.<br>G                                             | $\mathbf{H}$              |                         |                      |            | ĸ                                                   | M                            | N                                 |  |
| Personal Monthly Budget<br>PROJECTED MONTHLY INCOME. | Income 1<br><b>Extra Income</b>         |                               | \$2,500<br>\$500   | PROJECTED BALANCE (Projected income minus expenses) |                           |                         |                      | \$940      |                                                     |                              |                                   |  |
|                                                      | <b>Total monthly income</b><br>locome 1 |                               | \$3,000<br>\$2,500 | ACTUAL BALANCE (Actual income minus expenses)       |                           |                         |                      | \$960      |                                                     |                              |                                   |  |
| <b>ACTUAL MONTHLY INCOME</b>                         | Estra lincome<br>Total monthly income   |                               | \$500<br>\$3,000   | DIFFERENCE (Actual minus projected)                 |                           |                         |                      | 520        |                                                     |                              |                                   |  |
| <b>HOUSING</b>                                       | * Projected Cost                        | - Difference<br>* Actual Cost | l ×                | ENTERTAINMENT                                       | - Projected Cost          | <b>Actual Cost</b><br>٠ | - Difference         |            |                                                     |                              |                                   |  |
| Mortgage or rent                                     | \$1,500                                 | \$1,400 G                     | \$100              | Video/DVD                                           |                           | 50                      | \$50 Q               | $-550$     |                                                     |                              |                                   |  |
| Phone                                                | <b>S60</b>                              | 5100                          | $-540$             | CD <sub>2</sub>                                     |                           |                         |                      | \$O        |                                                     |                              |                                   |  |
| <b>Electricity</b>                                   | \$50                                    | <b>SBO</b>                    | $-510$             | Movies                                              |                           |                         | a                    | \$0        |                                                     |                              |                                   |  |
| Gas                                                  | \$200                                   | 5180 <sup></sup>              | \$20               | Concerts                                            |                           |                         | ä                    | \$D        |                                                     |                              |                                   |  |
| Water and sewer                                      |                                         | o                             | ŞD                 | Sporting events:                                    |                           |                         | ä                    | SO         |                                                     |                              |                                   |  |
| Cable                                                |                                         | ю                             | \$0                | Live theater                                        |                           |                         |                      | <b>SO</b>  |                                                     |                              |                                   |  |
| Waste removal                                        |                                         | ø                             | \$0                | Other                                               |                           |                         | o                    | \$0        |                                                     |                              |                                   |  |
| Maintenance or repairs                               |                                         | ۰                             | \$0                | Other                                               |                           |                         |                      | <b>SD</b>  |                                                     |                              |                                   |  |
| Supplies                                             |                                         | e                             | şb                 | Other                                               |                           |                         |                      | '50        |                                                     |                              |                                   |  |
| Other                                                |                                         | a                             | \$0                | Total                                               |                           | 50                      | \$50 O               | $-550$     |                                                     |                              |                                   |  |
| Total                                                | \$1,810                                 | \$1,740                       | \$70.              |                                                     |                           |                         |                      |            |                                                     |                              |                                   |  |
|                                                      |                                         |                               |                    | LOANS                                               | * Projected Cost          | v Actual Cost           | * Difference         |            |                                                     |                              |                                   |  |
|                                                      |                                         |                               |                    |                                                     | Ι¥                        |                         |                      | <b>ALC</b> |                                                     |                              |                                   |  |
| H Personal Monthly Budget                            |                                         |                               |                    |                                                     |                           |                         |                      |            |                                                     | HH TRUTH 100% (-)            |                                   |  |

*Εικόνα 16. Πρότυπο βιβλίο εργασίας Personal Monthly Budget.*

# <span id="page-18-0"></span>6. Εναλλαγή μεταξύ ανοικτών βιβλίων

Σε αυτή την ενότητα θα συζητήσουμε πως μπορείτε να μετακινηθείτε μεταξύ ανοικτών βιβλίων εργασίας και να επιλέξετε το βιβλίο που θέλετε να επεξεργαστείτε.

Βήμα 1<sup>ο</sup> :Επιλέξετε την καρτέλα **View** και ακολούθως το εργαλείο **Switch Windows**.

<u>Βήμα 2º:</u>Επιλέξετε το βιβλίο εργασίας που θέλετε να εμφανίσετε. Στο πιο κάτω παράδειγμα είναι επιλεγμένο το *1.Invoice*

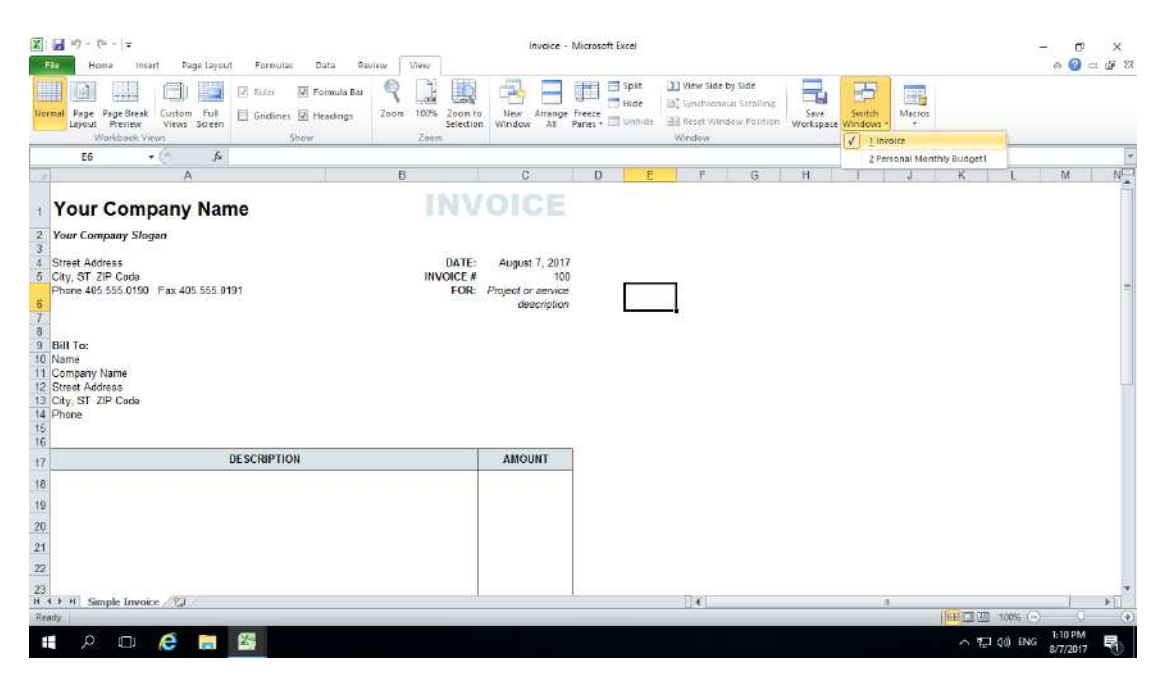

*Εικόνα 17.Εναλλαγή ανοικτών βιβλίων εργασίας.*

# <span id="page-19-0"></span>7. Μετακίνηση / επιλογή κελιών, στηλών, γραμμών

Σε αυτή την ενότητα θα συζητήσουμε πως μπορείτε να μετακινηθείτε μεταξύ των φύλλων εργασίας και των κελιών του Microsoft Excel 2010 καθώς και την επιλογή κελιών ή περιοχής κελιών.

Η Microsoft Excel 2010 προσφέρει διάφορους τρόπους μετακίνησης μέσα στα κελιά είτε χρησιμοποιώντας το ποντίκι είτε το πληκτρολόγιο.

#### Επιλογή κελιού

Χρησιμοποιώντας το ποντίκι μπορείτε να μετακινηθείτε μεταξύ των κελιών απλά κάνοντας κλικ στο κελί που επιθυμείτε να πληκτρολογήσετε όπως φαίνεται στο παράδειγμα της Εικόνας 18. Το κελί Α17 είναι το σημείο εισαγωγής.

| Ê                                                               | & Fut<br>Calibri<br><b>La Copy</b> *                                                |                     | $-11 - A$        |                 | 图               | Wrap Text      | General                     |            |            | 製           |                                          |      | ₽<br>F.       | Þ             | $\Sigma$ . AutoSum =<br>$\frac{1}{2}$ PHF = | $\mathcal{T}$<br>ñ                 |          |                   |
|-----------------------------------------------------------------|-------------------------------------------------------------------------------------|---------------------|------------------|-----------------|-----------------|----------------|-----------------------------|------------|------------|-------------|------------------------------------------|------|---------------|---------------|---------------------------------------------|------------------------------------|----------|-------------------|
| Paste                                                           | Format Painter                                                                      | $B$ $I$ $U$ $\cdot$ | $+$<br>А<br>-Ga  | ≡<br>≡          | 建建              | Merge & Center | $s -$                       | $\gamma_n$ | $-2.2$     | Conditional | Format<br>Formatting r as Table - Styles | Cell | <b>Insert</b> | Defete Format | 2 Clear *                                   | Surt & Find &<br>Filter - Select - |          |                   |
|                                                                 | Clipboard<br>$\overline{18}$                                                        | Ford                |                  | $\sqrt{2}$      | Alignment       |                | $\lceil \frac{1}{2} \rceil$ | Number     | $\sqrt{2}$ |             | Styles                                   |      | Cells         |               |                                             | Editing                            |          |                   |
|                                                                 | $\bullet$<br>A17                                                                    | $\vec{h}$           |                  |                 |                 |                |                             |            |            |             |                                          |      |               |               |                                             |                                    |          |                   |
| $\overline{1}$                                                  | Ä                                                                                   | B.                  | $\epsilon$       | b.              | F               |                | $\overline{G}$              | H          |            |             | IK.                                      |      | M             |               | N<br>$\sigma$                               | p.                                 | $\alpha$ | P<br>$\mathsf{R}$ |
|                                                                 | Ημερομηνία παραγγελίας Περιοχή Αντιπρόσωπος Αντικείμενο Ποσότητα Τιμή μονάδας Ολικό |                     |                  |                 |                 |                |                             |            |            |             |                                          |      |               |               |                                             |                                    |          |                   |
| $\overline{2}$                                                  | 1/6/2010                                                                            | East                | Jones            | Μολύβι          | 95              | 1.99           | 189.05                      |            |            |             |                                          |      |               |               |                                             |                                    |          |                   |
| $\Rightarrow$                                                   | 1/23/2010                                                                           | Central Kivell      |                  | Βιβλιοδέτης     | 50              | 19.99          | 999.5                       |            |            |             |                                          |      |               |               |                                             |                                    |          |                   |
| $\ddot{a}$                                                      | 2/9/2010<br>2/26/2010                                                               | Central Jardine     |                  | Μαλύβι<br>Πέννα | 36 <sub>1</sub> | 4.99           | 179.64                      |            |            |             |                                          |      |               |               |                                             |                                    |          |                   |
| $\overline{5}$                                                  | 3/15/2010                                                                           | Central Gill        |                  | Μολύβι          | 27              | 19.99          | 539.73<br>167.44            |            |            |             |                                          |      |               |               |                                             |                                    |          |                   |
| $rac{6}{7}$                                                     | 4/1/2010                                                                            | West<br>East        | Sorvino<br>Jones | Βιβλιοδέτης     | 56<br>60        | 2.99<br>4.99   | 299.4                       |            |            |             |                                          |      |               |               |                                             |                                    |          |                   |
|                                                                 | 4/18/2010                                                                           |                     | Central Andrews  | <b>Moλύβι</b>   | 75              | 1.99           | 149.25                      |            |            |             |                                          |      |               |               |                                             |                                    |          |                   |
|                                                                 | 5/5/2010                                                                            | Central Jardine     |                  | Μολύβι          | 90              | 4.99           | 449.1                       |            |            |             |                                          |      |               |               |                                             |                                    |          |                   |
| $10\,$                                                          | 5/22/2010                                                                           | West                | Thompson         | MahuBi          | 32              | 1.99           | 63.68                       |            |            |             |                                          |      |               |               |                                             |                                    |          |                   |
|                                                                 | 6/8/2010                                                                            | East                | Jones            | Βιβλιοδέτης     | 60              | 8.99           | 539.4                       |            |            |             |                                          |      |               |               |                                             |                                    |          |                   |
| $\frac{11}{12}$                                                 | 0/25/2010                                                                           | Central Morgan      |                  | Μολύβι          | $90^{\circ}$    | 4.99           | 449.1                       |            |            |             |                                          |      |               |               |                                             |                                    |          |                   |
| $13\,$                                                          | 7/12/2010                                                                           | East                | Howard           | Βιβλιοδέτης     | 29              | 1.99           | 57.71                       |            |            |             |                                          |      |               |               |                                             |                                    |          |                   |
| $14$                                                            | 7/29/2010                                                                           | East                | Parent           | Βιβλιοδέτης     | 81              | 19.99          | 1,619.19                    |            |            |             |                                          |      |               |               |                                             |                                    |          |                   |
| $15\,$                                                          | 8/15/2010                                                                           | East                | <b>Jones</b>     | Μολύβι          | 35              | 4.99           | 174.65                      |            |            |             |                                          |      |               |               |                                             |                                    |          |                   |
|                                                                 |                                                                                     |                     |                  |                 |                 |                |                             |            |            |             |                                          |      |               |               |                                             |                                    |          |                   |
| 16                                                              |                                                                                     |                     |                  |                 |                 |                |                             |            |            |             |                                          |      |               |               |                                             |                                    |          |                   |
| 17<br>18                                                        |                                                                                     |                     |                  |                 |                 |                |                             |            |            |             |                                          |      |               |               |                                             |                                    |          |                   |
|                                                                 |                                                                                     |                     |                  |                 |                 |                |                             |            |            |             |                                          |      |               |               |                                             |                                    |          |                   |
|                                                                 |                                                                                     |                     |                  |                 |                 |                |                             |            |            |             |                                          |      |               |               |                                             |                                    |          |                   |
|                                                                 |                                                                                     |                     |                  |                 |                 |                |                             |            |            |             |                                          |      |               |               |                                             |                                    |          |                   |
| $\begin{array}{r} 19 \\ 20 \\ 21 \\ 22 \\ 23 \\ 24 \end{array}$ |                                                                                     |                     |                  |                 |                 |                |                             |            |            |             |                                          |      |               |               |                                             |                                    |          |                   |
|                                                                 |                                                                                     |                     |                  |                 |                 |                |                             |            |            |             |                                          |      |               |               |                                             |                                    |          |                   |
|                                                                 |                                                                                     |                     |                  |                 |                 |                |                             |            |            |             |                                          |      |               |               |                                             |                                    |          |                   |
| 25                                                              |                                                                                     |                     |                  |                 |                 |                |                             |            |            |             |                                          |      |               |               |                                             |                                    |          |                   |
|                                                                 | H ( ) H Sheet1 Sheet2 Sheet3 %                                                      |                     |                  |                 |                 |                |                             |            |            | $  \cdot  $ |                                          |      |               | $\mathbb{R}$  |                                             |                                    |          | $\mathbb{E}$      |
| Ready                                                           |                                                                                     |                     |                  |                 |                 |                |                             |            |            |             |                                          |      |               |               |                                             | HHH TRUTH 100% (-)                 |          |                   |

*Εικόνα 18. Επιλογή κελιού Α17 για εισαγωγή δεδομένων.*

Χρησιμοποιώντας το πληκτρολόγιο μπορείτε να μετακινηθείτε μεταξύ των κελιών με τα εξής πλήκτρα:

- Το πλήκτρο Tab για να μετακινηθείτε στο κελί της επόμενης στήλης.
- Το πλήκτρο Enter για να μετακινηθείτε στο κελί της επόμενης γραμμής.

Σημείωση: Εάν θέλετε να αλλάξετε το κείμενο σε κελί θα πρέπει να κάνετε διπλό κλικ με το ποντίκι για να εμφανιστεί ο δρομέας και να αρχίσετε την επεξεργασία.

#### Επιλογή περιοχής κελιών

Χρησιμοποιώντας το ποντίκι κάνετε κλικ στο πρώτο κελί και σύρετε με το ποντίκι μέχρι τη περιοχή που θέλετε να επιλέξετε όπως φαίνεται στην Εικόνα 19.

| Paste | & Fut<br>a Copy *<br>Format Painter | Calibri | $B$ $I$ $U$ $\cdot$ | $-11 - A$<br>中·<br>$-38 -$<br>А. | ゠<br>壷      | 图<br>建建   | Wrap Text<br>-Merge & Center +                                                      | General<br>$s -$ | $\%$   | $-26 - 22$ | ÷.<br>Conditional | Format<br>Cell                           | <b>F</b> | ₹<br>Insert Defete Format | ţ  | $\Sigma$ AutoSum =<br>F <sub>H</sub><br>2 Clear * | 27<br>n<br>Surt & Find & |          |   |
|-------|-------------------------------------|---------|---------------------|----------------------------------|-------------|-----------|-------------------------------------------------------------------------------------|------------------|--------|------------|-------------------|------------------------------------------|----------|---------------------------|----|---------------------------------------------------|--------------------------|----------|---|
|       | Clobond<br>$\overline{16}$          |         | Ford                |                                  |             | Alignment |                                                                                     | $\mathbb{Z}$     | Number | $\sim$     |                   | Formatting r as Table - Styles<br>Stytes |          | Cells                     |    | Editing                                           | Filter - Select -        |          |   |
|       | 15R x 7C                            | $+5$    |                     | <i>f</i> Ημερομηνία παραγγελίας  |             |           |                                                                                     |                  |        |            |                   |                                          |          |                           |    |                                                   |                          |          |   |
|       | Ä                                   |         | $\mathbf{H}$        |                                  | b           | E         |                                                                                     | $\overline{6}$   | H      |            |                   | <b>VC</b>                                |          | M                         | N  | $\sigma$                                          | p                        | $\alpha$ | R |
|       |                                     |         |                     |                                  |             |           | Ημερομηνία παραγγελίας Περιοχή Αντιπρόσωπος Αντικείμενο Πασότητα Τιμή μονάδας Ολικό |                  |        |            |                   |                                          |          |                           |    |                                                   |                          |          |   |
|       | 1/6/2010                            |         | East                | Jones                            | Μολύβι      | 95        | 1.99                                                                                | 189.05           |        |            |                   |                                          |          |                           |    |                                                   |                          |          |   |
|       | 1/23/2010                           |         | Central Kivell      |                                  | Βιβλιοδέτης | 50        | 19.99                                                                               | 999.5            |        |            |                   |                                          |          |                           |    |                                                   |                          |          |   |
|       | 2/9/2010                            |         | Central Jardine     |                                  | Moλύβι      | 36        | 4.99                                                                                | 179.64           |        |            |                   |                                          |          |                           |    |                                                   |                          |          |   |
|       | 2/26/2010                           |         | Central Gill        |                                  | Πέννα       | 27        | 19.99                                                                               | 539.73           |        |            |                   |                                          |          |                           |    |                                                   |                          |          |   |
|       | 3/15/2010                           |         | West                | Sorvino                          | Μολύβι      | 56        | 2.99                                                                                | 167.44           |        |            |                   |                                          |          |                           |    |                                                   |                          |          |   |
|       | 4/1/2010                            |         | East                | Jones                            | Βιβλιοδέτης | 60        | 4.99                                                                                | 299.4            |        |            |                   |                                          |          |                           |    |                                                   |                          |          |   |
|       | 4/18/2010                           |         |                     | Central Andrews                  | Μολύβι      | 75        | 1.99                                                                                | 149.25           |        |            |                   |                                          |          |                           |    |                                                   |                          |          |   |
|       | 5/5/2010                            |         | Central             | Jardine                          | Μολύβι      | 50        | 4.99                                                                                | 449.1            |        |            |                   |                                          |          |                           |    |                                                   |                          |          |   |
|       | 5/22/2010                           |         | West                | Thompson                         | Μολύβι      | 32        | 1.99                                                                                | 63.68            |        |            |                   |                                          |          |                           |    |                                                   |                          |          |   |
|       | 6/8/2010                            |         | East                | Jones                            | Βιβλιοδέτης | 60        | 8.99                                                                                | 539.4            |        |            |                   |                                          |          |                           |    |                                                   |                          |          |   |
|       | 0/25/2010                           |         | Central             | Morgan                           | Μαλύβι      | 90        | 4.99                                                                                | 449.1            |        |            |                   |                                          |          |                           |    |                                                   |                          |          |   |
|       | 7/12/2010                           |         | East                | Howard                           | Βιβλιοδέτης | 29        | 1.99                                                                                | 57.71            |        |            |                   |                                          |          |                           |    |                                                   |                          |          |   |
|       | 7/29/2010                           |         | East                | Parent                           | Βιβλιοδέτης | 81        | 19.99                                                                               | 1.619.19         |        |            |                   |                                          |          |                           |    |                                                   |                          |          |   |
|       | 8/15/2010                           |         | East                | <b>Jones</b>                     | Μαλύβι      | 35        | 4.99                                                                                | 174.65           |        |            |                   |                                          |          |                           |    |                                                   |                          |          |   |
|       |                                     |         |                     |                                  |             |           |                                                                                     |                  |        |            |                   |                                          |          |                           |    |                                                   |                          |          |   |
|       |                                     |         |                     |                                  |             |           |                                                                                     |                  |        |            |                   |                                          |          |                           |    |                                                   |                          |          |   |
|       |                                     |         |                     |                                  |             |           |                                                                                     |                  |        |            |                   |                                          |          |                           |    |                                                   |                          |          |   |
|       |                                     |         |                     |                                  |             |           |                                                                                     |                  |        |            |                   |                                          |          |                           |    |                                                   |                          |          |   |
|       |                                     |         |                     |                                  |             |           |                                                                                     |                  |        |            |                   |                                          |          |                           |    |                                                   |                          |          |   |
|       |                                     |         |                     |                                  |             |           |                                                                                     |                  |        |            |                   |                                          |          |                           |    |                                                   |                          |          |   |
|       |                                     |         |                     |                                  |             |           |                                                                                     |                  |        |            |                   |                                          |          |                           |    |                                                   |                          |          |   |
|       |                                     |         |                     |                                  |             |           |                                                                                     |                  |        |            |                   |                                          |          |                           |    |                                                   |                          |          |   |
|       |                                     |         |                     |                                  |             |           |                                                                                     |                  |        |            |                   |                                          |          |                           |    |                                                   |                          |          |   |
|       |                                     |         |                     |                                  |             |           |                                                                                     |                  |        |            |                   |                                          |          |                           |    |                                                   |                          |          |   |
|       | H ( ) H Sheet1 Sheet2 Sheet3 2J     |         |                     |                                  |             |           |                                                                                     |                  |        |            | $\mathbb{R}$      |                                          |          |                           | H. |                                                   |                          |          |   |

*Εικόνα 19. Επιλογή περιοχής κελιών Α1 μέχρι G15.*

#### Επιλογή γραμμής

Για επιλογή γραμμής κάνετε κλικ με το ποντίκι πάνω από τον αριθμό της γραμμής όπως φαίνεται στην Εικόνα 20.

| Ы               | $-19 - 14 - 7$<br>Homa<br>Insert                                                    |         | Page Layout     | Fornulas         | Daha   | RELIEW      | <b>View</b> |                         |                 |        | Παραγγελίες - Microsoft Excel |                            |                             |      |                      |              |                                |                                                              | $\circ$ $\circ$     | □ 卓 器                          |
|-----------------|-------------------------------------------------------------------------------------|---------|-----------------|------------------|--------|-------------|-------------|-------------------------|-----------------|--------|-------------------------------|----------------------------|-----------------------------|------|----------------------|--------------|--------------------------------|--------------------------------------------------------------|---------------------|--------------------------------|
|                 | Cut<br>La Copy *                                                                    | Calibri |                 | $-11$            |        |             | æ,          | Wrap Text               | Date            |        |                               | Þ.                         |                             | F    |                      |              | $\Sigma$ . Auto Sum =<br>File- | n                                                            |                     |                                |
| Paste           | Format Painter                                                                      | в       | u               | 带                |        |             | 疆<br>疆      | Merge & Center          | $\mathbf{s}$    |        | $-55$<br>12                   | Conditional<br>Formatting. | Format<br>as Table - Styles | Cell | Insert Defete Formal |              | 2 Clear *                      | Find &<br>Surt &<br>Pilter.<br>- Select                      |                     |                                |
|                 | Clobom                                                                              |         | Font            |                  |        |             | Alignment   |                         | $\overline{16}$ | Nomber |                               |                            | Styler                      |      | Cells                |              |                                | Editing                                                      |                     |                                |
|                 | A7                                                                                  | $+5$    |                 | $f_2$ $4/1/2010$ |        |             |             |                         |                 |        |                               |                            |                             |      |                      |              |                                |                                                              |                     |                                |
|                 | Ä                                                                                   |         | $\mathbf{R}$    |                  |        | b           |             |                         | $\overline{6}$  | Ħ      |                               |                            |                             |      | M                    | N            | σ                              | p.                                                           | a                   | E<br>$\mathsf{R}^{\mathbb{N}}$ |
|                 | Ημερομηνία παραγγελίας Περιοχή Αντιπρόσωπος Αντικείμενο Ποσότητα Τιμή μονάδας Ολικό |         |                 |                  |        |             |             |                         |                 |        |                               |                            |                             |      |                      |              |                                |                                                              |                     |                                |
| $\overline{2}$  | 1/6/2010                                                                            |         | East            | Jones            | Μολύβι |             | 95          | 1.99                    | 189.05          |        |                               |                            |                             |      |                      |              |                                |                                                              |                     |                                |
| з               | 1/23/2010                                                                           |         | Central         | Kivell           |        | Βιβλιοδέτης | 50          | 19.99                   | 999.5           |        |                               |                            |                             |      |                      |              |                                |                                                              |                     |                                |
| 4               | 2/9/2010                                                                            |         | Central Jardine |                  | Maλύβι |             | 36          | 4.99                    | 179.64          |        |                               |                            |                             |      |                      |              |                                |                                                              |                     |                                |
| 5               | 2/26/2010                                                                           |         | Central Gill    |                  | Πέννα  |             | 27          | 19.99                   | 539.73          |        |                               |                            |                             |      |                      |              |                                |                                                              |                     |                                |
| $\sqrt{9}$      | 3/15/2010                                                                           |         | West            | Sorvino          | Μολύβι |             | 56          | 2.99                    | 167.44          |        |                               |                            |                             |      |                      |              |                                |                                                              |                     |                                |
|                 | 4/1/2010                                                                            |         | East            | Jones            |        | Βιβλιοδέτης | 60          | 4.99                    | 299.4           |        |                               |                            |                             |      |                      |              |                                |                                                              |                     |                                |
| 8               | 4/18/2010                                                                           |         |                 | Central Andrews  | Μολύβι |             | 75          | 1.99                    | 149.25          |        |                               |                            |                             |      |                      |              |                                |                                                              |                     |                                |
| 3               | 5/5/2010                                                                            |         | Central         | Jardine          | Μολύβι |             | 90          | 4.99                    | 449.1           |        |                               |                            |                             |      |                      |              |                                |                                                              |                     |                                |
| 10              | 5/22/2010                                                                           |         | We.             | Thompson         | Μαλύβι |             | 32          | 1.99                    | 63.68           |        |                               |                            |                             |      |                      |              |                                |                                                              |                     |                                |
| 11              | 6/8/2010                                                                            |         | East            | Jones-           |        | Βιβλιοδέτης | 60          | 8.99                    | 539.4           |        |                               |                            |                             |      |                      |              |                                |                                                              |                     |                                |
| 12              | 0/25/2010                                                                           |         | Central         | Morgan           | Μαλύβι |             | 90          | 4.99                    | 449.1           |        |                               |                            |                             |      |                      |              |                                |                                                              |                     |                                |
| 13              | 7/12/2010                                                                           |         | East            | Howard           |        | Βιβλιοδέτης | 29          | 1.99                    | 57.71           |        |                               |                            |                             |      |                      |              |                                |                                                              |                     |                                |
| 14              | 7/29/2010                                                                           |         | East            | Parent           |        | Βιβλιοδέτης | 81          | 19.99                   | 1,619.19        |        |                               |                            | Ενεργή γραμμή για           |      |                      |              |                                |                                                              |                     |                                |
| 15              | 8/15/2010                                                                           |         |                 |                  |        |             |             | Μπάρα αρίθμησης γραμμών |                 |        |                               |                            |                             |      |                      |              |                                |                                                              |                     |                                |
| 16<br>17        |                                                                                     |         |                 |                  |        |             |             |                         |                 |        |                               |                            | εισαγωγή δεδομένων          |      |                      |              |                                |                                                              |                     |                                |
| 18              |                                                                                     |         |                 |                  |        |             |             |                         |                 |        |                               |                            |                             |      |                      |              |                                |                                                              |                     |                                |
| 19              |                                                                                     |         |                 |                  |        |             |             |                         |                 |        |                               |                            |                             |      |                      |              |                                |                                                              |                     |                                |
| 20              |                                                                                     |         |                 |                  |        |             |             |                         |                 |        |                               |                            |                             |      |                      |              |                                |                                                              |                     |                                |
| $\overline{21}$ |                                                                                     |         |                 |                  |        |             |             |                         |                 |        |                               |                            |                             |      |                      |              |                                |                                                              |                     |                                |
| $22\,$          |                                                                                     |         |                 |                  |        |             |             |                         |                 |        |                               |                            |                             |      |                      |              |                                |                                                              |                     |                                |
| 23              |                                                                                     |         |                 |                  |        |             |             |                         |                 |        |                               |                            |                             |      |                      |              |                                |                                                              |                     |                                |
| 24              |                                                                                     |         |                 |                  |        |             |             |                         |                 |        |                               |                            |                             |      |                      |              |                                |                                                              |                     |                                |
| 25              |                                                                                     |         |                 |                  |        |             |             |                         |                 |        |                               |                            |                             |      |                      |              |                                |                                                              |                     |                                |
| $H \dashv F$    | H Sheet1 Sheet2 Sheet3                                                              |         |                 | - 20             |        |             |             |                         |                 |        |                               | 日本                         |                             |      |                      | $\mathbb{R}$ |                                |                                                              |                     | $\blacktriangleright$          |
| Ready           |                                                                                     |         |                 |                  |        |             |             |                         |                 |        |                               |                            |                             |      |                      |              |                                | Average 10/23/1927 Count 7 Sum 1/31/2011   HH TT TT 100% (-) |                     | Œ                              |
| æ               | O<br>ë                                                                              | e       | $\overline{a}$  | 保                |        |             |             |                         |                 |        |                               |                            |                             |      |                      |              |                                | ヘ 型 (0) EA                                                   | 3:03 PM<br>8/7/2017 | □                              |

*Εικόνα 20. Ενεργή γραμμής για εισαγωγή δεδομένων.*

Επιλογή στήλης

Για επιλογή στήλης κάνετε κλικ με το ποντίκι πάνω από το γράμμα της στήλης όπως φαίνεται στην Εικόνα 21.

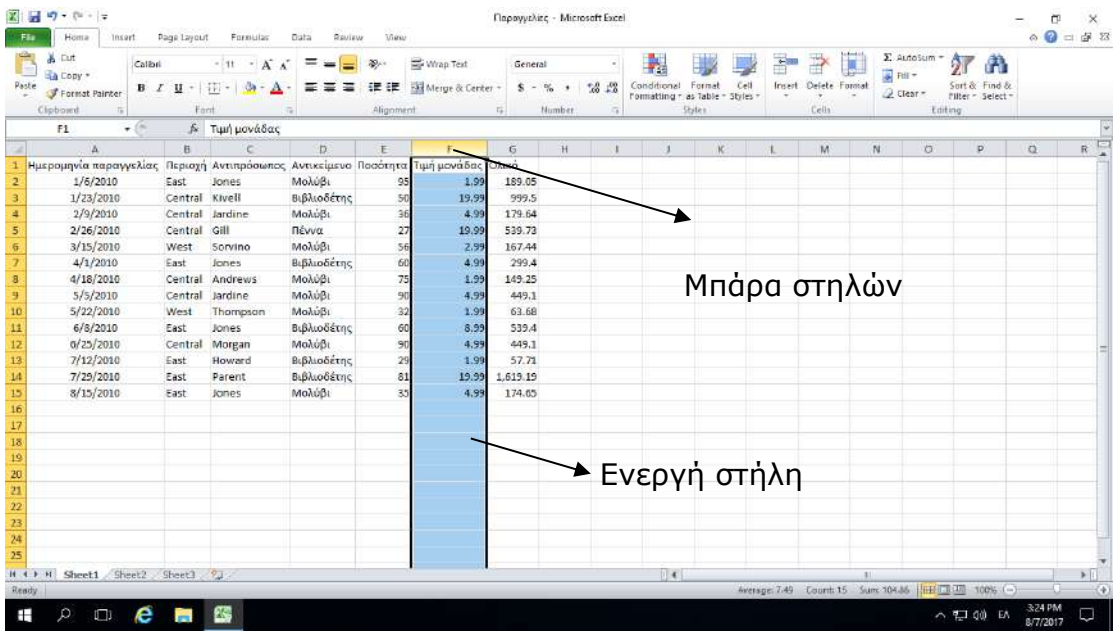

*Εικόνα 21. Επιλογή στήλης F.*

# <span id="page-22-0"></span>8. Εισαγωγή δεδομένων / κειμένου

Σε αυτή την ενότητα θα συζητήσουμε πως μπορείτε να εισάγετε δεδομένα στα κελιά του Microsoft Excel 2010.

<u>Βήμα 1°:</u> Επιλέξετε με το ποντίκι το κελί που θέλετε να πληκτρολογήσετε τα δεδομένα. Στο παράδειγμα της Εικόνας 22 είναι ενεργοποιημένο το σημείο εισαγωγής στο κελί Ι7.

Στο σημείο εισαγωγής μπορείτε να πληκτρολογήσετε 3 είδη δεδομένων:

- Κείμενο : Περιλαμβάνει περιγραφικά τους τύπους δεδομένων ή τίτλους.
- Αριθμό : Περιλαμβάνει όλους τους αριθμούς
- Αριθμητικές πράξεις ή συναρτήσεις: Περιλαμβάνει , πρόσθεση , αφαίρεση, πολλαπλασιασμό. Διαίρεση αλλά και συναρτήσεις όπως το SUM, Max, Min, Average

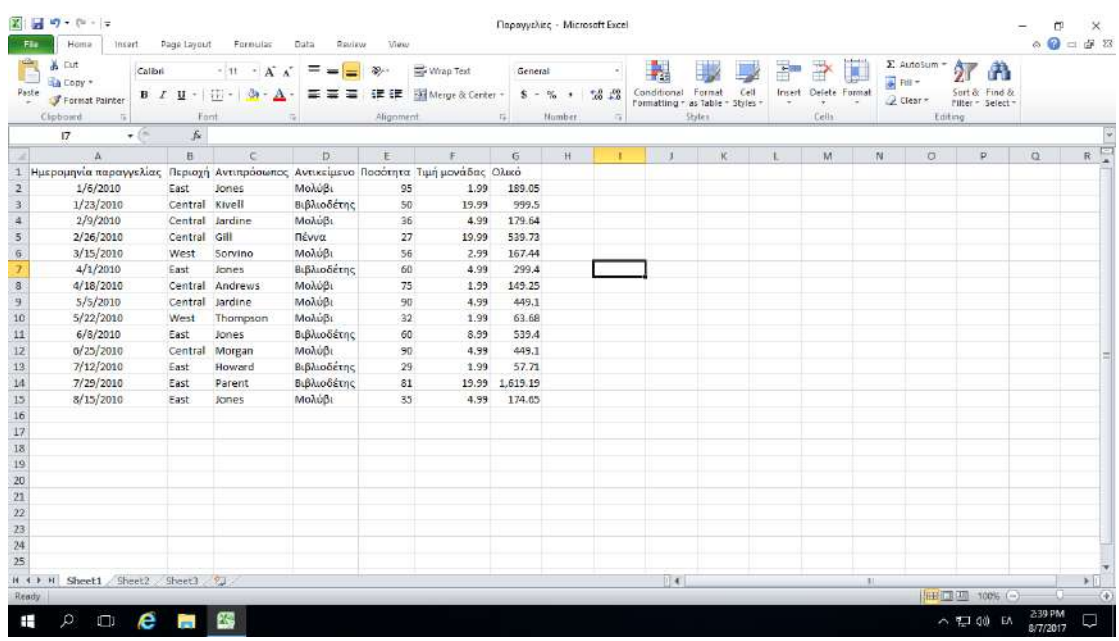

<u>Βήμα 2°:</u> Πληκτρολόγησε το είδος του δεδομένου που θέλετε να παρουσιάσετε.

*Εικόνα 22. Σημείο εισαγωγής δεδομένων στο κελί Ι7.*

# <span id="page-23-0"></span>9. Στοίχιση περιεχομένου κελιών, συγχώνευση, αναδίπλωση

Σε αυτή την ενότητα θα συζητήσουμε πως μπορείτε να στοιχίσετε τα περιεχόμενα στα κελιά του Microsoft Excel 2010.

Για να εφαρμόσετε τις ακόλουθες μορφοποιήσεις θα πρέπει πρώτα να επιλέξετε το κελί ή τα κελιά.

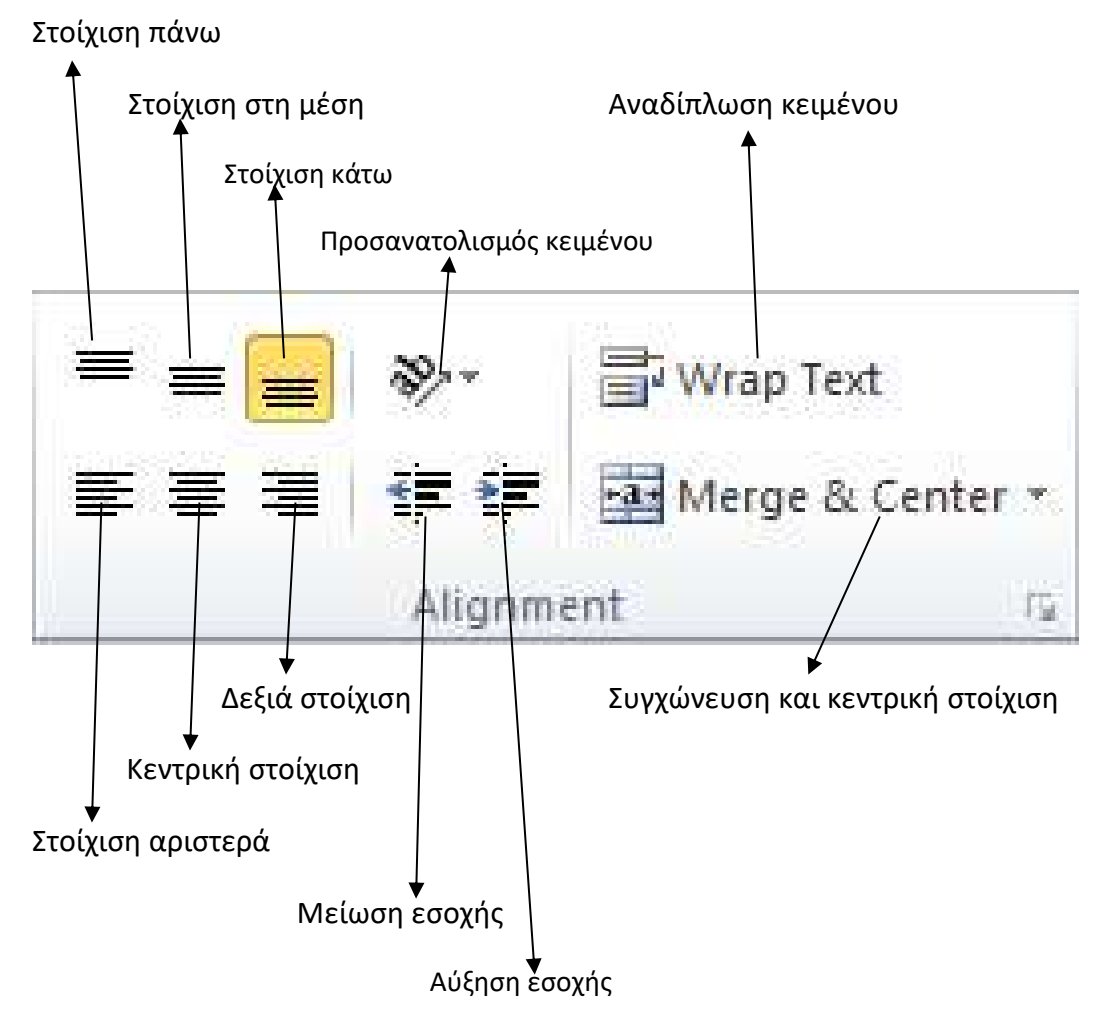

Για προχωρημένες ρυθμίσεις μπορείτε να εμφανίσετε το παράθυρο διαλόγου της στοίχισης. Για να εμφανίσετε το παράθυρο αυτό κάνετε κλικ στο εικονίδιο **πελ** που βρίσκεται κάτω δεξιά της εργαλειοθήκης Alignment.

Όταν κάνετε κλικ σε αυτό το εικονίδιο θα εμφανιστεί η Εικόνα 23 που περιέχει όλες τις προχωρημένες ρυθμίσεις για στοίχιση των περιεχομένων των κελιών.

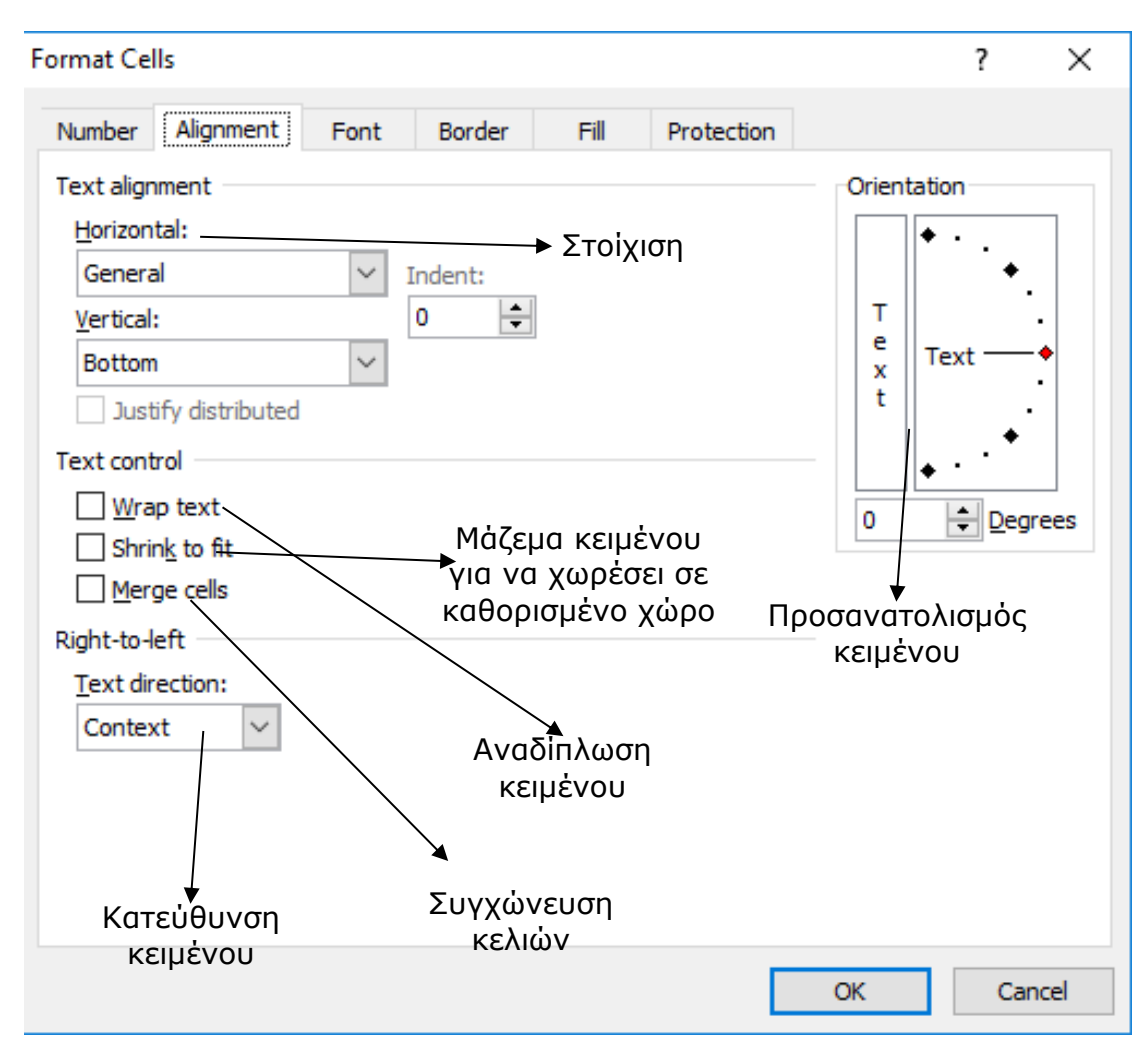

*Εικόνα 23. Παράθυρο διαλόγου μορφοποίησης κελιών.*

# <span id="page-25-0"></span>10. Αλλαγή γραμματοσειράς / μεγέθους γραμματοσειράς

Σε αυτή την ενότητα θα συζητήσουμε πως μπορείτε να αλλάξετε τη γραμματοσειρά το μέγεθος της γραμματοσειράς και γενικά να μορφοποιήσετε τα περιεχόμενα των κελιών του Microsoft Excel 2010.

Για να εφαρμόσετε τις μορφοποιήσεις θα πρέπει πρώτα να επιλέξετε το κελί ή τα κελιά.

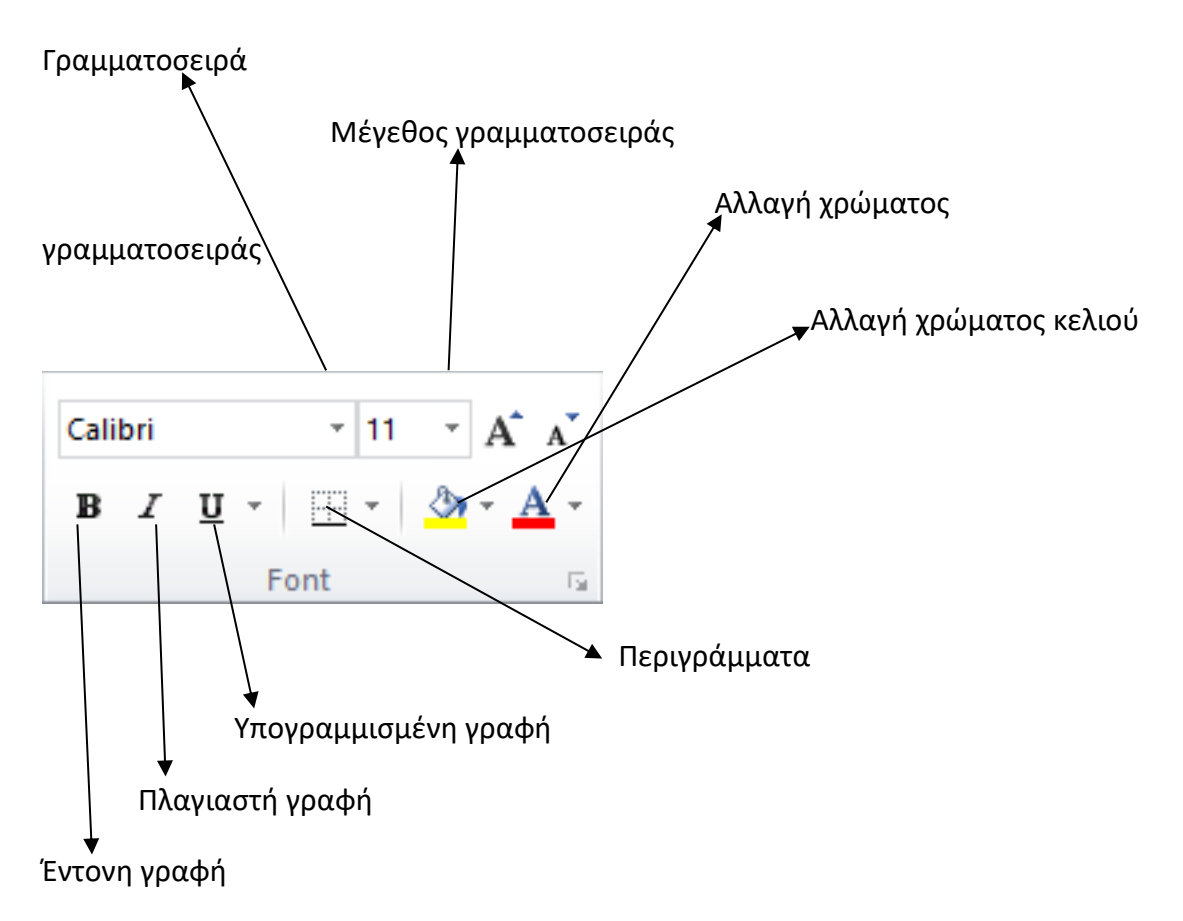

Για προχωρημένες ρυθμίσεις μπορείτε να εμφανίσετε το παράθυρο διαλόγου της

γραμματοσειράς. Για να εμφανίσετε το παράθυρο αυτό κάνετε κλικ στο εικονίδιο που βρίσκεται κάτω δεξιά της εργαλειοθήκης Font.

Όταν κάνετε κλικ σε αυτό το εικονίδιο θα εμφανιστεί η Εικόνα 24 που περιέχει όλες τις προχωρημένες ρυθμίσεις για στοίχιση των περιεχομένων των κελιών.

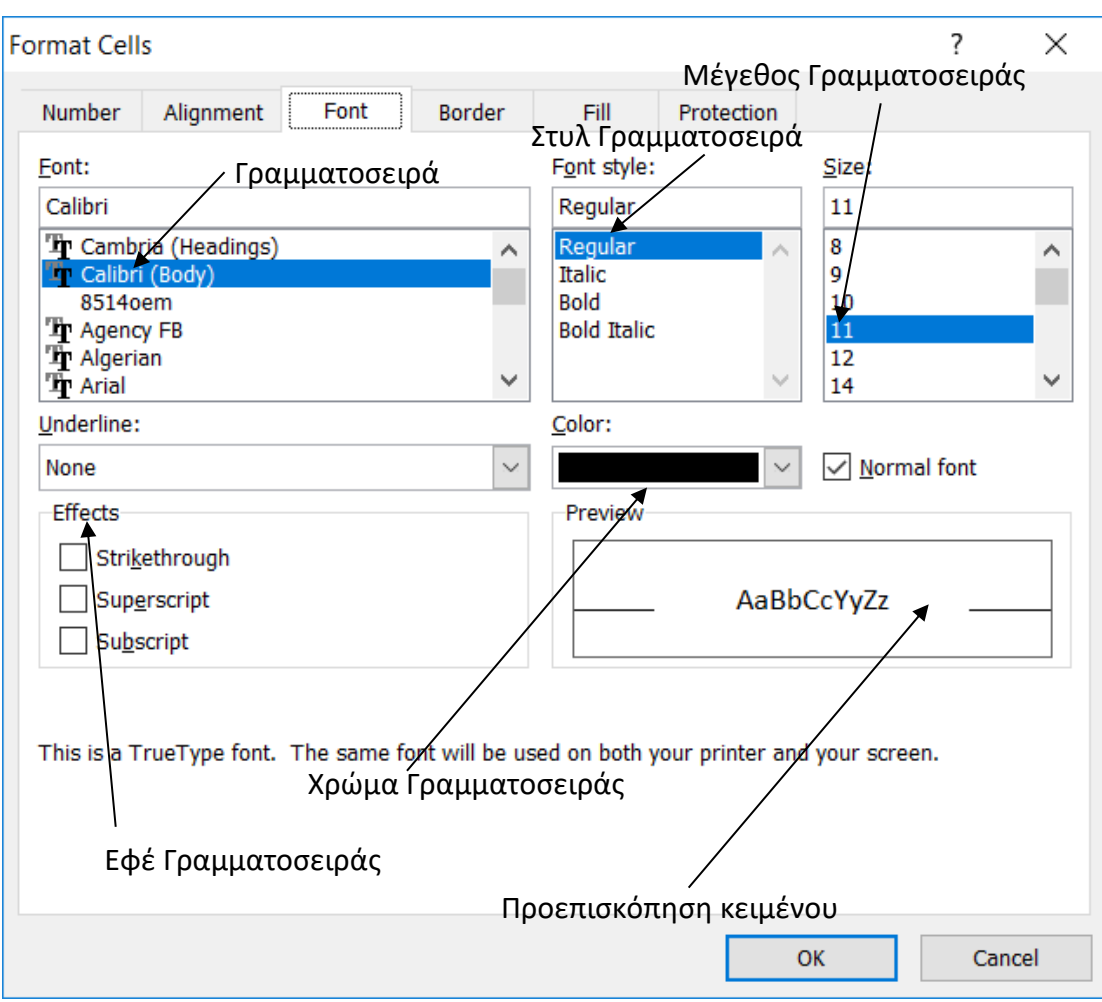

*Εικόνα 24. Παράθυρο διαλόγου Font.*

# <span id="page-27-0"></span>11. Αντιγραφή, Μετακίνηση περιεχομένων κελιών

Σε αυτή την ενότητα θα συζητήσουμε πως μπορείτε να μετακινήσετε ή να αντιγράψετε τα περιεχόμενα των κελιών του Microsoft Excel 2010.

#### Αντιγραφή

<u>Βήμα 1° :</u> Επιλέξτε το κελί ή την περιοχή κελιών που θέλετε να αντιγράψετε.

<u>Βήμα 2° :</u> Κάνετε δεξί κλικ πάνω στα περιεχόμενα που επιλέξατε και επιλέξτε την επιλογή **Copy** όπως την Εικόνα 25.

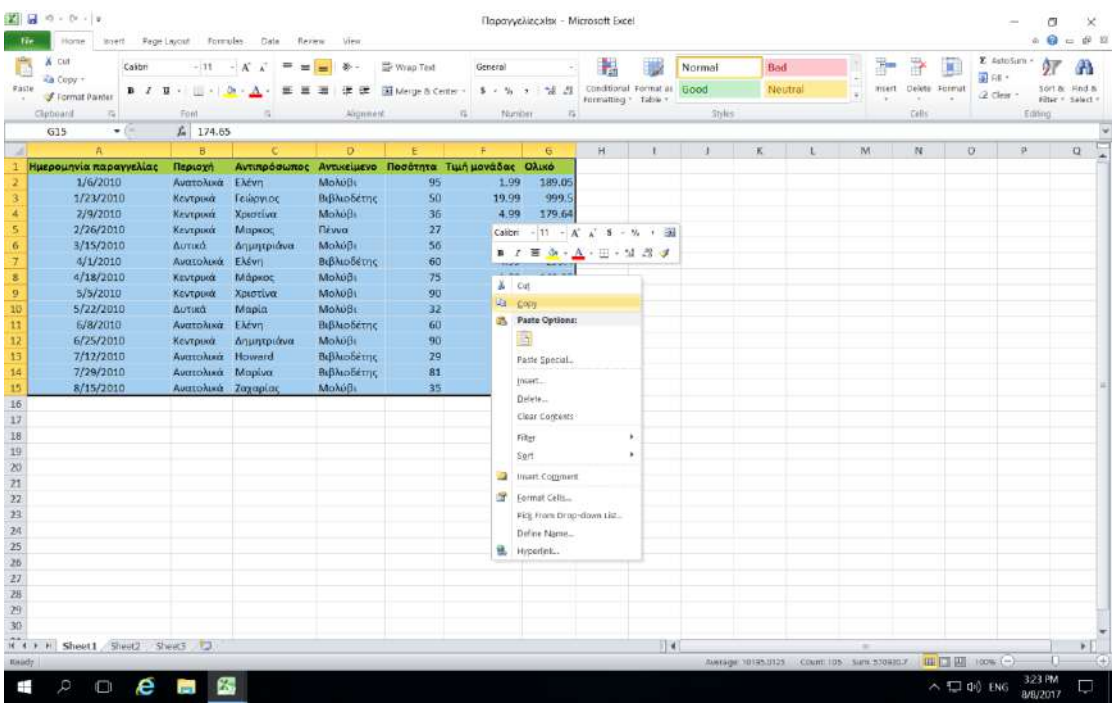

*Εικόνα 25.Επιλογή Copy.*

<u>Βήμα 3°: </u>Επιλέξτε το κελί ή την περιοχή που θέλετε να αντιγράψετε. Από την καρτέλα **Home** στην περιοχή **Clipboard** κάνετε κλικ στο κουμπί **Paste** όπως φαίνεται στην Εικόνα 26.

|                | Cut<br>Casteri                                         | $-111$             | $=$<br>A.<br>÷!<br>$=$ | 挙<br>۰        | Wrap Test                         | General                                         |                          | H                                             |          | Normal        | Bad     |   | x.     | R             | ×  | E AstoSum<br>副 88 * | 97                             |              |
|----------------|--------------------------------------------------------|--------------------|------------------------|---------------|-----------------------------------|-------------------------------------------------|--------------------------|-----------------------------------------------|----------|---------------|---------|---|--------|---------------|----|---------------------|--------------------------------|--------------|
| Fáste          | Copy +<br>$\mathbf{u}$<br>в<br>$\mathcal I$<br>Painter |                    | 兰                      | 栅<br>医<br>栅   | H Merge & Center                  | $v_{\rm s}$<br>s                                | $+1.51$<br>×             | Conditional Format as<br>Formatting * fable * |          | <b>Good</b>   | Neutral | × | msert. | Delete Format |    | Q Clear             | 5.0/1 Br.<br>Filter + Salect + | :Hnd.m       |
| Clipboard      |                                                        | Ford               |                        | Alignment     |                                   | $\overline{\mathcal{V}}_{\mathbf{p}}$<br>Number | $\overline{r_{\bullet}}$ |                                               |          | <b>Styles</b> |         |   |        | <b>Cells</b>  |    |                     | Editing                        |              |
| Paste (Ctrl+V) |                                                        | ĥ.                 |                        |               |                                   |                                                 |                          |                                               |          |               |         |   |        |               |    |                     |                                |              |
|                | Faste the contents of the Clobosin                     | $\overline{B}$     | e                      | D             | E                                 | Ŧ.                                              | $\epsilon$               | H                                             |          |               | ĸ       |   | M      | N             | Ü. | 字                   |                                | $\mathbf{Q}$ |
|                | Ημερομηνία παραγγελίας                                 | leowyn             | Αντιπρόσωπος           |               | Αντικείμενο Ποσότητα Τιμή μονάδας |                                                 | <b>OAIKO</b>             |                                               |          |               |         |   |        |               |    |                     |                                |              |
|                | 1/6/2010                                               | Avertoluxe         | Eldryn                 | Moλύβι        | 95                                | 1.99                                            | 189.05                   |                                               |          |               |         |   |        |               |    |                     |                                |              |
|                | 1/23/2010                                              | Кемтрика           | Γεώργιος               | Βιβλιοδέτης   | 50                                | 19.99                                           | 999.5                    |                                               |          |               |         |   |        |               |    |                     |                                |              |
|                | 2/9/2010                                               | Κεντρικά           | Xprovivor              | MoluiBi       | 36                                | 4.99                                            | 179.64                   |                                               |          |               |         |   |        |               |    |                     |                                |              |
| 5              | 2/26/2010                                              | Κεντρικά           | Маркос                 | <b>Diwa</b>   | 27                                | 19.99                                           | 539.73                   |                                               |          |               |         |   |        |               |    |                     |                                |              |
| 6              | 3/15/2010                                              | Δυτικά             | Δημητριάνα             | MoluiB        | 56                                | 2.99                                            | 167.44                   |                                               |          |               |         |   |        |               |    |                     |                                |              |
|                | 4/1/2010                                               | Ανατολικά          | Eldvn                  | Βιβλιοδέτης   | 60                                | 4.99                                            | 299.4                    |                                               |          |               |         |   |        |               |    |                     |                                |              |
| s              | 4/18/2010                                              | Κεντρυκά           | Μάρκος                 | MoλύB         | 75                                | 1.99                                            | 149.25                   |                                               |          |               |         |   |        |               |    |                     |                                |              |
| $\overline{9}$ | 5/5/2010                                               | Κεντρυκά           | Χριστίνα               | <b>Μολύβι</b> | 90                                | 4.99                                            | 449.1                    |                                               |          |               |         |   |        |               |    |                     |                                |              |
| 10             | 5/22/2010                                              | Δυτικά             | Mapia                  | MoAuBs        | 32                                | 1.99                                            | 63.68                    |                                               |          |               |         |   |        |               |    |                     |                                |              |
| 11.1           | 6/8/2010                                               | Ανατολικά          | Eldvn                  | Βιβλιοδέτης   |                                   | 8.99                                            | 539.4                    |                                               |          |               |         |   |        |               |    |                     |                                |              |
| 12             | 6/25/2010                                              | Кемтрика           | Δημητριάνα             | Μολύθι        | 90                                | 4.99                                            | 449.1                    |                                               |          |               |         |   |        |               |    |                     |                                |              |
| 13             | 7/12/2010                                              | Avertoluxiz        | Howard                 | Βιβλιοδέτης   | 29                                | 1.99                                            | 57.71                    |                                               |          |               |         |   |        |               |    |                     |                                |              |
| 14             | 7/29/2010                                              | Ανατολικά          | Mapiva                 | Βιβλιοδέτης   | 81                                | 19.99                                           | 1,619.19                 |                                               |          |               |         |   |        |               |    |                     |                                |              |
| 15             | 8/15/2010                                              | Ανατολικά Ζαχαρίας |                        | Μαλύβι        | 35                                | 4.00                                            | 174.65                   |                                               |          |               |         |   |        |               |    |                     |                                |              |
| 16             |                                                        |                    |                        |               |                                   |                                                 |                          |                                               |          |               |         |   |        |               |    |                     |                                |              |
| $17$           |                                                        |                    |                        |               |                                   |                                                 |                          |                                               |          |               |         |   |        |               |    |                     |                                |              |
| 18             |                                                        |                    |                        |               |                                   |                                                 |                          |                                               |          |               |         |   |        |               |    |                     |                                |              |
| 10             |                                                        |                    |                        |               |                                   |                                                 |                          |                                               |          |               |         |   |        |               |    |                     |                                |              |
| 20             |                                                        |                    |                        |               |                                   |                                                 |                          |                                               |          |               |         |   |        |               |    |                     |                                |              |
| 21             |                                                        |                    |                        |               |                                   |                                                 |                          |                                               |          | Κουμπί Paste  |         |   |        |               |    |                     |                                |              |
| 27             |                                                        |                    |                        |               |                                   |                                                 |                          |                                               |          |               |         |   |        |               |    |                     |                                |              |
| 23             |                                                        |                    |                        |               |                                   |                                                 |                          |                                               |          |               |         |   |        |               |    |                     |                                |              |
| 24             |                                                        |                    |                        |               |                                   |                                                 |                          |                                               |          |               |         |   |        |               |    |                     |                                |              |
| 25             |                                                        |                    |                        |               |                                   |                                                 |                          |                                               |          |               |         |   |        |               |    |                     |                                |              |
| 26             |                                                        |                    |                        |               |                                   |                                                 |                          |                                               |          |               |         |   |        |               |    |                     |                                |              |
| 27             |                                                        |                    |                        |               |                                   |                                                 |                          |                                               |          |               |         |   |        |               |    |                     |                                |              |
| 28             |                                                        |                    |                        |               |                                   |                                                 |                          |                                               |          |               |         |   |        |               |    |                     |                                |              |
| 29             |                                                        |                    |                        |               |                                   |                                                 |                          |                                               |          |               |         |   |        |               |    |                     |                                |              |
| 30             |                                                        |                    |                        |               |                                   |                                                 |                          |                                               |          |               |         |   |        |               |    |                     |                                |              |
|                | If 4 P. H. Sheet1 Sheet2 Sheet3 D                      |                    |                        |               |                                   |                                                 |                          |                                               | $  $ $ $ |               |         |   | ×      |               |    |                     |                                | ¥Г           |

*Εικόνα 26. Κουμπί Paste για αντιγραφή δεδομένων.*

#### Μετακίνηση

<u>Βήμα 1° :</u> Επιλέξτε το κελί ή την περιοχή κελιών που θέλετε να αντιγράψετε.

<u>Βήμα 2° :</u> Κάνετε δεξί κλικ πάνω στα περιεχόμενα που επιλέξατε και επιλέξτε την επιλογή **Cut** όπως φαίνεται στην Εικόνα 27.

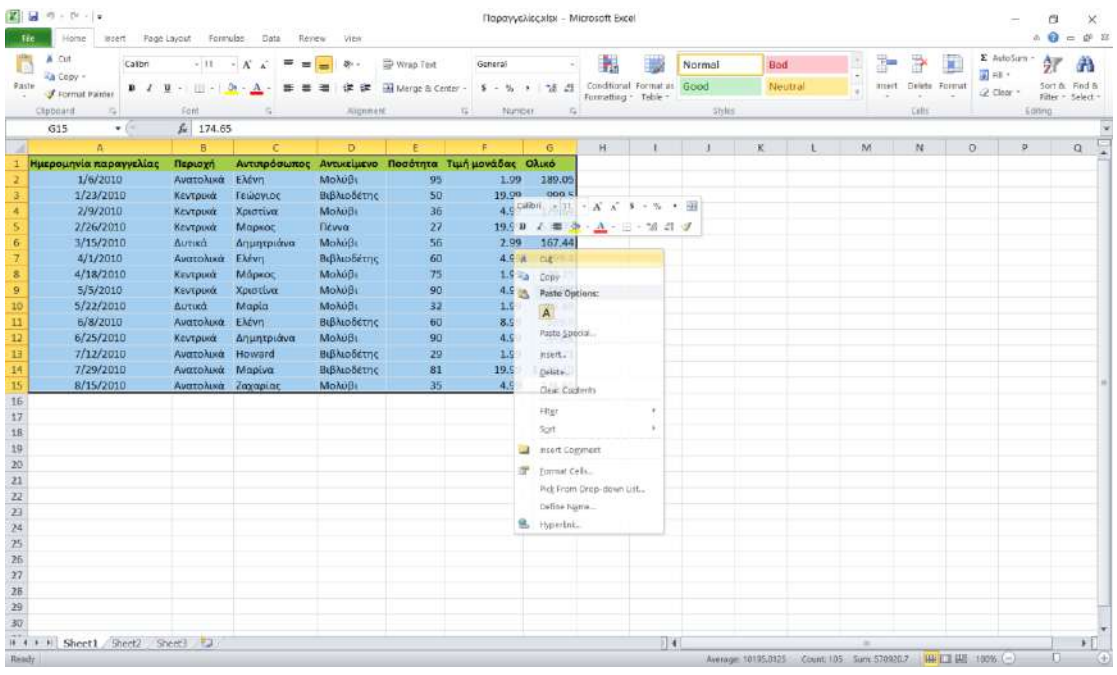

*Εικόνα 27. Επιλογή Cut.*

<u>Βήμα 3°: </u>Επιλέξτε το κελί ή την περιοχή που θέλετε να αντιγράψετε. Από την καρτέλα **Home** στην περιοχή **Clipboard** κάνετε κλικ στο κουμπί **Paste** όπως φαίνεται στην Εικόνα 28.

| Ď               | A cut<br>Casteri<br>Aa Copy +         | $-111$             | $=$<br>$-K$<br>$=$ | 姜<br>۰        | Wrap Test                                           | General     |                                     | H                    |                            | Normal        | Bad     | r.             | B                       | ж  | E AstroSum -<br>副98 · | ΔV                                 |              |
|-----------------|---------------------------------------|--------------------|--------------------|---------------|-----------------------------------------------------|-------------|-------------------------------------|----------------------|----------------------------|---------------|---------|----------------|-------------------------|----|-----------------------|------------------------------------|--------------|
| Faste<br>$\sim$ | <b>B</b> <i>I</i><br>Format Painter   | $10 - 1$<br>п      | On.<br>Δ<br>里<br>亜 | 匡<br>選<br>详   | Neige & Center -                                    | з.<br>$-25$ | $-2.21$<br>$\overline{\phantom{a}}$ | Formatting * Table * | Conditional Format as Good |               | Neutral | ment.<br>×     | Delete Format<br>$\sim$ |    | 2 Clear -             | Sort & Hind &<br>Filter = Salact = |              |
|                 | Clipboard<br>$\overline{\phantom{a}}$ | Ford               | a                  | Alignment.    | $\overline{\mathbb{F}_m}$                           | Number      | $\overline{r_{\mathbf{a}}}$         |                      |                            | <b>Styles</b> |         |                | <b>Cells</b>            |    |                       | Editing                            |              |
| Poste (Ctrl+V)  |                                       | ĥ.                 |                    |               |                                                     |             |                                     |                      |                            |               |         |                |                         |    |                       |                                    |              |
|                 | Fayle the contents of the Cipboard.   | $\overline{B}$     | ×                  | D.            | E                                                   | $\pm$       | $\epsilon$                          | H.                   |                            |               | ĸ       | M              | N                       | Ü. | 10k                   |                                    | $\mathbf{Q}$ |
|                 | Ημερομηνία παραγγελίας                | Περιοχή            |                    |               | Αντιπρόσωπος Αντικείμενο Ποσότητα Τιμήμονάδας Ολικό |             |                                     |                      |                            |               |         |                |                         |    |                       |                                    |              |
|                 | 1/6/2010                              | Ανατολικά          | Elvin              | Moλύβι        | 95                                                  | 1.99        | 189.05                              |                      |                            |               |         |                |                         |    |                       |                                    |              |
|                 | 1/23/2010                             | Кемтрика           | Γεώργιος           | Βιβλιοδέτης   | 50                                                  | 19.99       | 999.5                               |                      |                            |               |         |                |                         |    |                       |                                    |              |
|                 | 2/9/2010                              | Κεντρικά           | Χριστίνα           | MoluiBi       | 36                                                  | 4.99        | 179.64                              |                      |                            |               |         |                |                         |    |                       |                                    |              |
|                 | 2/26/2010                             | Κεντρικά           | Маркос.            | <b>Diwa</b>   | 27                                                  | 19.99       | 539.73                              |                      |                            |               |         |                |                         |    |                       |                                    |              |
| 6               | 3/15/2010                             | Δυτικά             | Δημητριάνα         | MoluiB        | 56                                                  | 2.99        | 167.44                              |                      |                            |               |         |                |                         |    |                       |                                    |              |
|                 | 4/1/2010                              | Ανατολικά          | Eldvn              | Βιβλιοδέτης   | 60                                                  | 4.99        | 299.4                               |                      |                            |               |         |                |                         |    |                       |                                    |              |
| s               | 4/18/2010                             | Κεντρυκά           | Маркос             | Moλύβι        | 75                                                  | 1.99        | 149.25                              |                      |                            |               |         |                |                         |    |                       |                                    |              |
| $\overline{9}$  | 5/5/2010                              | Κεντρυκά           | Χριστίνα           | <b>Μολύβι</b> | 90                                                  | 4.99        | 449.1                               |                      |                            |               |         |                |                         |    |                       |                                    |              |
| 10              | 5/22/2010                             | Δυτικά             | Mapia              | Mo Nu By      | 32                                                  | 1.99        | 63.68                               |                      |                            |               |         |                |                         |    |                       |                                    |              |
| 11              | 6/8/2010                              | Ανατολικά          | Elévn              | Βιβλιοδέτης   | 60                                                  | 8.99        | 539.4                               |                      |                            |               |         |                |                         |    |                       |                                    |              |
| 12              | 6/25/2010                             | Кемтрика           | Δημητριάνα         | Μολύθι        | 90                                                  | 4.99        | 449.1                               |                      |                            |               |         |                |                         |    |                       |                                    |              |
| 13              | 7/12/2010                             | AvertoNuce         | Howard             | Βιβλιοδέτης   | 29                                                  | 1.99        | 57.71                               |                      |                            |               |         |                |                         |    |                       |                                    |              |
| 14              | 7/29/2010                             | Ανατολικά          | Maplua             | Βιβλιοδέτης   | 81                                                  | 19.99       | 1,619.19                            |                      |                            |               |         |                |                         |    |                       |                                    |              |
| 15              | 8/15/2010                             | Ανατολικά Ζαχαρίας |                    | Μαλύβι        | 35                                                  | 4.00        | 174.65                              |                      |                            |               |         |                |                         |    |                       |                                    |              |
| 16              |                                       |                    |                    |               |                                                     |             |                                     |                      |                            |               |         |                |                         |    |                       |                                    |              |
| $17$            |                                       |                    |                    |               |                                                     |             |                                     |                      |                            |               |         |                |                         |    |                       |                                    |              |
| E8              |                                       |                    |                    |               |                                                     |             |                                     |                      |                            |               |         |                |                         |    |                       |                                    |              |
| 19              |                                       |                    |                    |               |                                                     |             |                                     |                      |                            |               |         |                |                         |    |                       |                                    |              |
| 20              |                                       |                    |                    |               |                                                     |             |                                     |                      |                            |               |         |                |                         |    |                       |                                    |              |
| 21              |                                       |                    |                    |               |                                                     |             |                                     |                      |                            |               |         |                |                         |    |                       |                                    |              |
| 27              |                                       |                    |                    |               |                                                     |             |                                     |                      |                            |               |         |                |                         |    |                       |                                    |              |
| 23              |                                       |                    |                    |               |                                                     |             |                                     |                      |                            |               |         |                |                         |    |                       |                                    |              |
| 24              |                                       |                    |                    |               |                                                     |             |                                     |                      |                            |               |         |                |                         |    |                       |                                    |              |
| 25              |                                       |                    |                    |               |                                                     |             |                                     |                      |                            |               |         |                |                         |    |                       |                                    |              |
| 26              |                                       |                    |                    |               |                                                     |             |                                     |                      |                            |               |         |                |                         |    |                       |                                    |              |
| 27              |                                       |                    |                    |               |                                                     |             |                                     |                      |                            |               |         |                |                         |    |                       |                                    |              |
| 28              |                                       |                    |                    |               |                                                     |             |                                     |                      |                            |               |         |                |                         |    |                       |                                    |              |
| 29              |                                       |                    |                    |               |                                                     |             |                                     |                      |                            |               |         |                |                         |    |                       |                                    |              |
| 30              |                                       |                    |                    |               |                                                     |             |                                     |                      |                            |               |         |                |                         |    |                       |                                    |              |
|                 | If ( ) H Sheet1 Sheet2 Sheet3 3       |                    |                    |               |                                                     |             |                                     |                      |                            |               |         | $\overline{a}$ |                         |    |                       |                                    | ×F           |

*Εικόνα 28. Κουμπί Paste για μετακίνηση δεδομένων.*

# <span id="page-31-0"></span>12. Αποθήκευση βιβλίου εργασίας

Σε αυτή την ενότητα θα μιλήσουμε πως να αποθηκεύετε ένα βιβλίο εργασίας στο Microsoft Excel 2010.

#### Αποθήκευση νέου βιβλίου

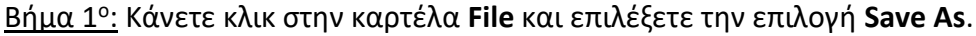

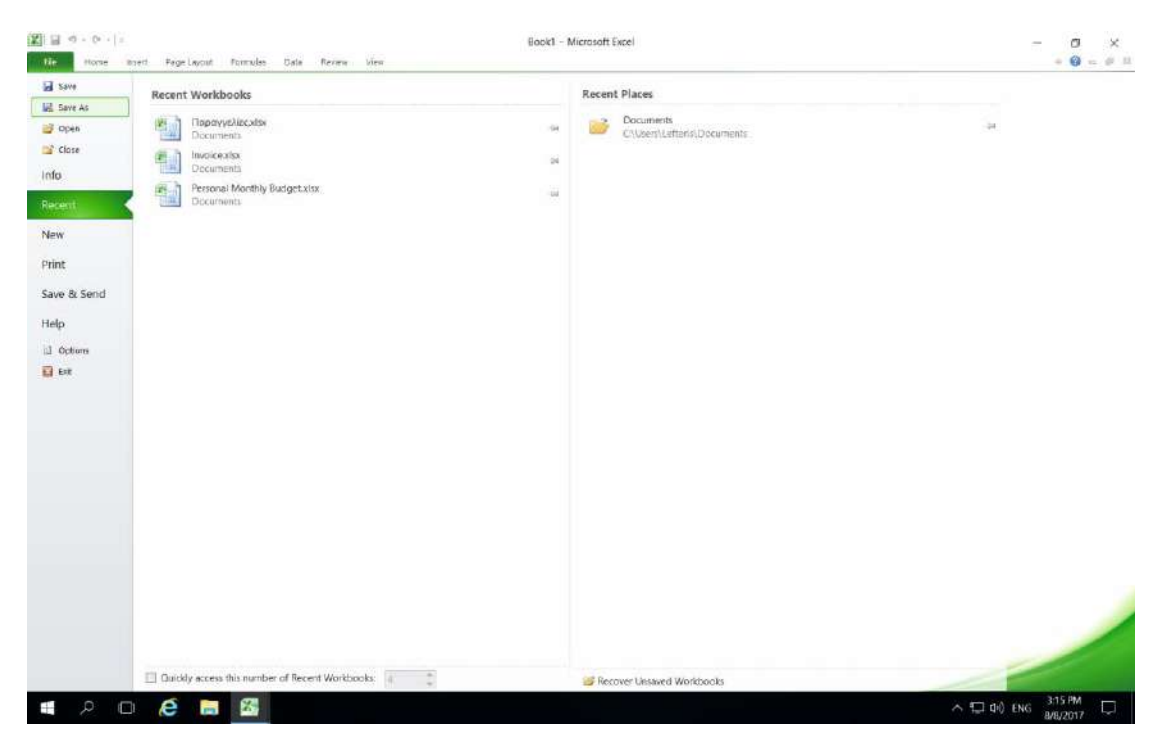

*Εικόνα 29. Επιλογή Save As απο την καρτέλα File.*

<u>Βήμα 2°:</u> Επιλέξετε μια τοποθεσία στην οποία θα θέλατε να αποθηκεύσετε το έγγραφο. Εισάγετε το όνομα του αρχείου που θέλετε να δώσετε στο έγγραφό σας Από προεπιλογή ο τύπος της αποθήκευσης είναι Excel Workbook με επέκταση .xlsx

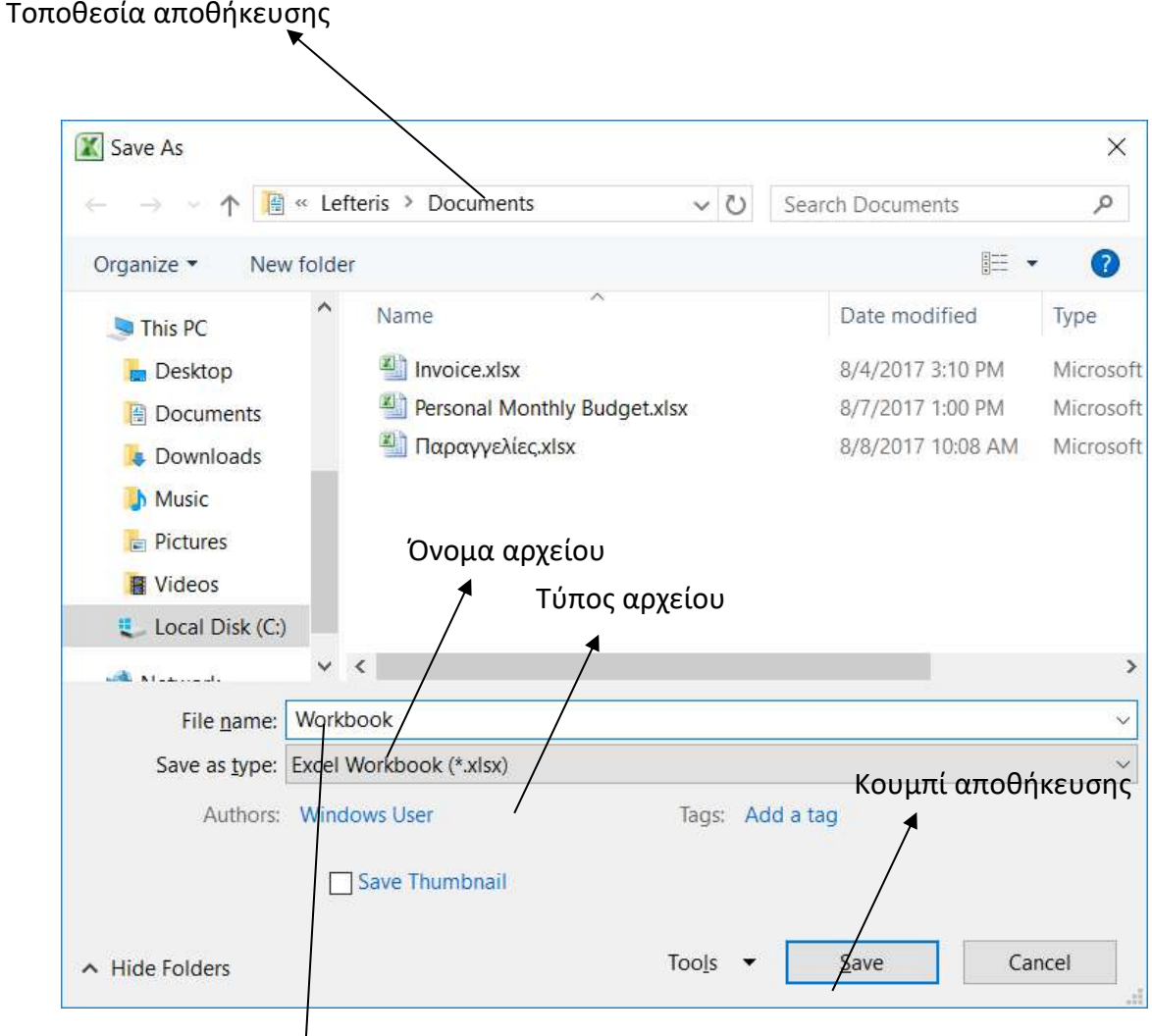

*Εικόνα 30. Παράθυρο διαλόγου Save As*

Βήμα 3<sup>ο</sup> : Τέλος, κάνετε κλικ στο κουμπί **Save** και το βιβλίο σας θα αποθηκευτεί με το όνομα που έχει εισαχθεί στην επιλεγμένη τοποθεσία.

#### Αποθήκευση νέων αλλαγών

Όταν ανοίγετε ένα υπάρχον βιβλίο εργασίας και το επεξεργάζεστε υπάρχει ενδεχόμενο να θέλετε να αποθηκεύσετε τις αλλαγές κατά την διάρκεια της επεξεργασίας του βιβλίου. Εάν θέλετε να αποθηκεύσετε αυτό το βιβλίο με το ίδιο όνομα, και το ίδιο τύπο αρχείου τότε μπορείτε να χρησιμοποιήσετε μία από τις ακόλουθες απλές επιλογές:

Επιλογή 1<sup>η</sup> : Απλώς πιέστε από το πληκτρολόγιο τα πλήκτρα **Ctrl + S** για να αποθηκεύσετε τις αλλαγές.

<u>Επιλογή 2η :</u> μπορείτε να κάνετε κλικ στο εικονίδιο της δισκέτας και που βρίσκεται στην επάνω αριστερή γωνία και ακριβώς επάνω από την καρτέλα **File**. Αυτή η επιλογή θα σας βοηθήσει επίσης να αποθηκεύσετε τις αλλαγές.

<u>Επιλογή 3η :</u> Μπορείτε επίσης να χρησιμοποιήσετε την τρίτη μέθοδο για να αποθηκεύσετε τις αλλαγές, η οποία είναι η επιλογή **Save** που είναι διαθέσιμη λίγο πάνω από την επιλογή **Save As** από την καρτέλα **File**.

Αν το βιβλίο εργασίας σας σας είναι καινούργιο και ποτέ δεν αποθηκεύτηκε μέχρι στιγμής, τότε με οποιαδήποτε από τις τρεις επιλογές, το Microsoft Excel 2010 θα εμφανίσει ένα πλαίσιο διαλόγου του **Save As** για να σας επιτραπεί να επιλέξετε τοποθεσία και να εισάγετε το όνομα του βιβλίου εργασίας.

# <span id="page-34-0"></span>13. Ταξινόμηση κελιών, αύξουσα/φθίνουσα

Σε αυτή την ενότητα θα συζητήσουμε πως μπορείτε να ταξινομήσετε τα περιεχόμενα ενός πίνακα με βάση κάποια στήλη.

#### Αυξουσα ταξινόμηση

<u>Βήμα 1°:</u> Επιλέξετε τη στήλη που επιθυμείτε να ταξινομήσετε. Στην Εικόνα 31 έχει επιλεγεί η στήλη αντιπρόσωπος για αυτό το παράδειγμα.

| cut<br>x<br>Casteri<br>Aa Copy +          | $-111$               | $-\Lambda$ $\Lambda$ $\equiv$<br>$=$ $-$                                                             | 条-                     | Wrap Text                                            | General       |                 | H                                                            |          | Normal        | Bad |         |        | r. | R<br>miert Dekte Format | ×       | E AstoSum -<br>国际。         | 亇<br>Sort & Hind & | A        |
|-------------------------------------------|----------------------|----------------------------------------------------------------------------------------------------|------------------------|------------------------------------------------------|---------------|-----------------|--------------------------------------------------------------|----------|---------------|-----|---------|--------|----|-------------------------|---------|----------------------------|--------------------|----------|
| $\mathbf{u}$<br>$B$ $I$<br>Format Painter |                      | $\mathbb{L}$ $\mathbb{L}$ $\mathbb{L}$ $\mathbb{L}$ $\mathbb{L}$ $\mathbb{L}$ $\mathbb{L}$<br>亜<br>亜 | 罩<br>逆逆                | Neige & Center -                                     |               |                 | \$ - % > % 4 4 Conditional Formatias<br>Formatting * Table * |          | <b>Good</b>   |     | Neutral | ù.     |    |                         |         | $Q$ Clear                  | Filter = Salact =  |          |
| Cleboard<br>有                             | Font                 | $\sim$                                                                                               | Alignment.             | (12)                                                 | Number        | $\overline{14}$ |                                                              |          | <b>Styles</b> |     |         |        |    | <b>Cells</b>            |         |                            | Editing            |          |
| C1<br>$+$ ( $=$                           | L. Αντιπρόσωπος      |                                                                                                    |                        |                                                      |               |                 |                                                              |          |               |     |         |        |    |                         |         |                            |                    |          |
| A                                         | $\overline{B}$       | C.                                                                                                   | D                      | E                                                    | $\ddot{+}$    | $\theta$        | H                                                            |          |               | ĸ   |         | M      |    | N                       | $\circ$ | 笋                          |                    | $\alpha$ |
| Ημερομηνία παραγγελίας                    | Περιοχή              |                                                                                                    |                        | Αντιπρόσωπος Αντικείμενο Ποσότητα Τιμή μονάδας Ολικό |               |                 |                                                              |          |               |     |         |        |    |                         |         |                            |                    |          |
| 1/6/2010<br>1/23/2010                     | Ανατολικά            | Elévn<br>Γεώργιος                                                                                    | Moλύβι<br>Βιβλιοδέτης. | 95<br>50                                             | 1.99<br>19.99 | 189.05<br>999.5 |                                                              |          |               |     |         |        |    |                         |         |                            |                    |          |
| 2/9/2010                                  | Кемтрика<br>Κεντρικά | <b>Xprocling</b>                                                                                     | MohuBi                 | 36                                                   | 4.99          | 179.64          |                                                              |          |               |     |         |        |    |                         |         |                            |                    |          |
| 2/26/2010                                 | Κεντρικά             | <b>М</b> пркос                                                                                       | <b>Divon</b>           | 27                                                   | 19.99         | 539.73          |                                                              |          |               |     |         |        |    |                         |         |                            |                    |          |
| 3/15/2010                                 | Δυτικά               | Δημητριάνα                                                                                           | MoluGi                 | 56                                                   | 2.09          | 167.44          |                                                              |          |               |     |         |        |    |                         |         |                            |                    |          |
| 4/1/2010                                  | Ανατολικά            | <b>E</b> kšvri                                                                                       | Βιβλιοδέτης            | 60                                                   | 4.99          | 299.4           |                                                              |          |               |     |         |        |    |                         |         |                            |                    |          |
| 4/18/2010                                 | Κεντρυκά             | Маркос                                                                                               | <b>Moλύβι</b>          | 75                                                   | 1.99          | 149.25          |                                                              |          |               |     |         |        |    |                         |         |                            |                    |          |
| 5/5/2010                                  | Κεντρυα              | Χριστίνα                                                                                             | <b>Moλύ</b> θι         | 90                                                   | 4.99          | 449.1           |                                                              |          |               |     |         |        |    |                         |         |                            |                    |          |
| 5/22/2010                                 | Δυτικά               | Mapia                                                                                                | MoNuBs                 | 32                                                   | 1.99          | 63.68           |                                                              |          |               |     |         |        |    |                         |         |                            |                    |          |
| 6/8/2010                                  | Ανατολικά            | Elévn                                                                                                | <b>B</b> aBALOBETTIC   | 60                                                   | 8.99          | 539.4           |                                                              |          |               |     |         |        |    |                         |         |                            |                    |          |
| 6/25/2010                                 | Кеутриот             | δημητριάνα                                                                                           | Μολύθι                 | 90                                                   | 4.99          | 449.1           |                                                              |          |               |     |         |        |    |                         |         |                            |                    |          |
| 7/12/2010                                 | Avertoluxé           | <b>Howard</b>                                                                                        | Βιβλιοδέτης            | 29                                                   | 1.99          | 57.71           |                                                              |          |               |     |         |        |    |                         |         |                            |                    |          |
| 7/29/2010                                 | Ανατολικά            | Maplua                                                                                               | BiBluoBérryc           | 81                                                   | 19.99         | 1,619.19        |                                                              |          |               |     |         |        |    |                         |         |                            |                    |          |
| 8/15/2010                                 | Avertolucé           | Ζαχαρίας                                                                                             | Μολύβι                 | 35                                                   | 4.00          | 174.65          |                                                              |          |               |     |         |        |    |                         |         |                            |                    |          |
|                                           |                      |                                                                                                    |                        |                                                      |               |                 |                                                              |          |               |     |         |        |    |                         |         |                            |                    |          |
|                                           |                      |                                                                                                    |                        |                                                      |               |                 |                                                              |          |               |     |         |        |    |                         |         |                            |                    |          |
|                                           |                      |                                                                                                    |                        |                                                      |               |                 |                                                              |          |               |     |         |        |    |                         |         |                            |                    |          |
|                                           |                      |                                                                                                    |                        |                                                      |               |                 |                                                              |          |               |     |         |        |    |                         |         |                            |                    |          |
|                                           |                      |                                                                                                    |                        |                                                      |               |                 |                                                              |          |               |     |         |        |    |                         |         |                            |                    |          |
|                                           |                      |                                                                                                    |                        |                                                      |               |                 |                                                              |          |               |     |         |        |    |                         |         |                            |                    |          |
|                                           |                      |                                                                                                    |                        |                                                      |               |                 |                                                              |          |               |     |         |        |    |                         |         |                            |                    |          |
|                                           |                      |                                                                                                    |                        |                                                      |               |                 |                                                              |          |               |     |         |        |    |                         |         |                            |                    |          |
|                                           |                      |                                                                                                    |                        |                                                      |               |                 |                                                              |          |               |     |         |        |    |                         |         |                            |                    |          |
|                                           |                      |                                                                                                    |                        |                                                      |               |                 |                                                              |          |               |     |         |        |    |                         |         |                            |                    |          |
|                                           |                      |                                                                                                    |                        |                                                      |               |                 |                                                              |          |               |     |         |        |    |                         |         |                            |                    |          |
|                                           |                      |                                                                                                    |                        |                                                      |               |                 |                                                              |          |               |     |         |        |    |                         |         |                            |                    |          |
|                                           |                      |                                                                                                    |                        |                                                      |               |                 |                                                              |          |               |     |         |        |    |                         |         |                            |                    |          |
|                                           |                      |                                                                                                    |                        |                                                      |               |                 |                                                              |          |               |     |         |        |    |                         |         |                            |                    |          |
|                                           |                      |                                                                                                    |                        |                                                      |               |                 |                                                              |          |               |     |         |        |    |                         |         |                            |                    |          |
| If 4 F H Sheet1 Sheet2 Sheet3 3           |                      |                                                                                                    |                        |                                                      |               |                 |                                                              | $  $ $ $ |               |     |         | $\sim$ |    |                         |         |                            |                    | ¥F.      |
|                                           |                      |                                                                                                    |                        |                                                      |               |                 |                                                              |          |               |     |         |        |    |                         |         | Cours 15 00 00 00 100% (-) |                    |          |

*Εικόνα 31. Επιλογή στήλης αντιπρόσωπος για ταξινόμηση.*

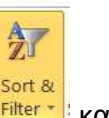

#### <u>Βήμα 2°: </u>Ακολούθως από την καρτέλα Home και κάνετε κλικ στο κουμπί Filter τα και

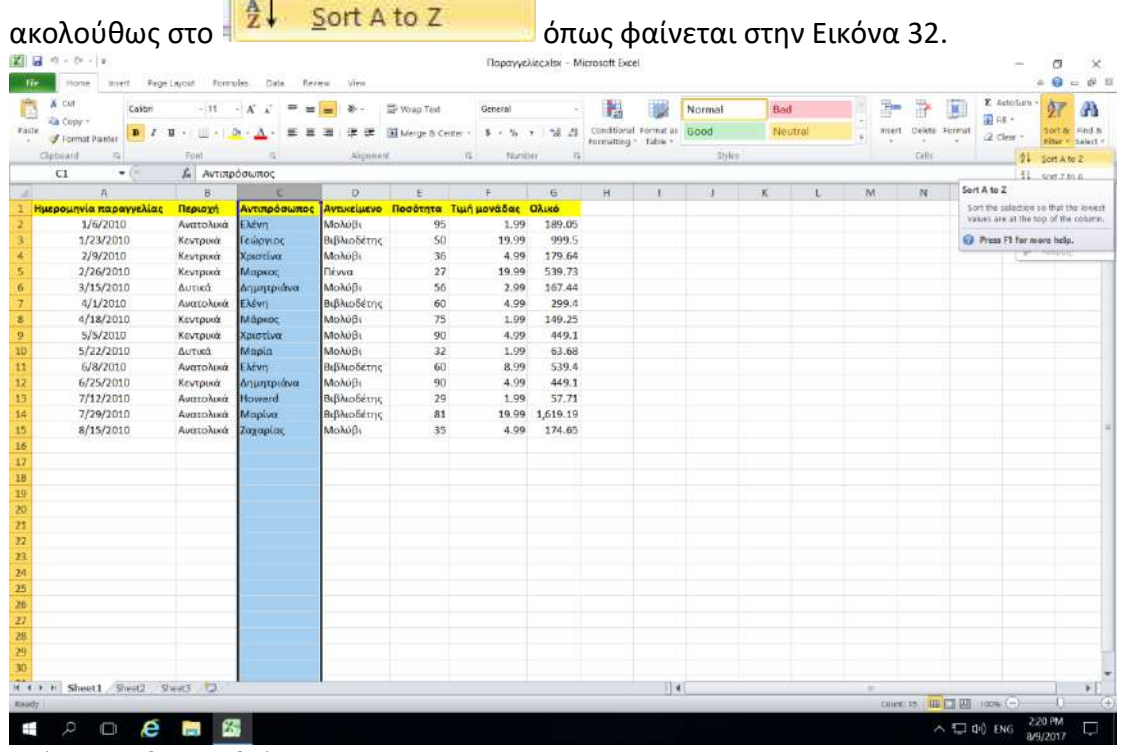

#### *Εικόνα 32. Αυξουσα ταξινόμηση.*

#### Bήμα 3°: Ακολούθως επιλέξτε Expand Selection όπως φαίνεται στην Εικόνα 33.

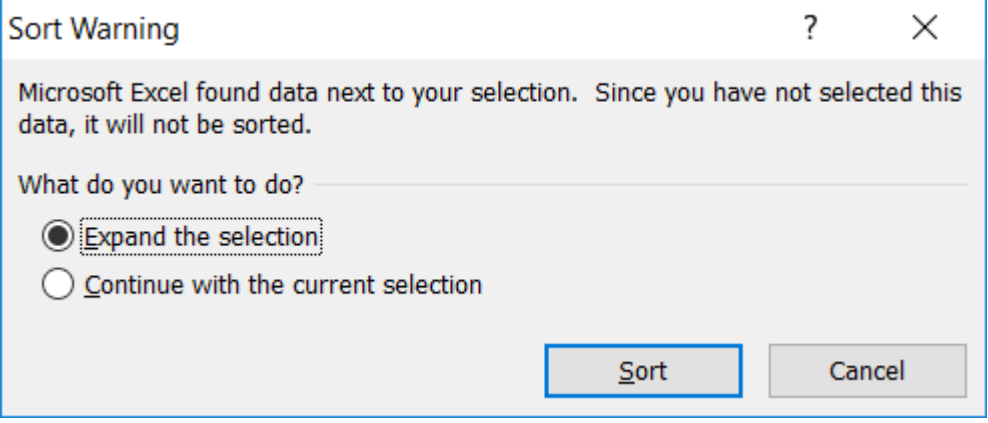

*Εικόνα 33. Παράθυρο διαλόγου Caption.*

#### Φθίνουσα ταξινόμηση

<u>Βήμα 1°:</u> Επιλέξετε τη στήλη που επιθυμείτε να ταξινομήσετε. Στην Εικόνα 34 έχει επιλεγεί η στήλη αντιπρόσωπος για αυτό το παράδειγμα.

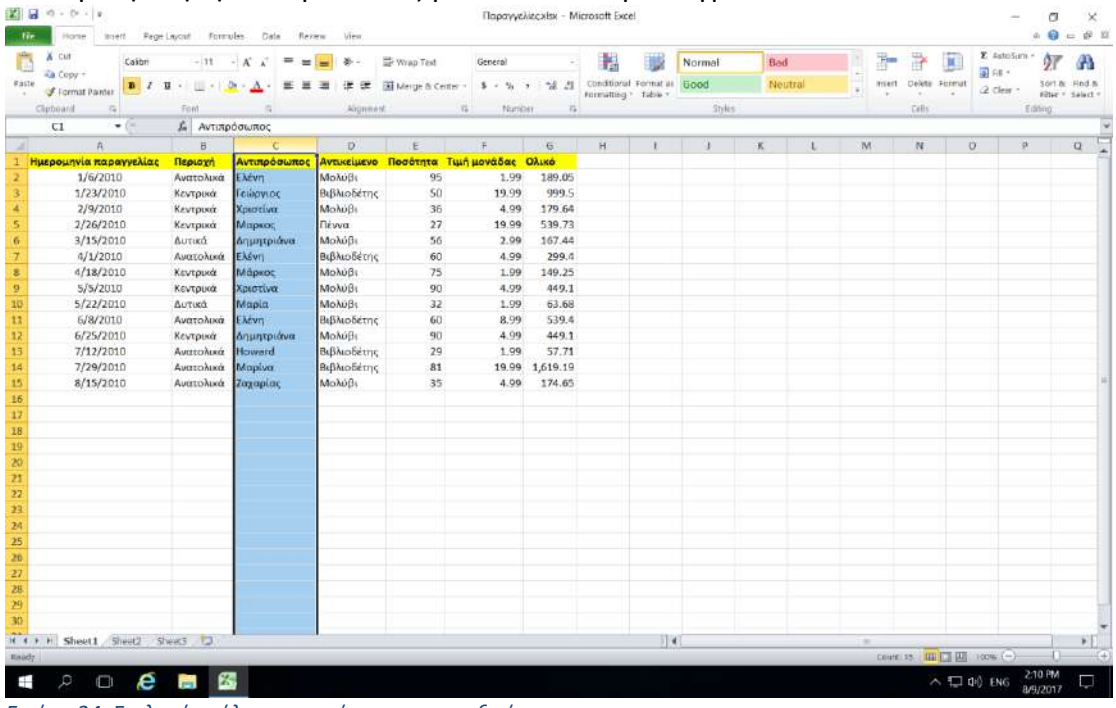

*Εικόνα 34. Επιλογή στήλης αντιπρόσωπος για ταξινόμηση.*

<u>Βήμα 2°: </u>Εάν θέλετε φθίνουσα ταξινόμηση από την καρτέλα Home και κάνετε κλικ

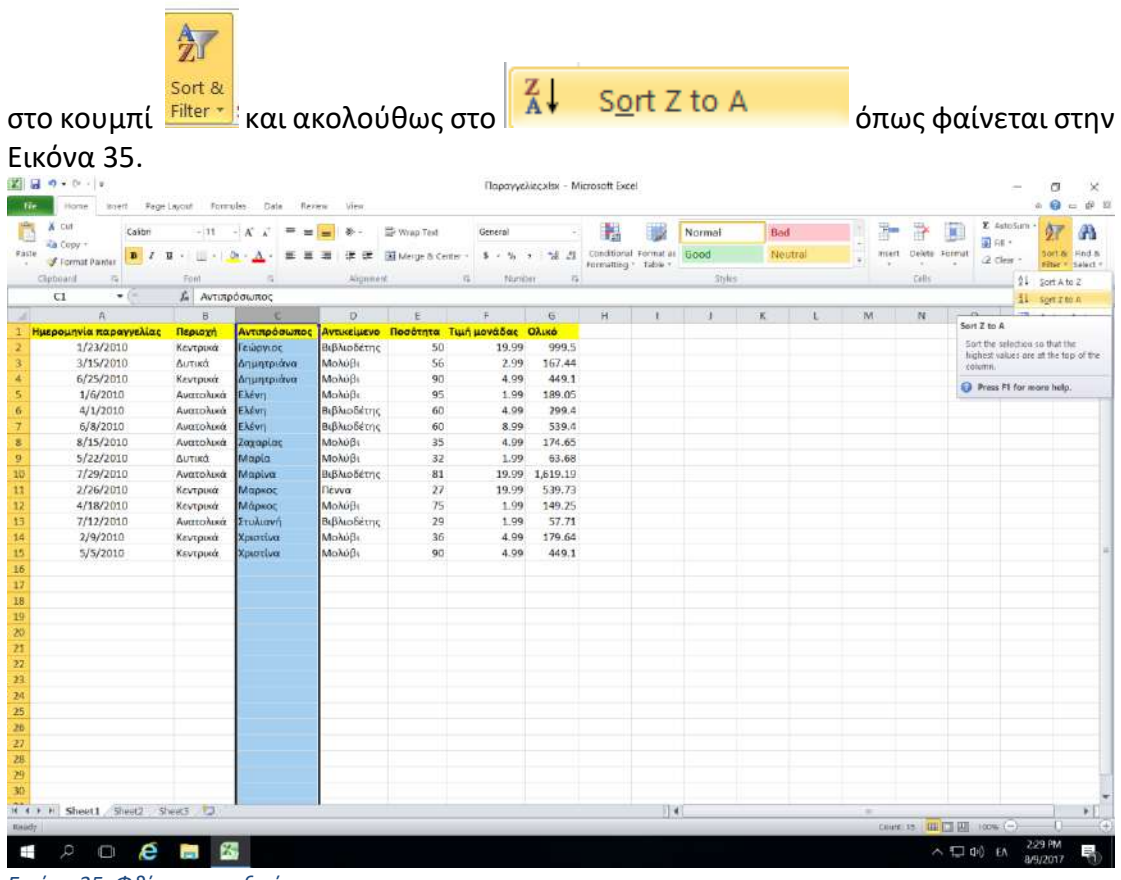

*Εικόνα 35. Φθίνουσα ταξινόμηση.*

<u>Βήμα 3°: Α</u>κολούθως επιλέξτε Expand Selection όπως φαίνεται στην Εικόνα 36

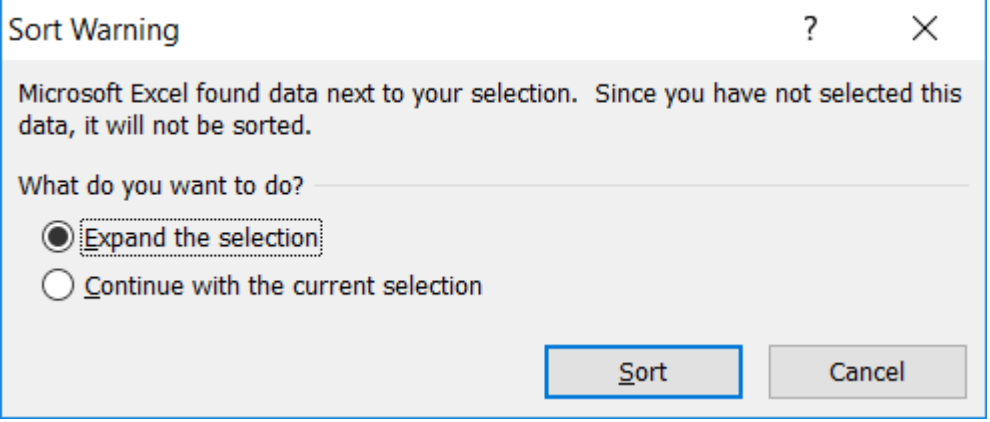

*Εικόνα 36. Παράθυρο διαλόγου Caption.*

# <span id="page-38-0"></span>14. Χρήση του Find / Replace

Σε αυτή την ενότητα θα συζητήσουμε πως μπορείτε να χρησιμοποιήσετε το εργαλείο εύρεσης και αντικατάστασης στο Microsoft Excel 2010 για να εντοπίσετε κείμενο στο φύλλο εργασίας ή στο βιβλίο εργασίας.

<u>Βήμα 1°:</u> Κάνετε κλικ στην καρτέλα **Home** , μετά κάνετε κλικ στο εργαλείο

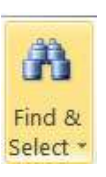

Βήμα 2<sup>ο</sup> : Ακολούθως κάνετε κλικ στο .

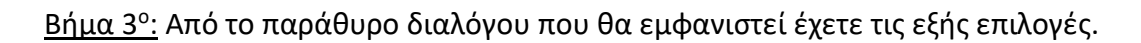

 $rac{a}{2a}$ 

Replace...

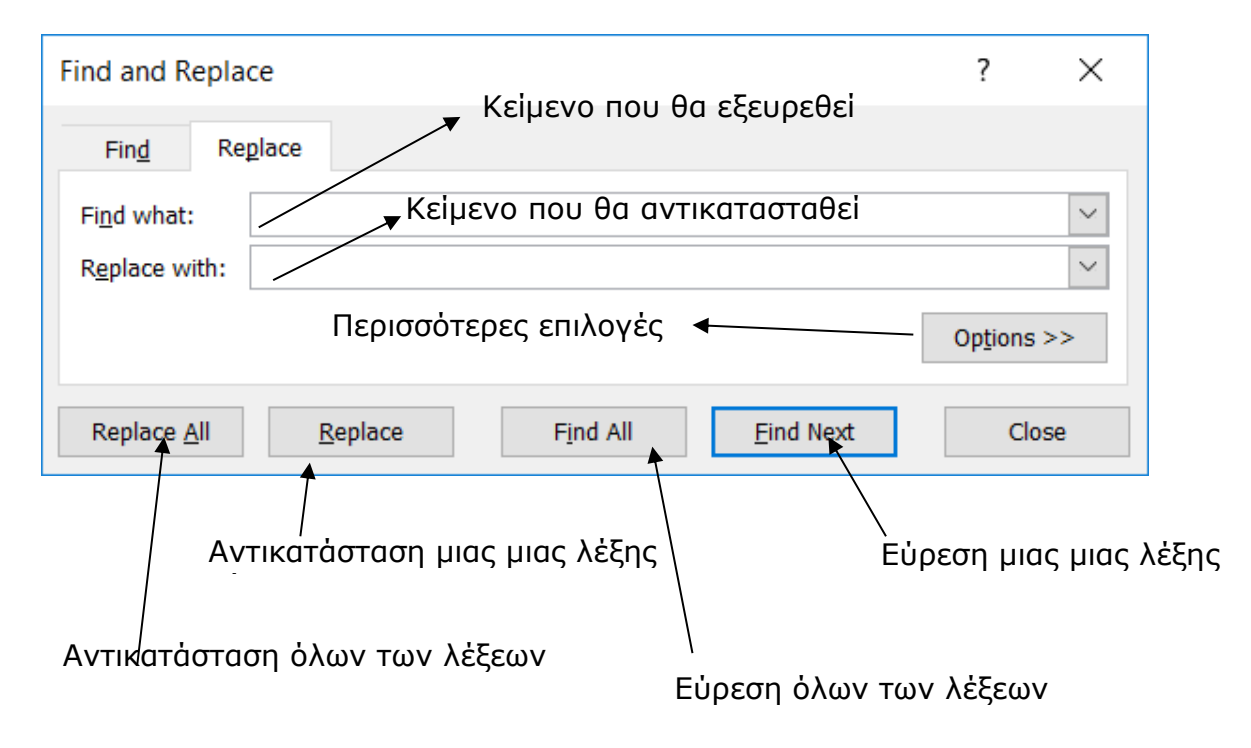

# <span id="page-39-0"></span>15. Εργασίες με φύλλα εργασίας

Σε αυτή την ενότητα θα συζητήσουμε πως μπορείτε να εισάγετε , να μετακινείτε και να διαγράφετε φύλλα εργασίας.

Εισαγωγή φύλλου εργασίας

<u>Βήμα 1º:</u>Κάνετε δεξί κλικ πάνω σε ένα από τα διαθέσιμα φύλλα εργασίας και

ακολούθως επιλέξτε την επιλογή όπως φαίνεται στην εικόνα 37.

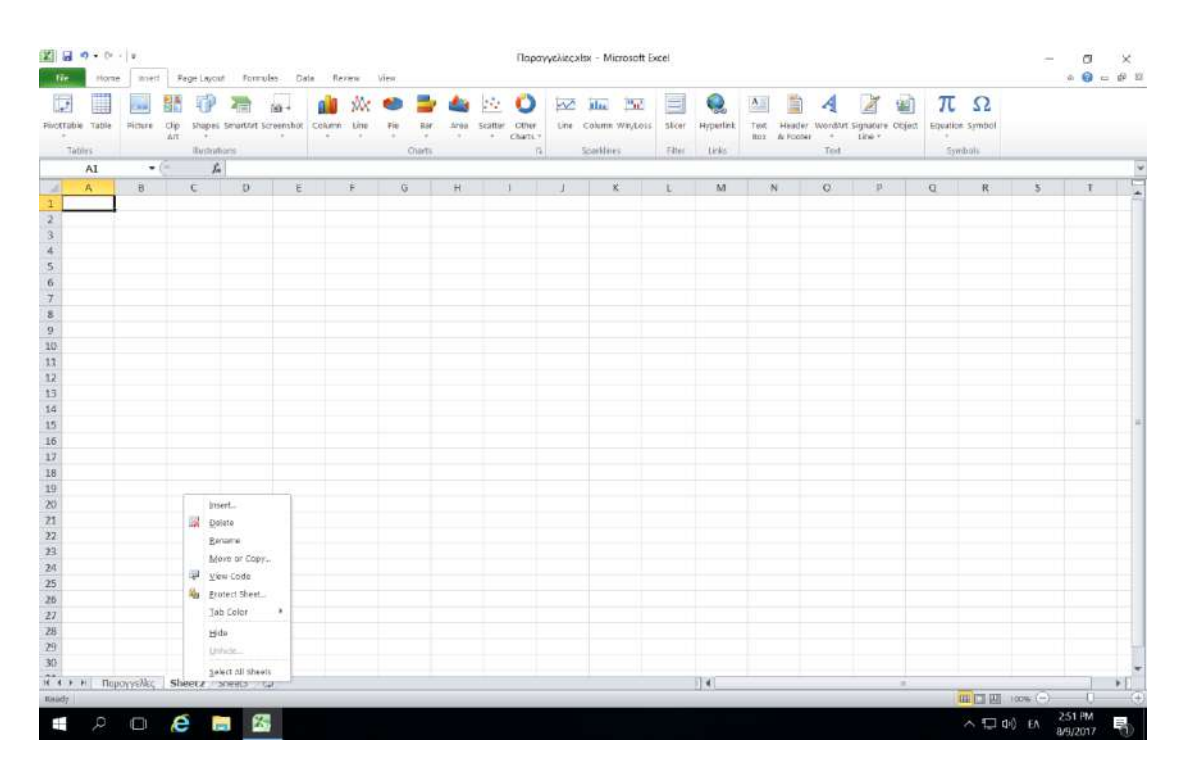

*Εικόνα 37. Κατάλογος επιλογών φύλλων εργασιών.*

Βήμα 2 ο : Από το παράθυρο διαλόγου που θα εμφανιστεί επιλέξτε **Worksheet** και ακολούθως κάνετε κλικ στο κουμπί Ο**Κ**.

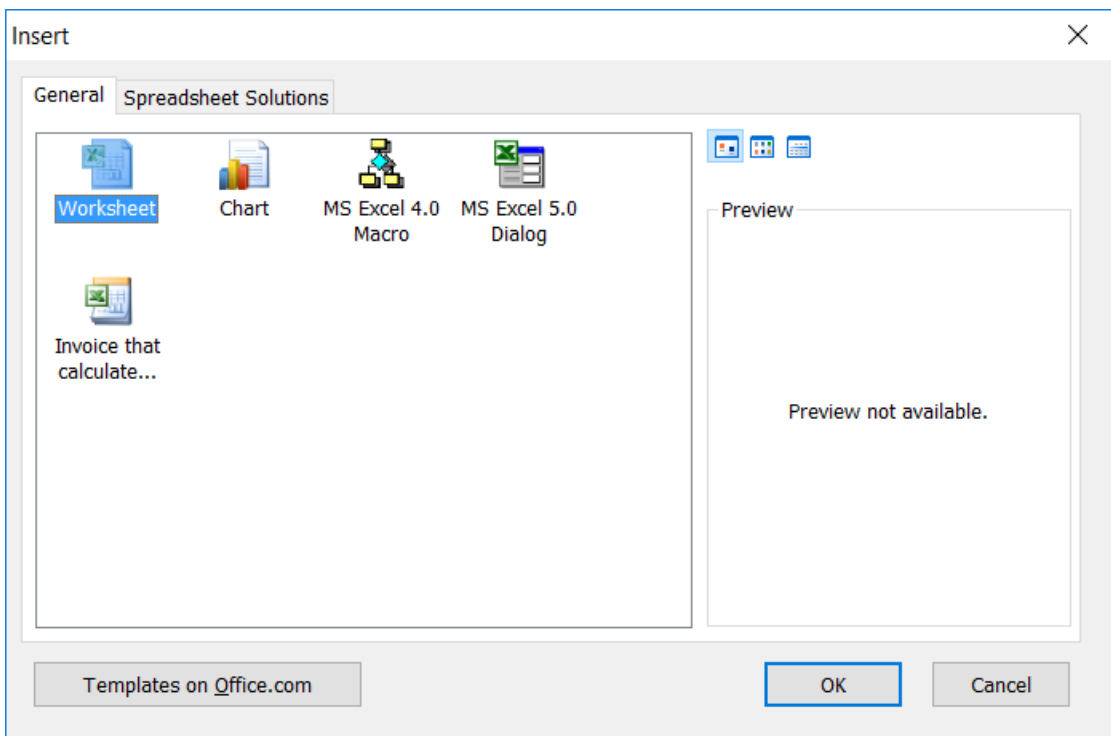

*Εικόνα 38. Παράθυρο διαλόγου Insert.*

Διαγραφή φύλλου εργασίας

<u>Βήμα 1º:</u>Κάνετε δεξί κλικ πάνω στο φύλλο εργασίας που θέλετε να διαγράψετε και ακολούθως επιλέξτε την επιλογή .

Μετονομασία φύλλου εργασίας.

<u>Βήμα 1º:</u>Κάνετε δεξί κλικ πάνω στο φύλλο εργασίας που θέλετε να μετονομάσετε και Rename ακολούθως επιλέξτε την επιλογή

<u>Βήμα 2°:</u>Πληκτρολογήστε το νέο όνομα που επιθυμείτε για το φύλλο εργασίας και ακολούθως από το πληκτρολόγιο πατήστε το πλήκτρο Enter.

# <span id="page-41-0"></span>16. Αριθμητικές συναρτήσεις

Σε αυτή την ενότητα θα συζητήσουμε πως μπορείτε να εισάγετε αριθμητικές συναρτήσεις σε κελιά της Microsoft Excel 2010 και πως να χρησιμοποιείται και τις ενσωματωμένες συναρτήσεις..

Τα Σύμβολα αριθμητικών πράξεων στην Excel είναι τα εξής

- + πρόσθεση
- αφαίρεση
- \* πολλαπλασιασμός
- / διαίρεση
- ^ ύψωση σε δύναμη

Η σειρά των πράξεων στην Microsoft Excel 2010 είναι ως εξής:

- 1. Παρενθέσεις
- 2. Πολλαπλασιασμός/ Διαίρεση
- 3. Πρόσθεση αφαίρεση.

Όταν υπάρχει σύγχυση πάντα ξεκινάμε από αριστερά.

#### Εισαγωγή συνάρτησης

<u>Βήμα 1°:</u> Στο πιο κάτω παράδειγμα στο κελί G2 έχω χρησιμοποιήσει το σύμβολο του πολλαπλασιασμού και κατά συνέπεια πολλαπλασιάσει τα περιεχόμενα του κελιού Ε2 με τα περιεχόμενα του κελιού F2. Για εισαγωγή της συνάρτησης έχω πληκτρολογήσει τα περιεχόμενα του κελιού G2.

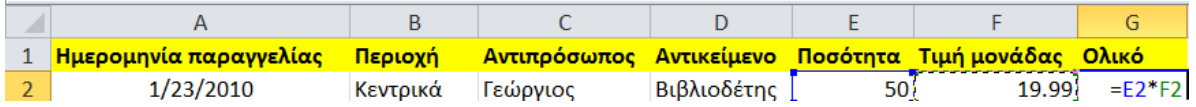

<u>Βήμα 2°:</u> Από το πληκτρολόγιο πατήστε το πλήκτρο Enter.

Αντιγραφή συνάρτησης

Για να μη χρειαστεί να ξανά πληκτρολογούμε τη συνάρτηση ξανά και ξανά μπορούμε να αντιγράψουμε τη Formula και στα υπόλοιπα κελιά με τον ακόλουθο τρόπο

<u>Βήμα 1°:</u> Επιλέξτε το κελί G2 και με το ποντίκι μετακινηθείτε στη κάτω δεξιά μεριά του κελιού μέχρι ο δείκτης να γίνει ένας μαύρος σταυρός.

<u>Βήμα 2°:</u> Κρατώντας το αριστερό κουμπί του ποντικιού πατημένο σύρε μέχρι το κελί G15 όπως φαίνεται στην εικόνα 39.

| u<br>Pivotrable | 122.2<br>Ш<br>×<br>Table<br>clip<br>Hittere<br>ATE | Shapes Senartist Screenshot      | ia.<br>Column | <b>Line</b><br>Fie | RM<br>Area | <b>Cther</b><br>Scatter.<br>Chatti."<br>$\sim$       | $\sim$<br><b>H</b> <sub>tt</sub><br>Line Column Wit/Loss | <b>PMAC</b> | Ξ<br>sticer | Q<br><b>Hyperlink</b> | $\Lambda$<br>≘<br>Text<br>"Header<br>A Footes<br><b>HOX</b> | Ã<br>4<br>Wordfurt Signature Object<br>tine v | 幽      | Ω<br>π<br>Equation Symbol |    |           |              |
|-----------------|----------------------------------------------------|----------------------------------|---------------|--------------------|------------|------------------------------------------------------|----------------------------------------------------------|-------------|-------------|-----------------------|-------------------------------------------------------------|-----------------------------------------------|--------|---------------------------|----|-----------|--------------|
| <b>Tables</b>   | GZ<br>$+0.01$                                      | <b>Bushuhans</b><br>$f_n = 2772$ |               | <b>Chiefts</b>     |            | G.                                                   | Spoilines:                                               |             | Filter      | ticks                 |                                                             | Tot                                           |        | Symboli:                  |    |           |              |
|                 | $R$                                                | B                                | e             | D.                 | E          | $\ddot{+}$                                           | $\epsilon$                                               | H           |             |                       |                                                             |                                               | M      | N                         | Ü. | <b>SE</b> | $\mathbf{Q}$ |
|                 | Ημερομηνία παραγγελίας                             | Περιοχή                          |               |                    |            | Αντιπρόσωπος Αντικείμενο Ποσότητα Τιμή μονάδας Ολικό |                                                          |             |             |                       |                                                             |                                               |        |                           |    |           |              |
|                 | 1/23/2010                                          | Κεντρικά                         | Γεώργιος      | Βιβλιοδέτης        | 50         | 19.99                                                | 999.5                                                    |             |             |                       |                                                             |                                               |        |                           |    |           |              |
|                 | 3/15/2010                                          | Δυτικά                           | Δημητριάνα    | Μολύθι             | S6         | 2.99                                                 |                                                          |             |             |                       |                                                             |                                               |        |                           |    |           |              |
|                 | 6/25/2010                                          | Κεντρικά                         | Δημητριάνα    | Μολύβι             | 90         | 4.99                                                 |                                                          |             |             |                       |                                                             |                                               |        |                           |    |           |              |
|                 | 1/6/2010                                           | Ανατολικά                        | Elévri        | Mohúße             | 95         | 1.99                                                 |                                                          |             |             |                       |                                                             |                                               |        |                           |    |           |              |
|                 | 4/1/2010                                           | Avatoluxa                        | Ekévri        | Βιβλιοδέτης        | 60         | 4.99                                                 |                                                          |             |             |                       |                                                             |                                               |        |                           |    |           |              |
|                 | 6/8/2010                                           | Ανατολικά Ελένη                  |               | Βιβλιοδέτης        | 60         | 8.99                                                 |                                                          |             |             |                       |                                                             |                                               |        |                           |    |           |              |
|                 | 8/15/2010                                          | Ανατολικά                        | Ζαχαρίας      | Μολύβι             | 35         | 4.99                                                 |                                                          |             |             |                       |                                                             |                                               |        |                           |    |           |              |
|                 | 5/22/2010                                          | Δυτικά                           | Μαρία         | <b>Μολύβι</b>      | 32         | 1.99                                                 |                                                          |             |             |                       |                                                             |                                               |        |                           |    |           |              |
|                 | 7/29/2010                                          | Ανατολικά                        | Mapiya        | Βιβλιοδέτης        | 81         | 19.99                                                |                                                          |             |             |                       |                                                             |                                               |        |                           |    |           |              |
|                 | 2/26/2010                                          | Κεντρικά                         | Маркос        | <b>Πέννα</b>       | 27         | 19.99                                                |                                                          |             |             |                       |                                                             |                                               |        |                           |    |           |              |
|                 | 4/18/2010                                          | Κεντρικά                         | Μάρκος        | Μολύθι             | 75         | 1.99                                                 |                                                          |             |             |                       |                                                             |                                               |        |                           |    |           |              |
|                 | 7/12/2010                                          | Avertoluxée                      | Στυλιανή      | Βιβλιοδέτης        | 29         | 1.99                                                 |                                                          |             |             |                       |                                                             |                                               |        |                           |    |           |              |
|                 | 2/9/2010                                           | Κεντρικά                         | Χριστίνα      | Molugi             | 36         | 4.99                                                 |                                                          |             |             |                       |                                                             |                                               |        |                           |    |           |              |
|                 | 5/5/2010                                           | Κεντρικά.                        | Χριστίνα      | Μολύβι             | 90         | 4.09                                                 |                                                          |             |             |                       |                                                             |                                               |        |                           |    |           |              |
|                 |                                                    |                                  |               |                    |            |                                                      |                                                          |             |             |                       |                                                             |                                               |        |                           |    |           |              |
|                 |                                                    |                                  |               |                    |            |                                                      |                                                          |             |             |                       |                                                             |                                               |        |                           |    |           |              |
|                 |                                                    |                                  |               |                    |            |                                                      |                                                          |             |             |                       |                                                             |                                               |        |                           |    |           |              |
|                 |                                                    |                                  |               |                    |            |                                                      |                                                          |             |             |                       |                                                             |                                               |        |                           |    |           |              |
|                 |                                                    |                                  |               |                    |            |                                                      |                                                          |             |             |                       |                                                             |                                               |        |                           |    |           |              |
|                 |                                                    |                                  |               |                    |            |                                                      |                                                          |             |             |                       |                                                             |                                               |        |                           |    |           |              |
|                 |                                                    |                                  |               |                    |            |                                                      |                                                          |             |             |                       |                                                             |                                               |        |                           |    |           |              |
|                 |                                                    |                                  |               |                    |            |                                                      |                                                          |             |             |                       |                                                             |                                               |        |                           |    |           |              |
|                 |                                                    |                                  |               |                    |            |                                                      |                                                          |             |             |                       |                                                             |                                               |        |                           |    |           |              |
|                 |                                                    |                                  |               |                    |            |                                                      |                                                          |             |             |                       |                                                             |                                               |        |                           |    |           |              |
|                 |                                                    |                                  |               |                    |            |                                                      |                                                          |             |             |                       |                                                             |                                               |        |                           |    |           |              |
|                 |                                                    |                                  |               |                    |            |                                                      |                                                          |             |             |                       |                                                             |                                               |        |                           |    |           |              |
|                 |                                                    |                                  |               |                    |            |                                                      |                                                          |             |             |                       |                                                             |                                               |        |                           |    |           |              |
|                 |                                                    |                                  |               |                    |            |                                                      |                                                          |             |             |                       |                                                             |                                               |        |                           |    |           |              |
|                 |                                                    |                                  |               |                    |            |                                                      |                                                          |             |             |                       |                                                             |                                               |        |                           |    |           |              |
|                 | If 4 P. H. <b>Παραγγελίες</b> , Sheet3             |                                  |               |                    |            |                                                      |                                                          |             |             | $  $ $ $              |                                                             |                                               | $\sim$ |                           |    |           | <b>KF</b>    |

*Εικόνα 39. Αντιγραφή συνάρτησης.*

<u>Βήμα 3°:</u> Η Microsoft Excel 2010 θα υπολογίσει τα αποτελέσματα του πολλαπλασιασμού και για τα υπόλοιπα κελιά.

Εισαγωγή ενσωματωμένων συναρτήσεων.

<u>Βήμα 1°:</u> Επιλέξτε το κελί που θέλετε να εισάγετε την ενσωματωμένη συνάρτηση.

Βήμα 2 ο : Από την καρτέλα **Home** επιλέξτε το τριγωνάκι δίπλα από το εικονίδιο.

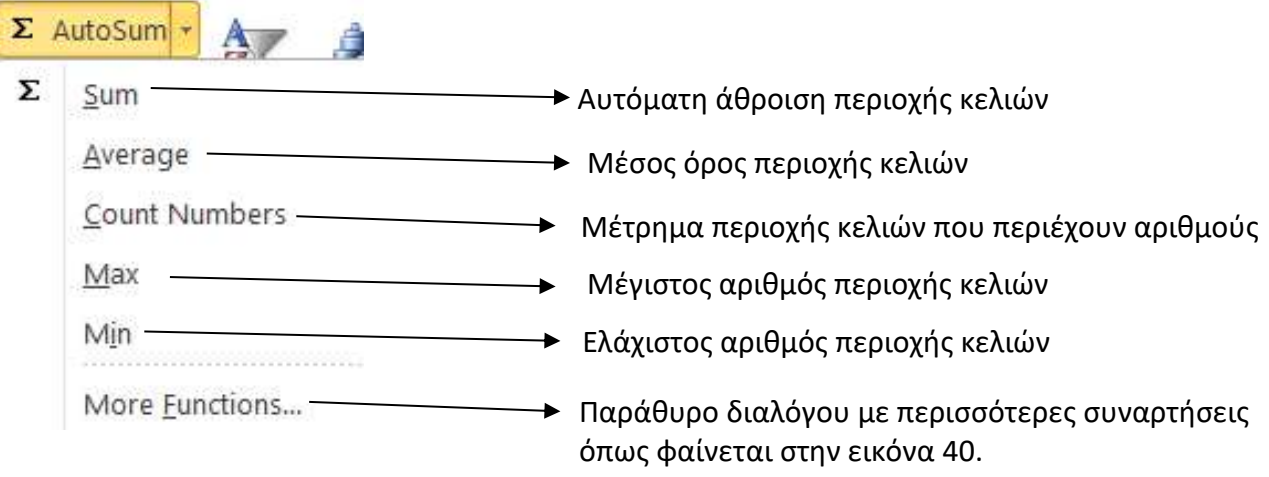

<u>Βήμα 3°:</u> Επιλέξτε τη συνάρτηση από τον κατάλογο και ακολούθως επιλέξτε τη περιοχή κελιών η τις περιοχές κελιών που ζητά η συνάρτηση. Για παράδειγμα εάν θα χρησιμοποιήσω το SUM θα πρέπει να ορίσω την περιοχή κελιών για την άθροιση. π.χ SUM (A1:C3). Στο παράδειγμα αυτό η συνάρτηση θα αθροίσει τα κελιά Α1 μέχρι C3..

Βήμα 4°: Από το πληκτρολόγιο πατήστε το πλήκτρο Enter.

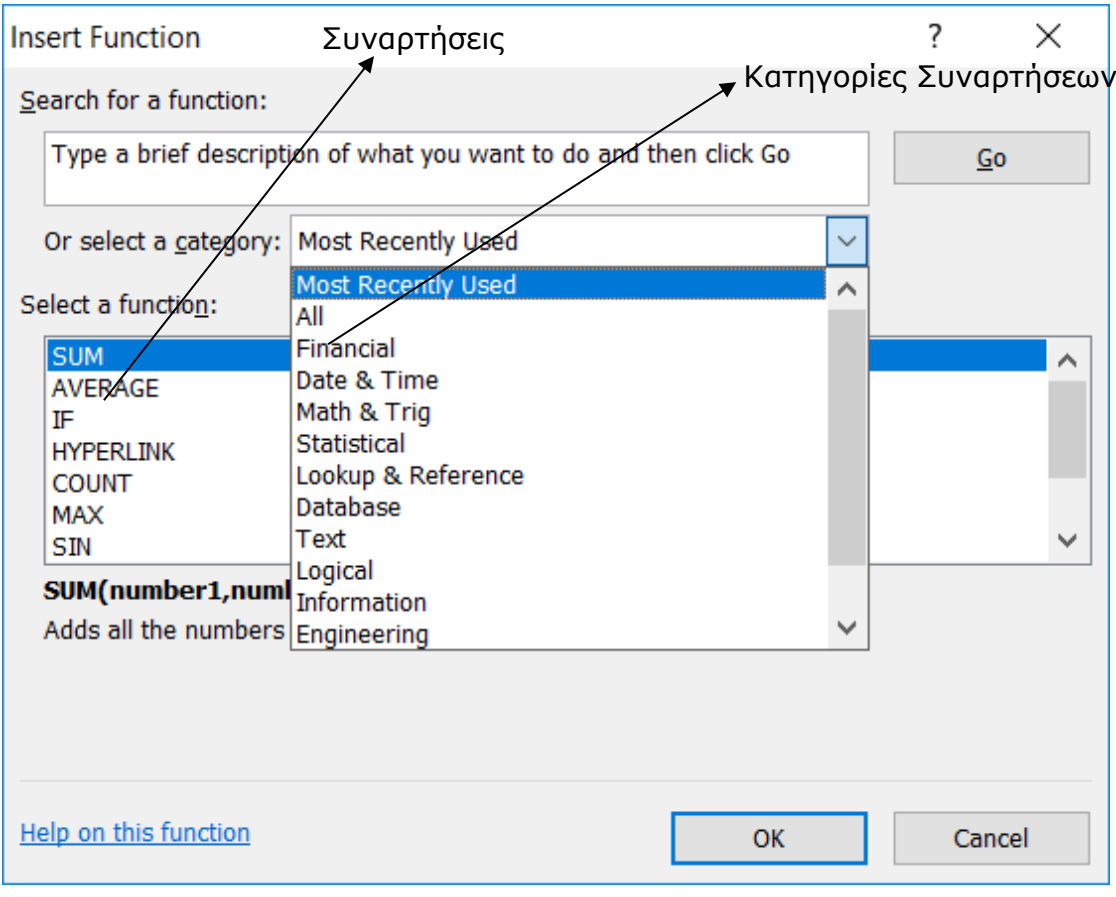

*Εικόνα 40. Ενσωματωμένες συναρτήσεις*

# <span id="page-45-0"></span>17. Μορφοποίηση κελιών

Σε αυτή την ενότητα θα συζητήσουμε για τους διαφορετικούς τύπους δεδομένων που μπορείτε να εισαχθούν στα κελιά του Microsoft Excel 2010.

Οι διαφορετικοί τύποι που μπορούν να χρησιμοποιηθούν στο Microsoft Excel 2010 φαίνονται πιο κάτω στην εικόνα 41. Αναλόγως με το πως επιθυμείτε τα δεδομένα να παρουσιάζονται επιλέγεται και προσαρμόζετε τις ρυθμίσεις κάθε τύπου δεδομένων.

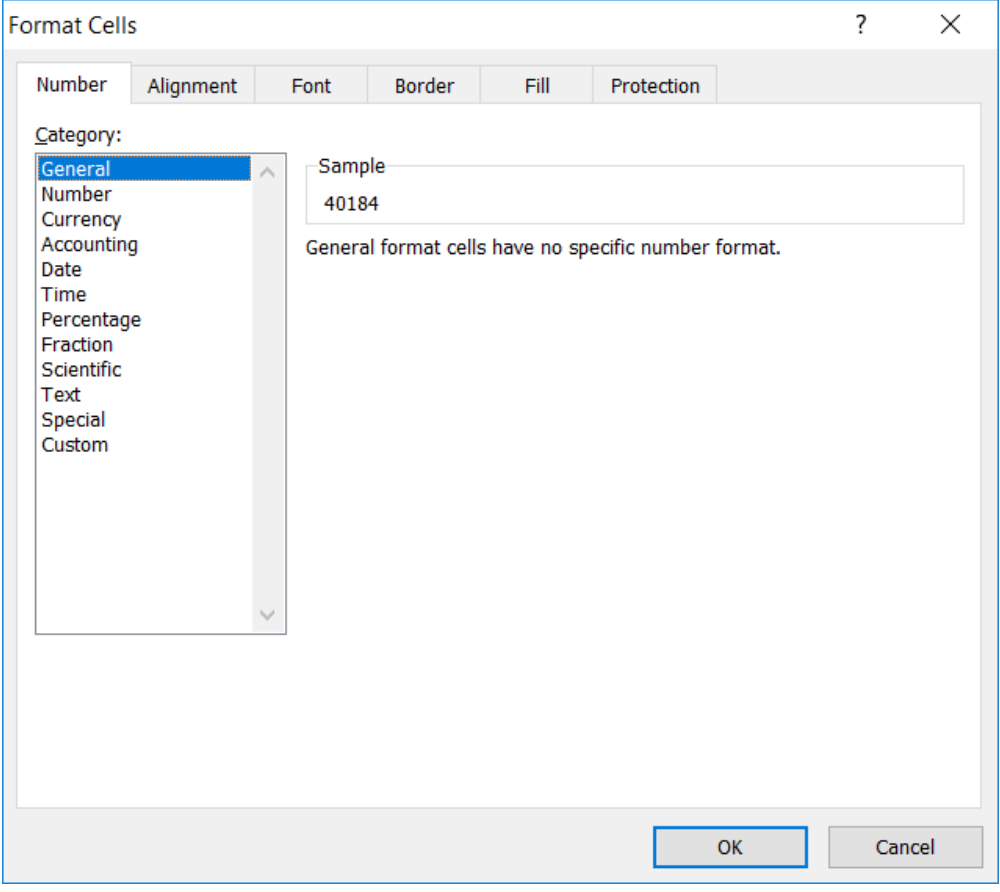

*Εικόνα 41.Διαθέσιμοι τύποι δεδομένων*

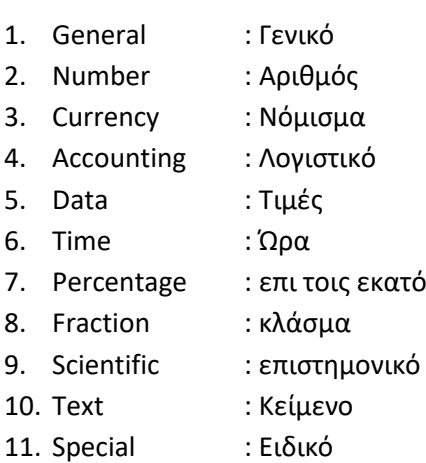

12. Custom : Προσαρμοσμένο

# <span id="page-46-0"></span>18. Εισαγωγή γραφικών παραστάσεων

Σε αυτή την ενότητα θα συζητήσουμε πως μπορείτε να εισάγετε μια γραφική παράσταση (γράφημα) σε ένα φύλλο εργασίας. Η γραφική παράσταση είναι η οπτική αναπαράσταση αριθμητικών τιμών. Οι γραφικές παραστάσεις αποτελούν αναπόσπαστο κομμάτι του Microsoft Excel 2010 και χρησιμοποιούνται για να συνοψίσουν και να αναπαραστήσουν γραφικά μια σειρά από συσχετισμένους αριθμούς.

H Microsoft Excel 2010 παρέχει πάρα πολλά είδη γραφικών παραστάσεων. Όλες οι κατηγορίες των γραφικών παραστάσεων παρουσιάζονται στην εικόνα 42.

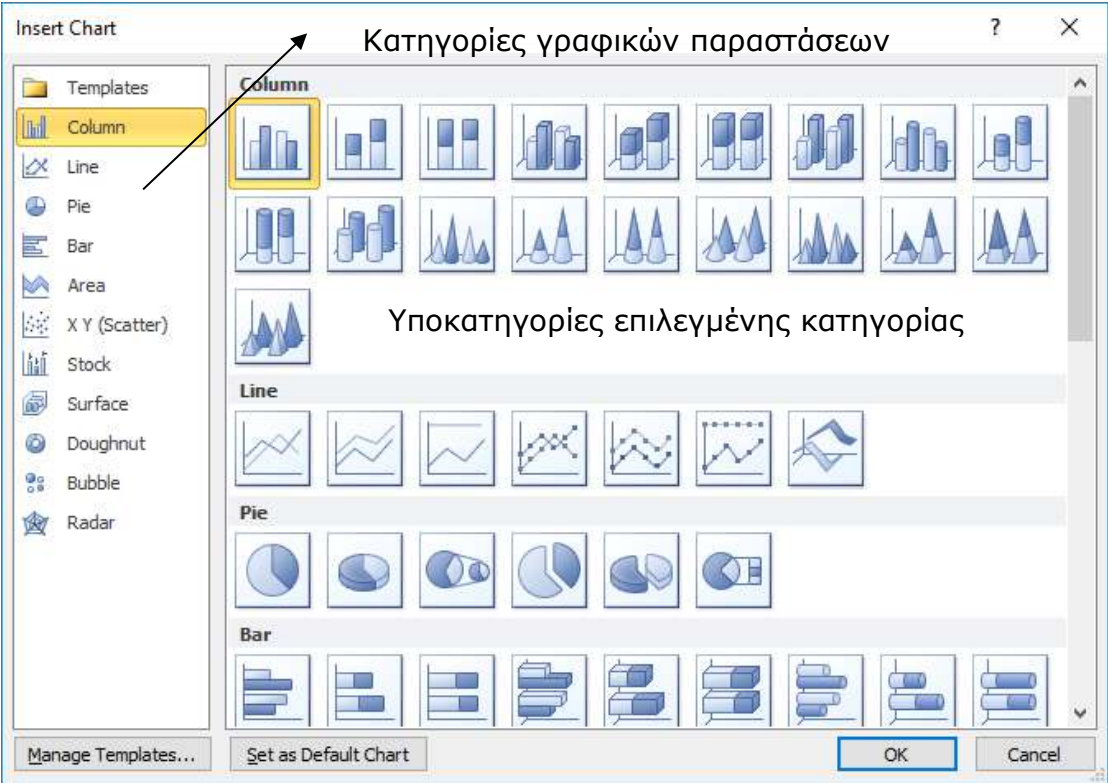

*Εικόνα 42. Κατηγορίες γραφικών παραστάσεων.*

Για να δημιουργήσετε μια γραφική παράσταση ακολουθείστε τα εξής βήματα:

<u>Βήμα 1°:</u> Επιλέξετε τα δεδομένα που θέλετε να δημιουργήσετε τη γραφική παράσταση όπως την εικόνα 43.

| Q. Type have to peacely<br>$\cdot$                                 |              | ■リーローマ                                                                                |                                  |                                                                        |                         |                                                                                           |                    |                 |             | <b>Ποραγγελικς κάτω - Microcoft Eroel</b> |              |            |    |                                                              |         |         |                                    |          |              |
|--------------------------------------------------------------------|--------------|---------------------------------------------------------------------------------------|----------------------------------|------------------------------------------------------------------------|-------------------------|-------------------------------------------------------------------------------------------|--------------------|-----------------|-------------|-------------------------------------------|--------------|------------|----|--------------------------------------------------------------|---------|---------|------------------------------------|----------|--------------|
| Li III My Computer                                                 | <b>Fig.</b>  | Home                                                                                  | learn Page Loycut Forwards       |                                                                        | <b>Data</b><br>Review   | Wiele                                                                                     |                    |                 |             |                                           |              |            |    |                                                              |         |         |                                    |          |              |
| FD bitnami-canvashms-2017.04.22<br>FD Windows 10 x64<br>Shared VMs | $\sqrt{3}$   | bit.<br>Facultable Taute<br>Art.                                                      |                                  | $-0.004 - 0.001$<br>Pulser Cip Shapes SmartArt Sociolistic Column Line | XX                      | $\overline{\eta}_{\overline{\nu}}$<br>$\frac{\partial \mathbf{H}}{\partial \mathbf{r}^2}$ | Area Biatter Other |                 | AC Hu       | $m_{\rm H}$<br>line Colonn Windsox Sites  |              | Hyperlink. | Δ. | Test Beeder WendArt Signature Object<br>Bok Alfontes<br>1546 | Zine v  |         | π<br>$\Omega$<br>Excelion Synthist |          |              |
|                                                                    |              | Tebles                                                                                | distinctions.                    |                                                                        |                         | Charts                                                                                    |                    |                 | Spektinist. |                                           | Pillar.      | ting.      |    | Text.                                                        |         |         | System:                            |          |              |
|                                                                    |              | 615<br>$+16$                                                                          | $f_2 = 215$ <sup>*</sup> F15     |                                                                        |                         |                                                                                           |                    |                 |             |                                           |              |            |    |                                                              |         |         |                                    |          |              |
|                                                                    | all the con- | $-4$                                                                                  | $\mathbf{R}$                     | $\Gamma$                                                               | $\overline{\mathbf{u}}$ |                                                                                           |                    | ×               | W           |                                           | $\mathbf{I}$ | ×          |    | M                                                            | $^{16}$ | $\circ$ | $\cdot$                            | $\Omega$ | $\mathbf{z}$ |
|                                                                    |              | 1 Ημερομηνία παραγγελίας Περιοχή Αντιπρόσωπος Αντικείμενο Ποσότοτα Τιμή μονάδας Ολικά |                                  |                                                                        |                         |                                                                                           |                    |                 |             |                                           |              |            |    |                                                              |         |         |                                    |          |              |
|                                                                    |              | 1/23/2010                                                                             | калерини Геогруазе               |                                                                        | B.Blackbook             | 50                                                                                        | 19.99              | 599.3           |             |                                           |              |            |    |                                                              |         |         |                                    |          |              |
|                                                                    |              | 3/15/2010                                                                             |                                  | Δυτικά Δημητριανα                                                      | Molvi B.                | 56                                                                                        | 2.99               | 167.44          |             |                                           |              |            |    |                                                              |         |         |                                    |          |              |
|                                                                    |              | 0/25/2010                                                                             |                                  | Κεντρικά δημητριάνα                                                    | MohoB.                  | 50                                                                                        | 4.99               | 445.1           |             |                                           |              |            |    |                                                              |         |         |                                    |          |              |
|                                                                    |              | 1/6/2010                                                                              | Ανατολικά Ελένη                  |                                                                        | Molv3.                  | 95                                                                                        | 1.99               | 189.05          |             |                                           |              |            |    |                                                              |         |         |                                    |          |              |
|                                                                    |              | 4/1/2010                                                                              | AuttroAsso, Ehivy                |                                                                        | B.Bhoberry.             | 硕                                                                                         | 4.99               | 295.4           |             |                                           |              |            |    |                                                              |         |         |                                    |          |              |
|                                                                    |              | 6/8/3010                                                                              | postakio bukotovA                |                                                                        | B.Shiobktryc            | <b>HD</b>                                                                                 | 8.99               | 529.6           |             |                                           |              |            |    |                                                              |         |         |                                    |          |              |
|                                                                    |              | 8/15/2010<br>5/22/2016                                                                | Ανατολικό Ζαγαρίας               |                                                                        | Molub.<br>MohnB.        | 25<br>33                                                                                  | 4.99<br>1.94       | 174.65<br>69.60 |             |                                           |              |            |    |                                                              |         |         |                                    |          |              |
|                                                                    |              | 7/29/2010                                                                             | Autura Maple<br>Austaluxá Mapiva |                                                                        | 9.Bluobitme             | iti.                                                                                      | 19.99              | 1619.39         |             |                                           |              |            |    |                                                              |         |         |                                    |          |              |
|                                                                    | 11           | 7/16/2010                                                                             | Кемерина Моркос                  |                                                                        | <b>TIÈVVOI</b>          | 37                                                                                        | 15.59              | 535.73          |             |                                           |              |            |    |                                                              |         |         |                                    |          |              |
|                                                                    | 11           | 4/18/2010                                                                             | Κεντρικά Μάρκος                  |                                                                        | MONDBL.                 | 嶉                                                                                         | 1.99               | 149.25          |             |                                           |              |            |    |                                                              |         |         |                                    |          |              |
|                                                                    |              | 7/12/2010                                                                             | Averrahan Enchann                |                                                                        | B.Bhoberry              | 25                                                                                        | 1.55               | 57.71           |             |                                           |              |            |    |                                                              |         |         |                                    |          |              |
|                                                                    | 14           | 2/9/2010                                                                              | κεντρικά Χριστίνα                |                                                                        | Mohen.                  | $\rightarrow$                                                                             | 6,99               | 179.64          |             |                                           |              |            |    |                                                              |         |         |                                    |          |              |
|                                                                    | 15           | 5/5/2010                                                                              | Κεντρικά Χριστίνα                |                                                                        | Mohilli.                | 90 <sub>1</sub>                                                                           | 4.99               | 449.1           |             |                                           |              |            |    |                                                              |         |         |                                    |          |              |
|                                                                    | 18           |                                                                                       |                                  |                                                                        |                         |                                                                                           |                    |                 |             |                                           |              |            |    |                                                              |         |         |                                    |          |              |
|                                                                    | $\Omega$     |                                                                                       |                                  |                                                                        |                         |                                                                                           |                    |                 |             |                                           |              |            |    |                                                              |         |         |                                    |          |              |
|                                                                    | 18           |                                                                                       |                                  |                                                                        |                         |                                                                                           |                    |                 |             |                                           |              |            |    |                                                              |         |         |                                    |          |              |
|                                                                    | 14           |                                                                                       |                                  |                                                                        |                         |                                                                                           |                    |                 |             |                                           |              |            |    |                                                              |         |         |                                    |          |              |
|                                                                    | 20           |                                                                                       |                                  |                                                                        |                         |                                                                                           |                    |                 |             |                                           |              |            |    |                                                              |         |         |                                    |          |              |
|                                                                    | 21           |                                                                                       |                                  |                                                                        |                         |                                                                                           |                    |                 |             |                                           |              |            |    |                                                              |         |         |                                    |          |              |
|                                                                    | 22           |                                                                                       |                                  |                                                                        |                         |                                                                                           |                    |                 |             |                                           |              |            |    |                                                              |         |         |                                    |          |              |
|                                                                    | 23<br>24     |                                                                                       |                                  |                                                                        |                         |                                                                                           |                    |                 |             |                                           |              |            |    |                                                              |         |         |                                    |          |              |
|                                                                    | $23 -$       |                                                                                       |                                  |                                                                        |                         |                                                                                           |                    |                 |             |                                           |              |            |    |                                                              |         |         |                                    |          |              |
|                                                                    | 26           |                                                                                       |                                  |                                                                        |                         |                                                                                           |                    |                 |             |                                           |              |            |    |                                                              |         |         |                                    |          |              |
|                                                                    | 27           |                                                                                       |                                  |                                                                        |                         |                                                                                           |                    |                 |             |                                           |              |            |    |                                                              |         |         |                                    |          |              |
|                                                                    | 28           |                                                                                       |                                  |                                                                        |                         |                                                                                           |                    |                 |             |                                           |              |            |    |                                                              |         |         |                                    |          |              |
|                                                                    | 29           |                                                                                       |                                  |                                                                        |                         |                                                                                           |                    |                 |             |                                           |              |            |    |                                                              |         |         |                                    |          |              |
|                                                                    | 10           |                                                                                       |                                  |                                                                        |                         |                                                                                           |                    |                 |             |                                           |              |            |    |                                                              |         |         |                                    |          |              |
|                                                                    | 31           |                                                                                       |                                  |                                                                        |                         |                                                                                           |                    |                 |             |                                           |              |            |    |                                                              |         |         |                                    |          |              |
|                                                                    | 32           |                                                                                       |                                  |                                                                        |                         |                                                                                           |                    |                 |             |                                           |              |            |    |                                                              |         |         |                                    |          |              |
|                                                                    | 33           |                                                                                       |                                  |                                                                        |                         |                                                                                           |                    |                 |             |                                           |              |            |    |                                                              |         |         |                                    |          |              |
|                                                                    | 34           |                                                                                       |                                  |                                                                        |                         |                                                                                           |                    |                 |             |                                           |              |            |    |                                                              |         |         |                                    |          |              |

*Εικόνα 43. Επιλογή δεδομένων για δημιουργία γραφικής παράστασης.*

Bήμα 2°: Ακολούθως από την καρτέλα Insert επιλέξετε τη κατηγορία της γραφικής παράστασης. Στην εικόνα 44 η κατηγορία που επιλέγηκε είναι γραφική παράσταση στηλών (Column chart) με υποκατηγορία Stacked Column 3D.

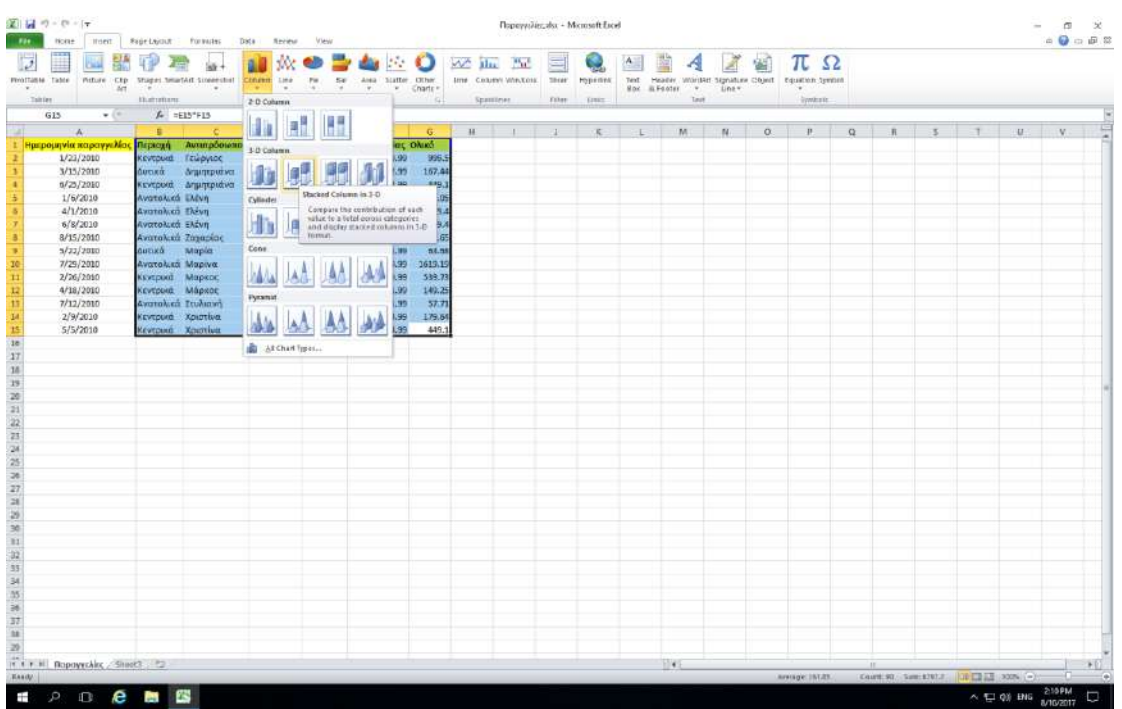

*Εικόνα 44. Γραφική παράσταση στηλών - υποκατηγορία Stacked Column 3D*

You can edit the chart at any time after you have created it.

 $\overline{2}$ You can select the different data for chart input with **Right click on chart » Select data.** Selecting new data will generate the chart as per the new data, as shown in the below screen-shot.

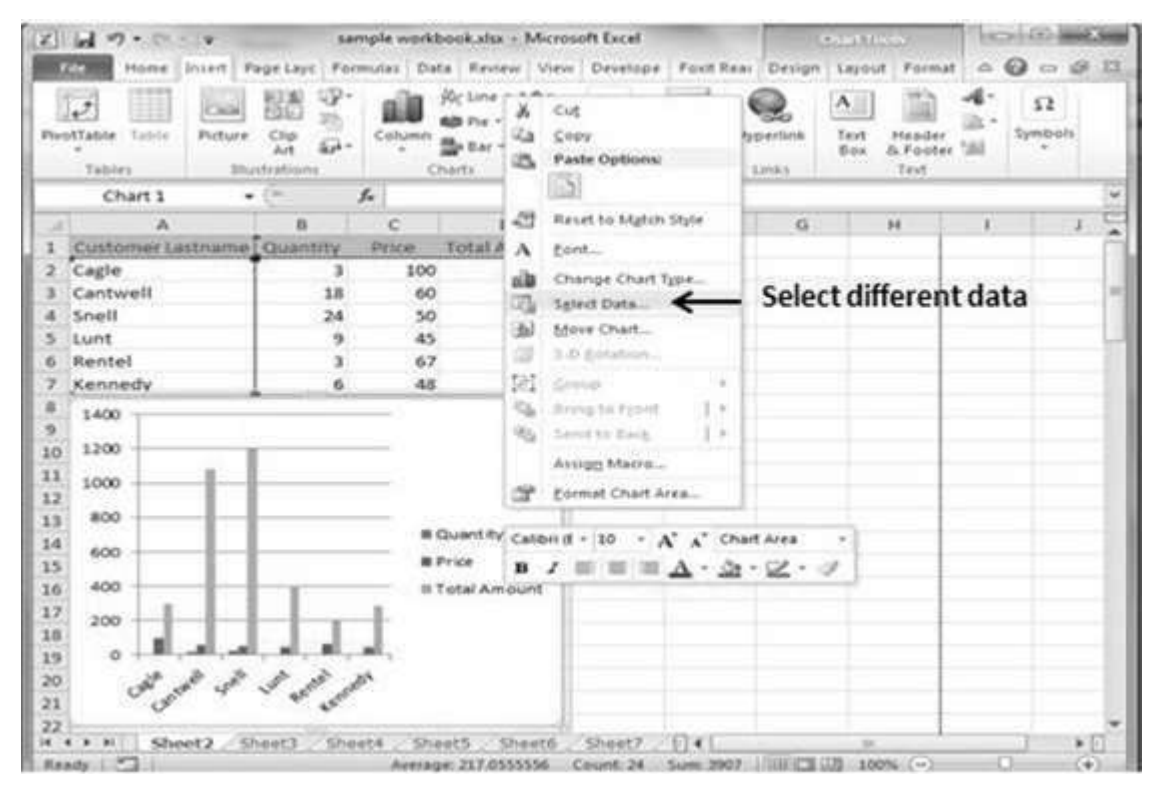

- $\overline{a}$ You can change the X axis of the chart by giving different inputs to X-axis of chart.
- $\overline{?}$ You can change the Y axis of chart by giving different inputs to Y-axis of chart.

# <span id="page-49-0"></span>19. Εισαγωγή αντικειμένων.

Σε αυτή την ενότητα θα συζητήσουμε πως μπορείτε να εισάγετε αντικείμενα όπως φωτογραφίες, σχήματα . οργανογράμματα κ.τ.λ. σε φύλλα εργασίας του Microsoft Excel 2010.

<u>Βήμα 1°:</u> Τοποθέτησε το σημείο εισαγωγής στη τοποθεσία που θέλετε να εισάγετε το αντικείμενο.

Bήμα 2°: Επιλέξετε την καρτέλα Insert. Από την περιοχή Illustrations μπορείτε να εισάγετε τα ακόλουθα αντικείμενα στο φύλλο εργασίας σας:

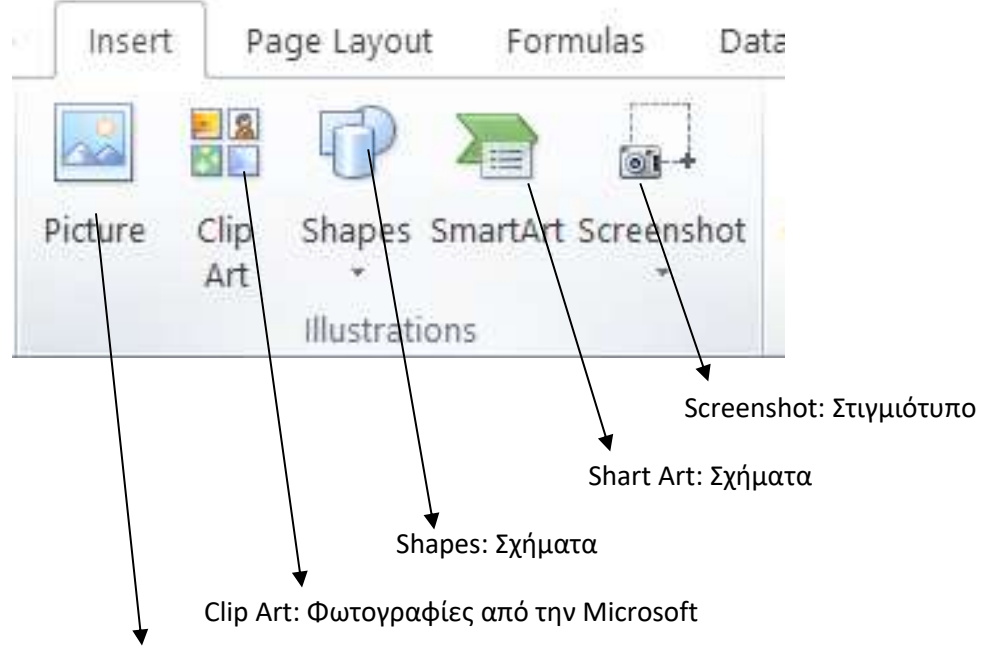

Picture: Φωτογραφίες από τον υπολογιστή σας

<u>Βήμα 3°:</u> Επιλέξετε ένα από τα αντικείμενα για εισαγωγή στο φύλλο εργασίας σας.

Σημείωση: Για να μετακινήσετε το αντικείμενο σύρετε με το ποντίκι με το αριστερό κουμπί του ποντικιού στη νέα τοποθεσία.

# <span id="page-50-0"></span>20. Αλλαγή προσανατολισμού σελίδας.

Σε αυτή την ενότητα θα συζητήσουμε πως μπορείτε να αλλάξετε τον προσανατολισμό της σελίδας του φύλλου εργασίας σας.

#### Βήμα 1<sup>ο</sup> : Από την καρτέλα **Page Layout** επιλέξετε το **Orientation**.

Bήμα 2°: Προκαθορισμένα ο προσανατολισμός είναι **Portrait**. Επιλέξτε Landscape για οριζόντιο προσανατολισμό σελίδας όπως φαίνεται στην εικόνα 45. Εάν ο προσανατολισμός είναι οριζόντιος επιλέξτε **Portrait** για οριζόντιο προσανατολισμό.

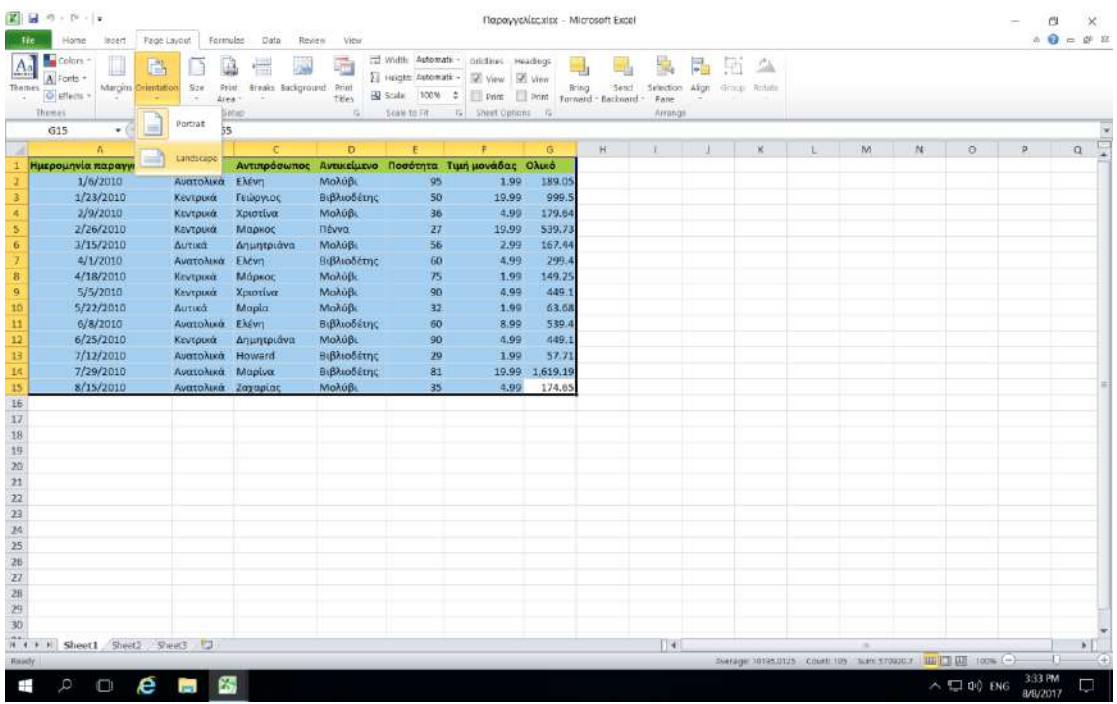

*Εικόνα 45. Επιλογή οριζόντιο προσανατολισμό σελίδας.*

# <span id="page-51-0"></span>21. Εισαγωγή Κεφαλίδας / Υποσέλιδου

Σε αυτή την ενότητα θα συζητήσουμε πως μπορείτε να εισάγετε κεφαλίδα και υποσέλιδο στα φύλλα εργασίας σας.

#### Εισαγωγή Κεφαλίδας

Βήμα 1<sup>ο</sup> : Από την καρτέλα **Insert** επιλέξτε το εργαλείο **Header & Footer** από την περιοχή **Text** όπως φαίνεται στην εικόνα 46.

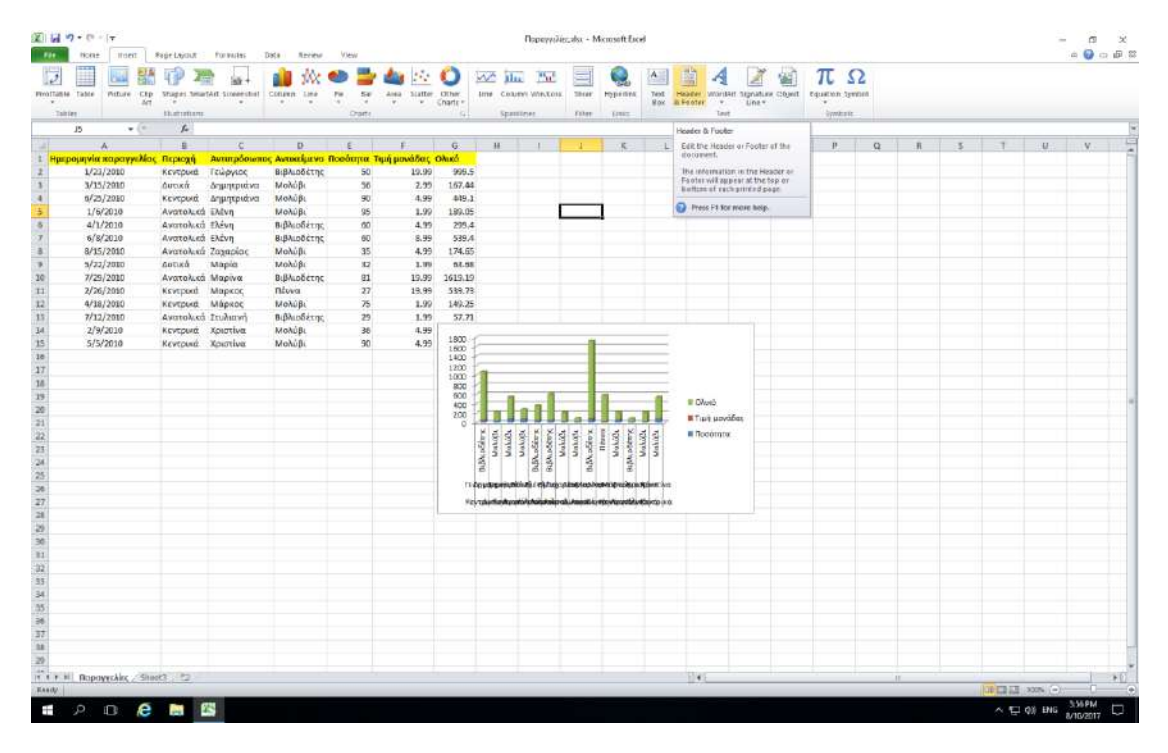

*Εικόνα 46. Εργαλείο Header & Footer.*

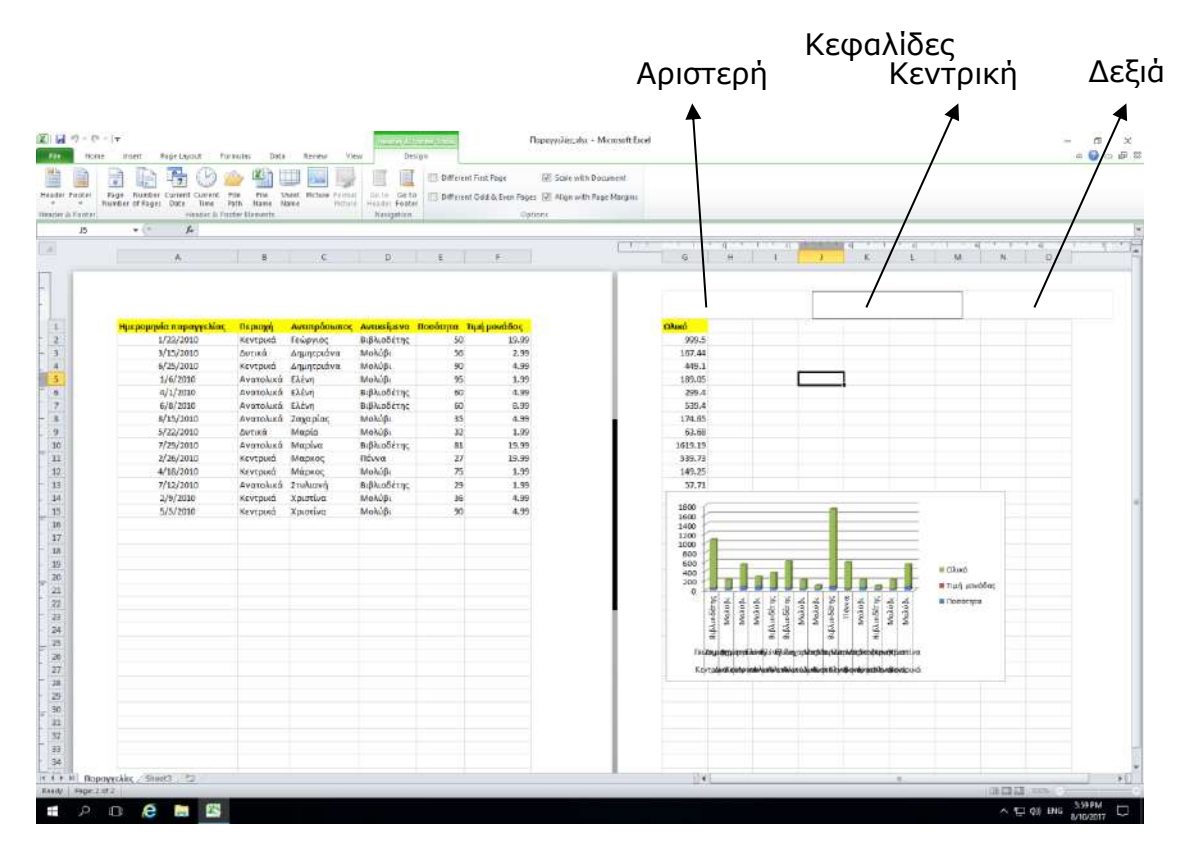

<u>Βήμα 2°:</u>Στην αριστερή, κεντρική και δεξιά κεφαλίδα μπορείτε με την εργαλειοθήκη της εικόνας 49 να εισάγετε διάφορα στοιχεία όπως αριθμούς σελίδας. ημερομηνία κ.τ.λ.

*Εικόνα 47. Αριστερή , Κεντρική και δεξιά κεφαλίδα.*

<u>Βήμα 3°: Σ</u>το αριστερό, κεντρικό και δεξιό υποσέλιδο μπορείτε με την εργαλειοθήκη της εικόνας 49 να εισάγετε διάφορα στοιχεία όπως αριθμούς σελίδας. ημερομηνία κ.τ.λ.

#### Microsoft Excel 2010

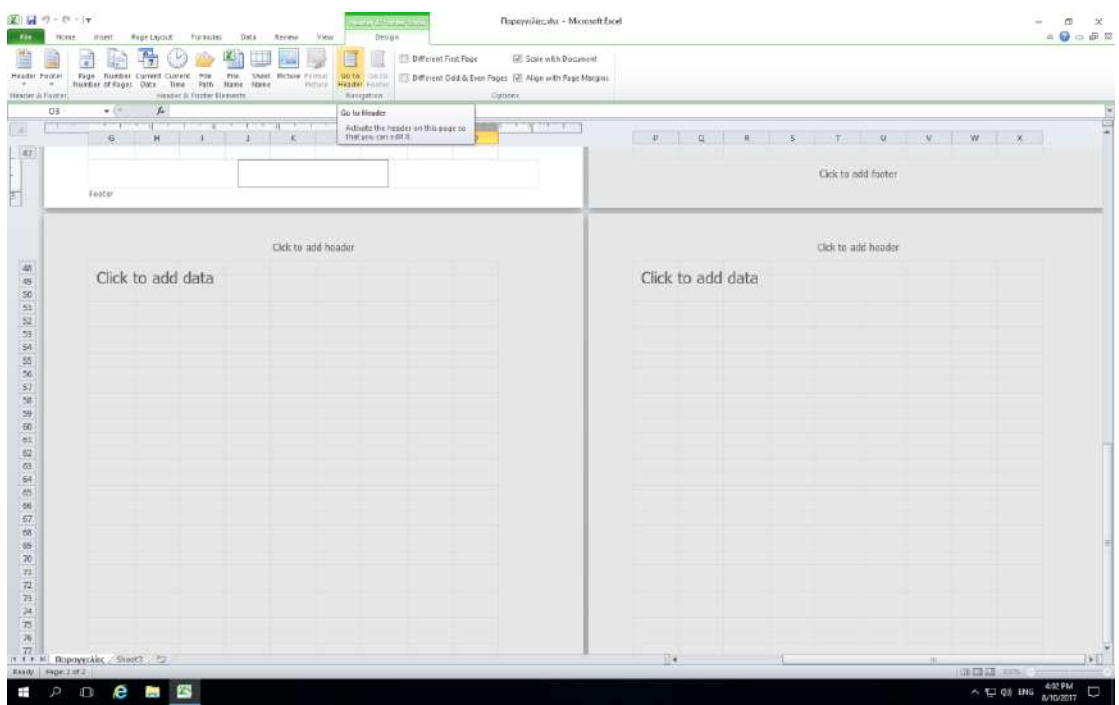

*Εικόνα 48. Αριστερό, Κεντρικό και δεξιό υποσέλιδο.*

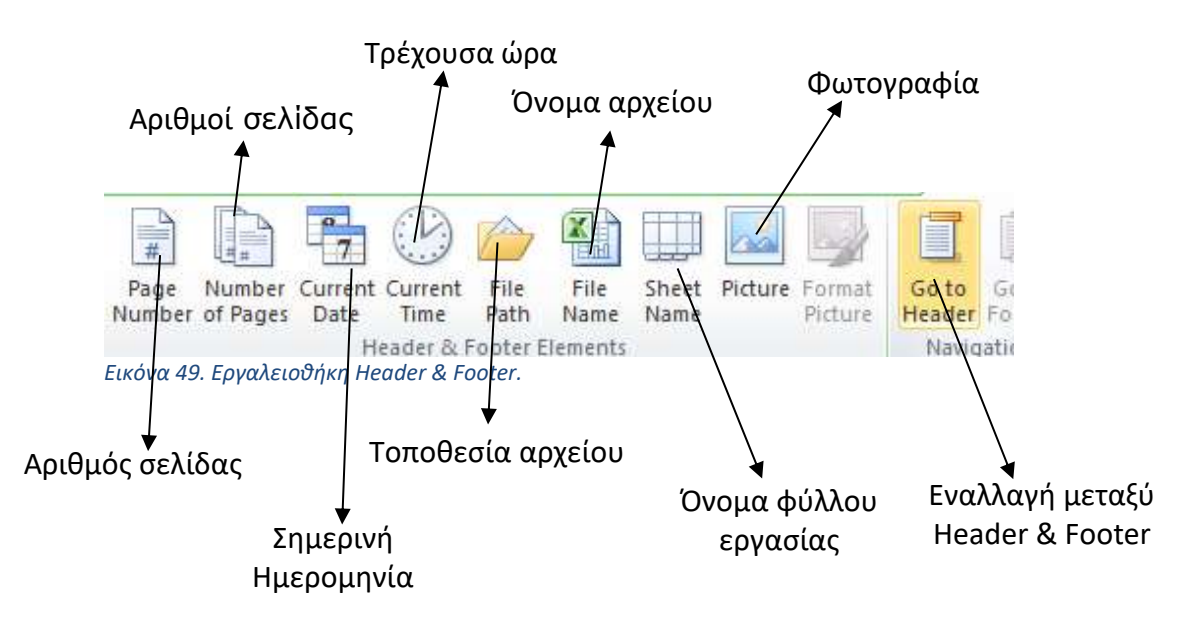

# <span id="page-54-0"></span>22. Προεπισκόπηση εκτυπώσεων.

Σε αυτή την ενότητα θα συζητήσουμε για την προεπισκόπηση βιβλίων εργασίας στο Microsoft Excel 2010. Όταν είστε έτοιμοι για εκτύπωση του βιβλίου εργασίας, συνιστάται πάντοτε να κάνετε προεπισκόπηση του βιβλίου προτού στείλετε το βιβλίο για τελική εκτύπωση. Κατά τη διάρκεια της προεπισκόπησης του βιβλίου ίσως ανακαλύψετε ότι το περιθώριο δεν είναι κατάλληλο ή πολλά αντικείμενα μπορεί να μην φαίνονται καλά μετά την εκτύπωση, έτσι ώστε να τα διορθώσετε πριν την εκτύπωση του βιβλίου.

Τα παρακάτω βήματα θα σας βοηθήσουν να προεπισκοπήσετε το βιβλίο σας στο Microsoft Excel 2010.

<u>Βήμα 1° :</u> Ανοίξτε το βιβλίο που θέλετε να προεπισκοπήσετε.

<u>Βήμα 2°:</u> Κάντε κλικ στην καρτέλα **File** και μετά **Print**. Αυτό θα εμφανίσει μια προεπισκόπηση του φύλλου εργασίας στη δεξιά στήλη. Μπορείτε να μετακινηθείτε προς τα επάνω ή να μετακινηθείτε προς τα κάτω στο βιβλίου σας για να περιηγηθείτε μέσα από το έγγραφο χρησιμοποιώντας τη γραμμή κύλισης.

<u>Βήμα 3° :</u> Μόλις τελειώσετε με την προεπισκόπηση σας, μπορείτε να κάνετε κλικ στην καρτέλα **Home** για να μεταβείτε στο πραγματικό περιεχόμενο του βιβλίου.

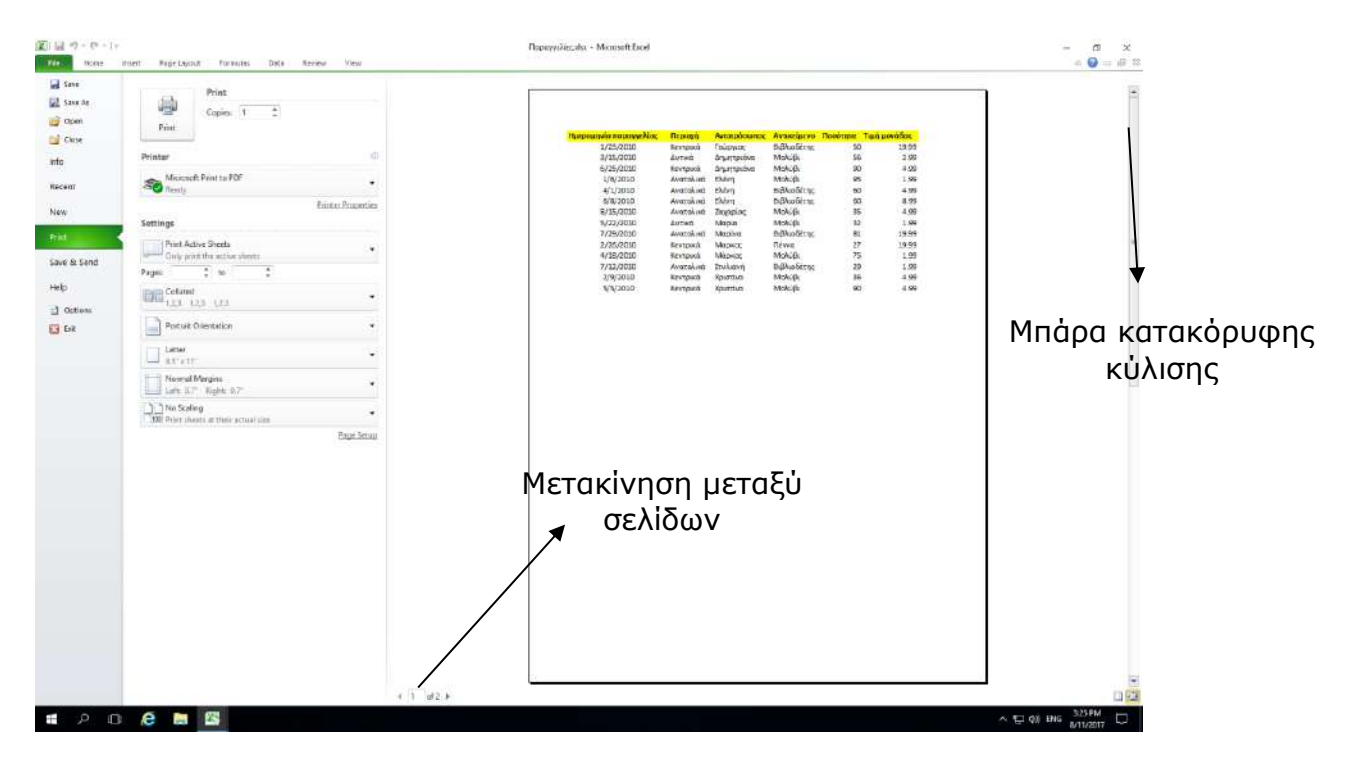

*Εικόνα 50. Προεπισκόπηση εκτύπωσης στην Microsoft Excel 2010.*

### <span id="page-55-0"></span>23. Εκτυπώσεις.

Σε αυτή την ενότητα θα συζητήσουμε τον τρόπο εκτύπωσης βιβλίων εργασίας στο Microsoft Excel 2010. Σκεφτείτε ότι προηγουμένως έχετε κάνει προεπισκόπηση και διόρθωση του βιβλίου σας και είστε έτοιμοι για την τελική εκτύπωση. Η ενότητα αυτή θα σας διδάξει πώς να εκτυπώσετε ένα μέρος ή το πλήρες βιβλίο εργασίας. ή και τα ενεργά φύλλα εργασίας σας.

Ακολουθήστε τα παρακάτω βήματα για να εκτυπώσετε το βιβλίο εργασίας σας:

<u>Βήμα 1º :</u> Ανοίξτε το βιβλίο εργασίας για το οποίο θέλετε να δείτε την προεπισκόπηση. Στη συνέχεια, κάντε κλικ στην καρτέλα **File** και μετά την επιλογή **Print** όπως και τη διαδικασία που έχετε κάνει προηγουμένως στην προεπισκόπηση του βιβλίου εργασίας.

<u>Βήμα 2°:</u> Προτού εκτυπώσετε μπορείτε να ορίσετε διάφορες επιλογές εκτύπωσης όπως φαίνονται στην Εικόνα 51 πιο κάτω.

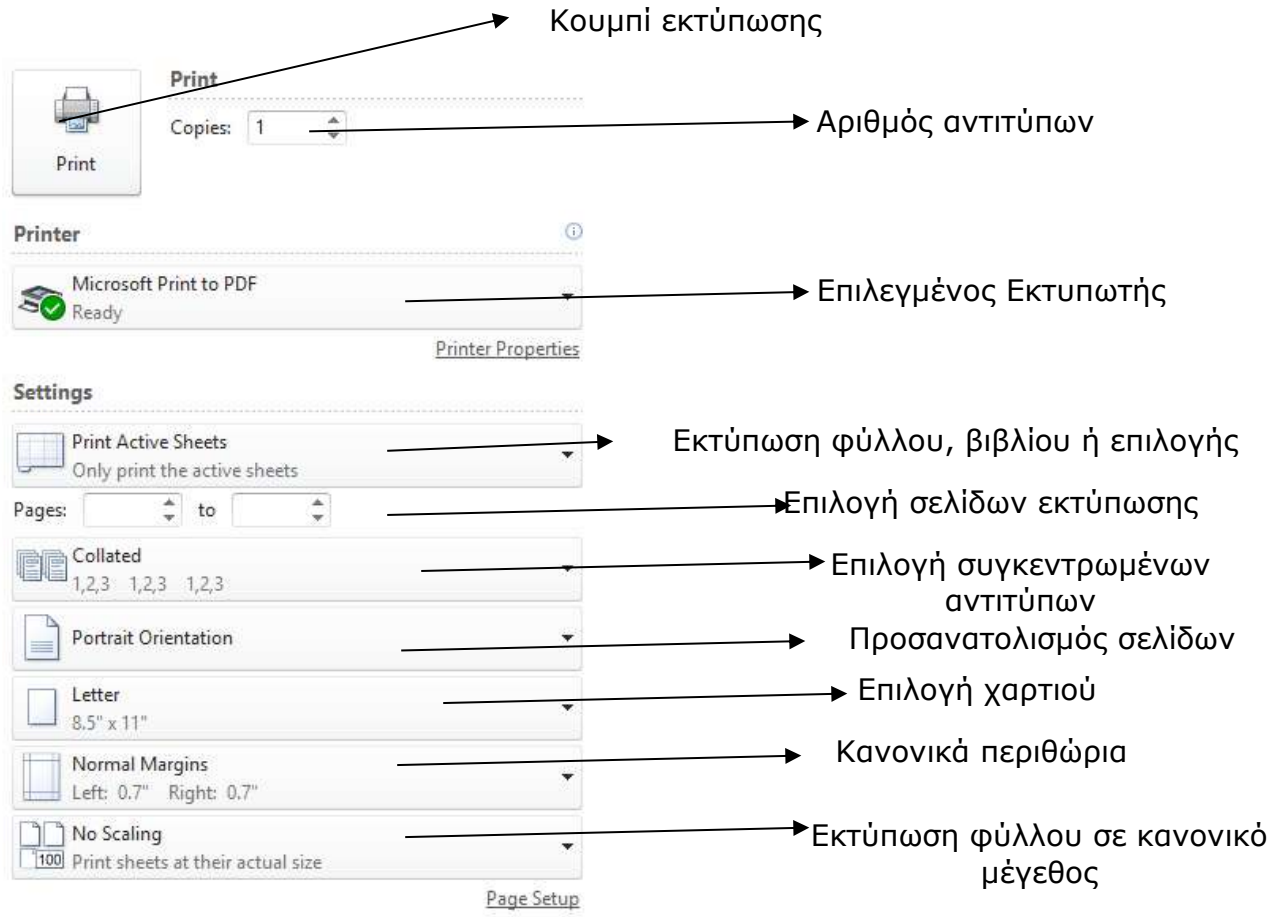

*Εικόνα 51. Εκτύπωση βιβλίου εργασίας.*

Microsoft Excel 2010

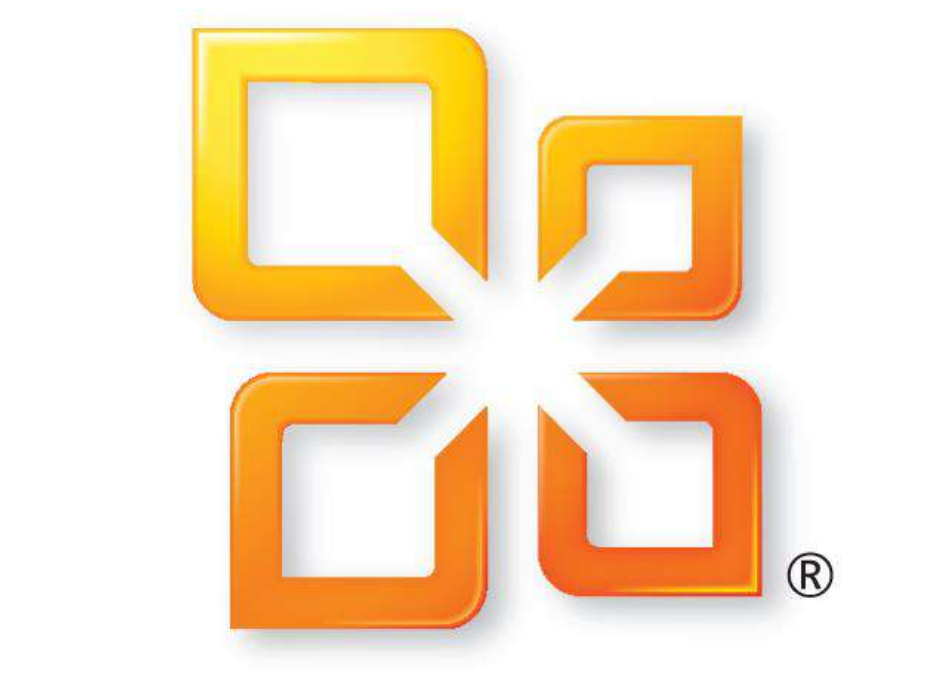

# Officesoft®